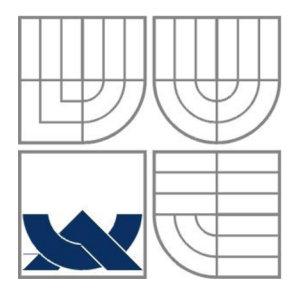

# **VYSOKÉ UCENI TECHNICKE V BRNE**

BRNO UNIVERSITY OF TECHNOLOGY

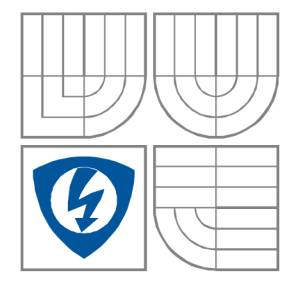

## FAKULTA ELEKTROTECHNIKY A KOMUNIKAČNÍCH TECHNOLOGIÍ ÚSTAV RÁDIOELEKTRONIKY

FACULTY OF ELECTRICAL ENGINEERING AND COMMUNICATION DEPARTMENT OF RADIO ELECTRONICS

## **PALUBNÍ POČÍTAČ S TESTOVACÍ JEDNOTKOU PRO OSOBNÍ AUTOMOBILY**

ON-BOARD COMPUTER UNIT WITH TESTING FOR CARS

SEMESTRÁLNÍ PROJEKT MASTER'S PROJECT

AUTOR PRÁCE Bc. Jan Špatenka **AUTHOR** 

VEDOUCÍ PRÁCE Ing. Martin Dušek **SUPERVISOR** 

**BRNO, 2012** 

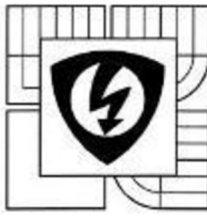

**VYSOKÉ UČENÍ TECHNICKÉ V BRNĚ Fakulta elektrotechniky a komunikačních technologií** 

**Ústav rádioelektroniky** 

## **Diplomová práce**

magisterský navazující studijní obor **Elektronika a sdělovací technika** 

*Student:* Be. Jan Špatenka *Ročník: 2* 

*ID:* 109728 *Akademický rok:* 2011/12

#### **NÁZEV TÉMATU:**

#### **Palubní počítač s testovací jednotkou pro osobní automobily**

#### **POKYNY PRO VYPRACOVÁNÍ:**

Seznamte se s možnostmi měření otáček zážehového spalovacího motoru , spotřeby paliva, palubního napětí, teploty okolí a chladící kapaliny pro automobil nevybavený palubním počítačem . Rozeberte možnosti měření rychlosti automobilu a přenosu naměřených dat do PC . Navrhněte bokové schéma palubního počítače.

Vyberte vhodný mikrokontrolér a periferní obvody pro návrh zařízení . Navrhnete schéma systému a desky plošných spojů. Osadte a oživte jej a navrhněte ovládací program mikrokontroléru . Sestavte a odlaďte program mikrokontroléru a program pro PC umožňující záznam a vizualizaci

naměřených parametrů. Jednotku otestujte na zvoleném automobilu a prezentujte výsledky.

#### **DOPORUČENÁ LITERATURA:**

[1] MANN, Burkhard. C pro mikrokontroléry. Praha : BEN - technická literatura, 2004.

*Termín zadání:* 6.2 2012 *Termín odevzdáni:* 18.5.2012

*Vedoucí práce:* Ing. Martin Dušek *Konzultanti diplomové práce:* 

**prof. Dr. Ing. Zbyněk Raida**  *předseda oborové rady* 

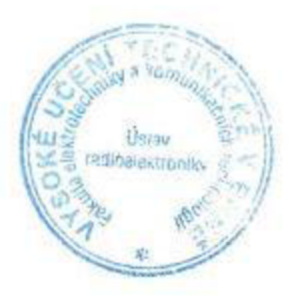

#### **UPOZORNĚNÍ:**

**Autor diplomové práce nesmi při vytvářeni diplomové práce porušit autorská práva třetích osob . zejména nesmi zasahovat nedovoleným způsobem do cizích autorských práv osobnostních a musf si být plné vědom následků porušeni ustanoveni § 11 a následujících autorského zákona č. 121/2000 Sb.. včetně možných trestněprávních důsledků vyplývajících z ustanoveni části druhé . hlavy VI. díl 4 Trestního zákoníku č. 4072009 Sb** 

## **ABSTRAKT**

Práce se zabývá návrhem a realizací palubního počítače s testovací jednotkou pro motorová vozidla. První část práce se zaměřuje na návrh obvodové koncepce. Pro získávání dat je určen měřící modul založený na obvodu STN1110 využívající standard OBD2. Komunikaci s okolními zařízeními zajišťuje měřící modul pomocí rozhraní USB a JTAG. Řídící modul je vybaven mikrokontrolérem ARM . Druhá část se zabývá realizací softwaru mikrokontroléru a aplikace pro PC. Závěrem jsou prezentovány výsledky testování realizovaného počítače.

## **KLÍČOVÁ SLOVA**

Palubní počítač, jízdní parametry, automobilová diagnostika, OBD2, ARM, ELM327

## **ABSTRACT**

This thesis deals with the design and implementation of on-board computer unit with testing for cars. The first part focuses on circuit design concepts. Measurement data acquisition module uses standard OBD2. The module is designed based on the measuring circuit STN1110. Measuring module equipped with USB and JTAG communicates with the nearby devices. The control module is equipped with ARM microcontroller. The second part deals with the implementation of software for the microcontroller and the PC application. Finally, test results of the on-board computer implemented are presented.

## **KEYWORDS**

On board computer, driving parameters, automotive diagnostics, OBD2, ARM , ELM327

ŠPATENKA, J. *Palubní počítač s testovací jednotkou pro osobní automobily.* Brno: Vysoké učení technické v Brně, Fakulta elektrotechniky a komunikačních technologií. Ústav radioelektroniky, 2011. 52 s., 21 s. příloh. Diplomové práce. Vedoucí práce: Ing. Martin Dušek.

## **PROHLÁŠENI**

Prohlašuji, že svou diplomovou práci na téma palubní počítač s testovací jednotkou pro osobní automobily j sem vypracoval samostatně pod vedením vedoucího diplomové práce a s použitím odborné literatury a dalších informačních zdrojů, které jsou všechny citovány v práci a uvedeny v seznamu literatury na konci práce.

Jako autor uvedené diplomové práce dále prohlašuji, že v souvislosti s vytvořením této diplomové práce jsem neporušil autorská práva třetích osob, zejména jsem nezasáhl nedovoleným způsobem do cizích autorských práv osobnostních a/nebo majetkových a jsem si plně vědom následků porušení ustanovení § 11 a následujících zákona č. 121/2000 Sb., o právu autorském, o právech souvisejících s právem autorským a o změně některých zákonů (autorský zákon), ve znění pozdějších předpisů, včetně možných trestněprávních důsledků vyplývajících z ustanovení části druhé, hlavy VI. díl 4 Trestního zákoníku č. 40/2009 Sb.

V Brně dne

...................................

(podpis autora)

## **PODĚKOVANÍ**

Děkuji vedoucímu diplomové práce Ing. Martinu Duškovi za účinnou metodickou, pedagogickou a odbornou pomoc a další cenné rady při zpracování mé diplomové práce.

V Brně dne

(podpis autora)

## **OBSAH**

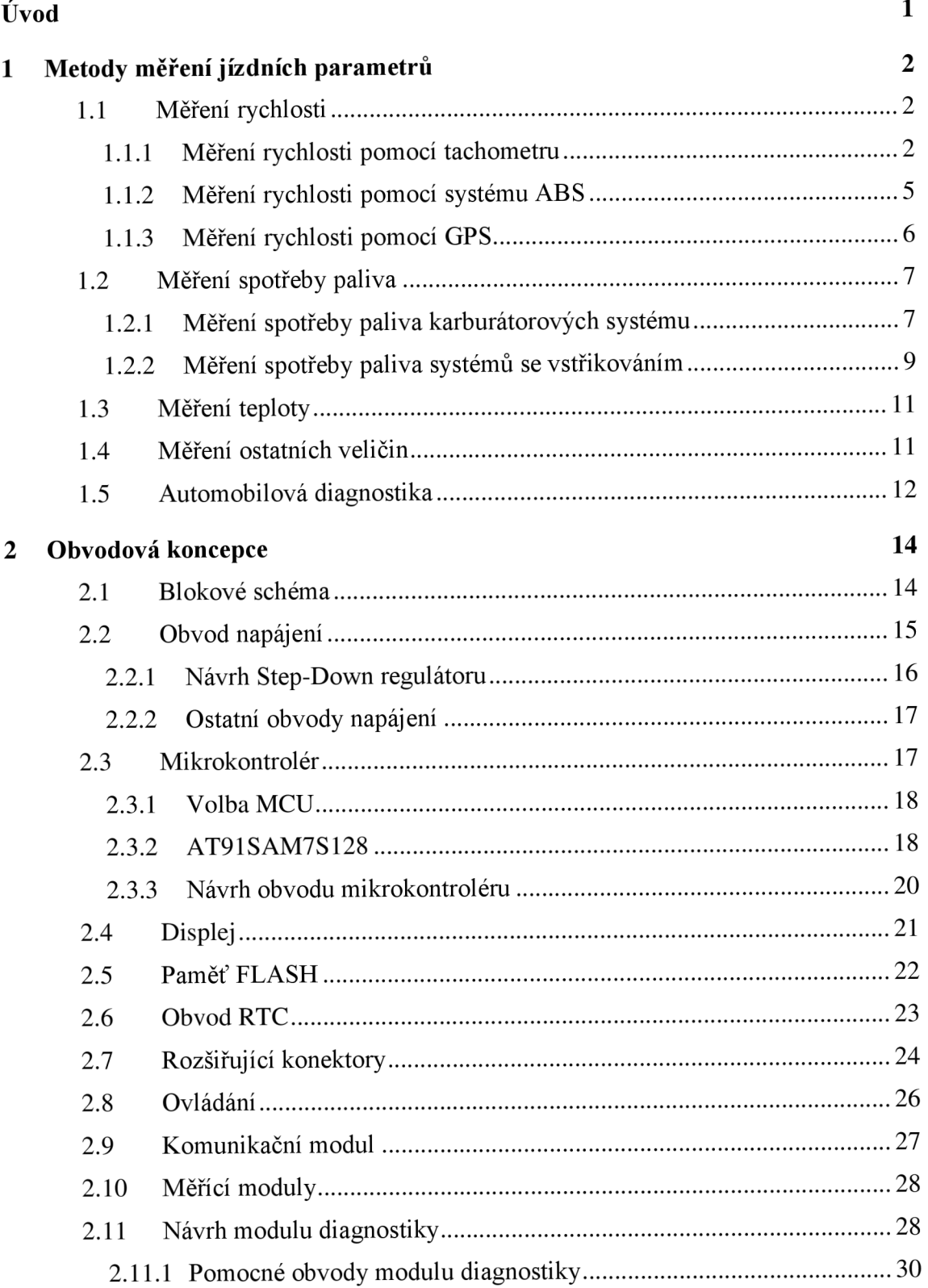

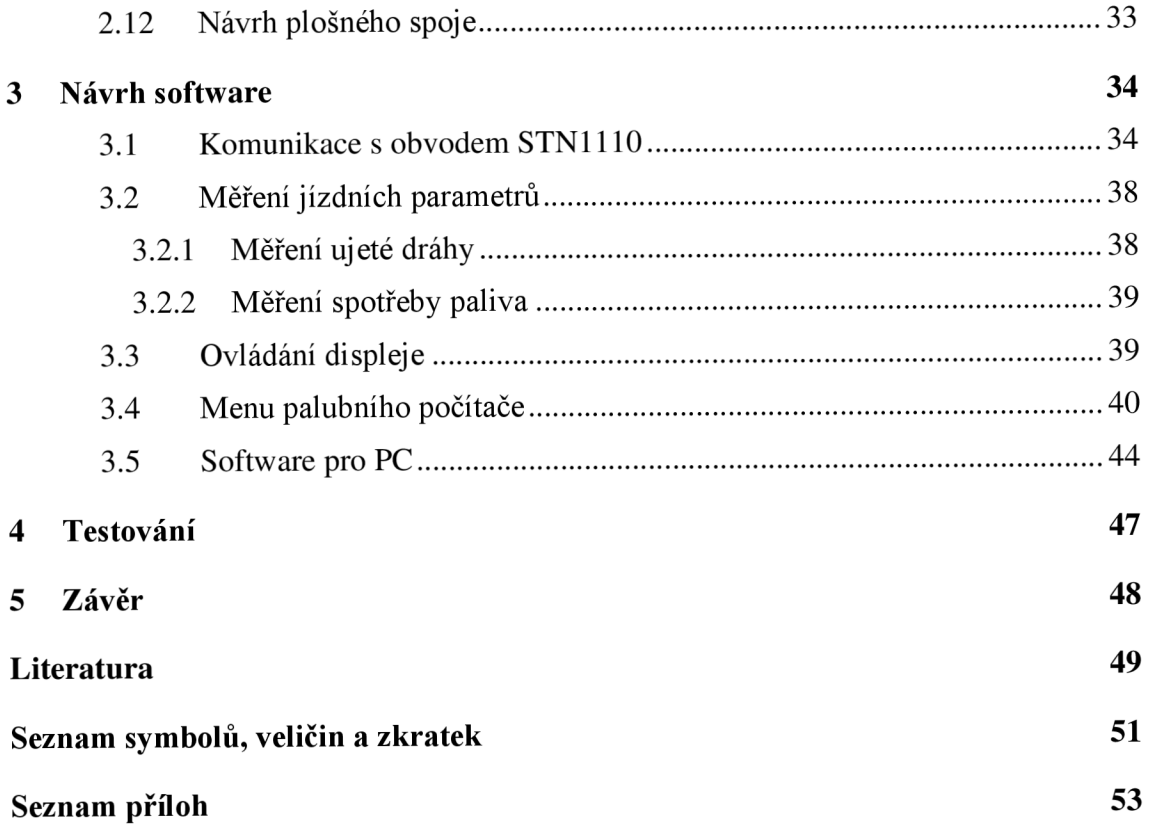

# **SEZNAM OBRÁZKŮ**

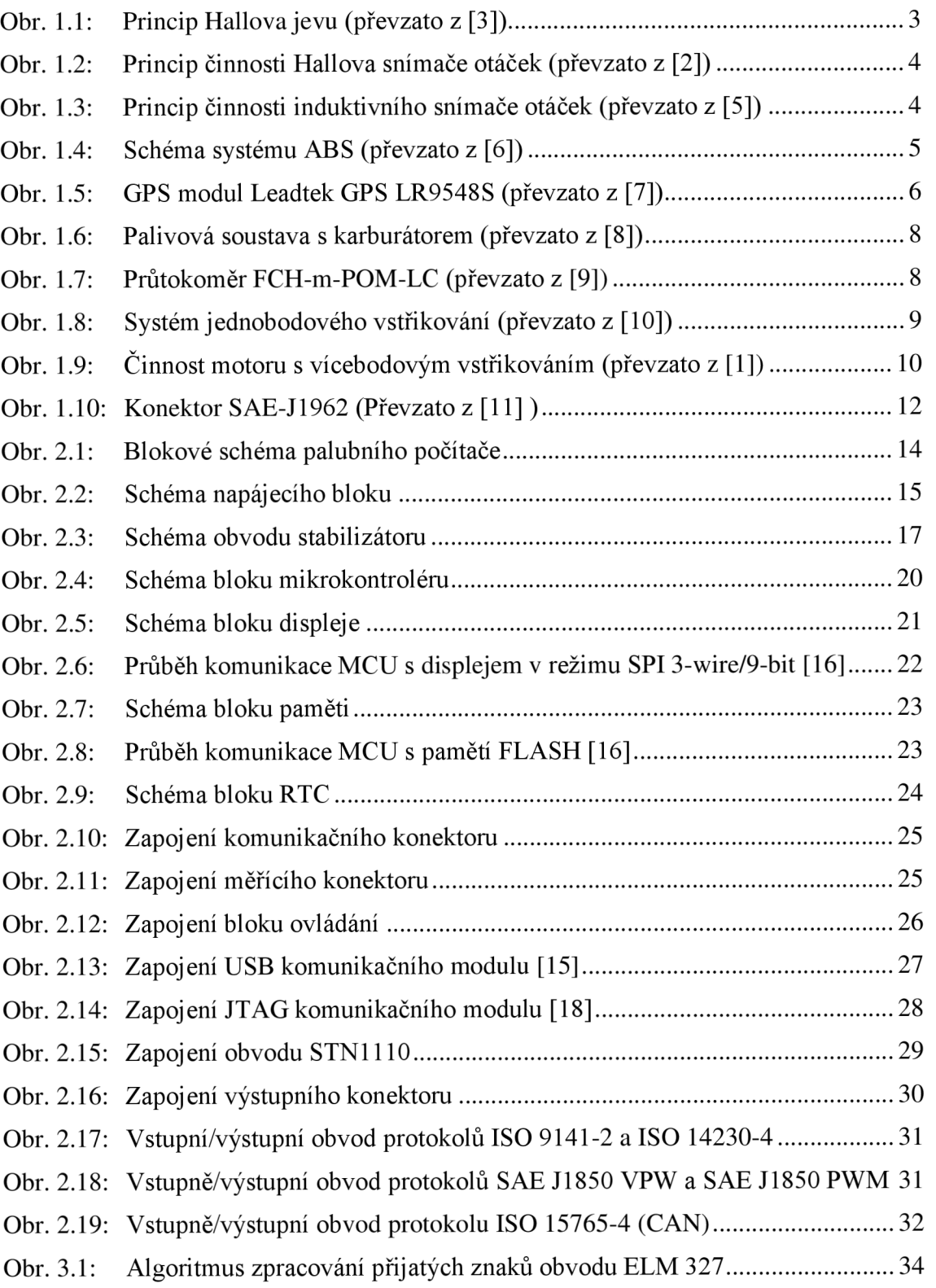

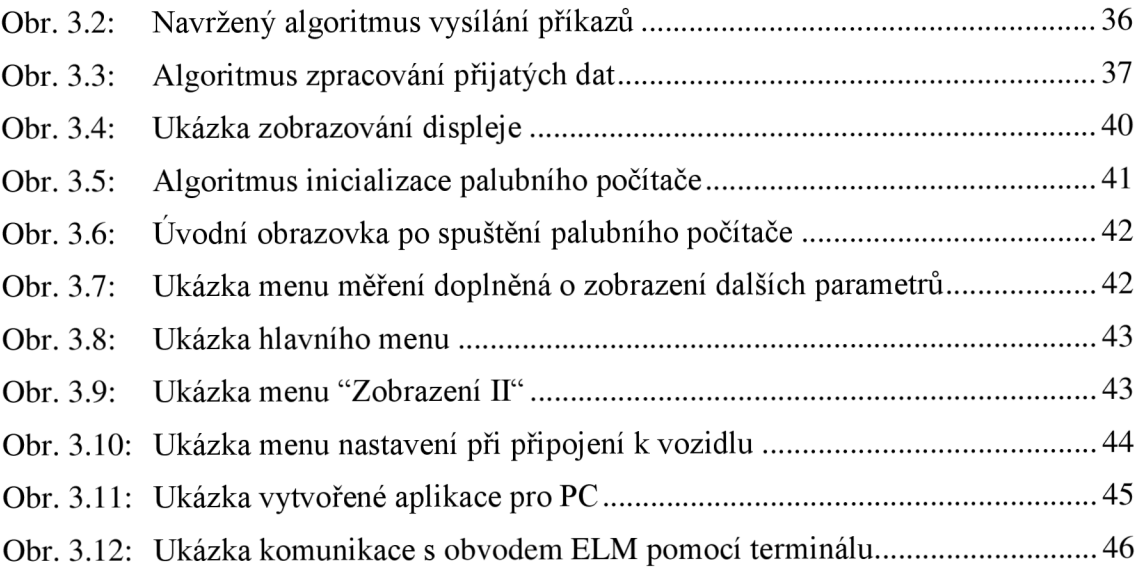

# **SEZNAM TABULEK**

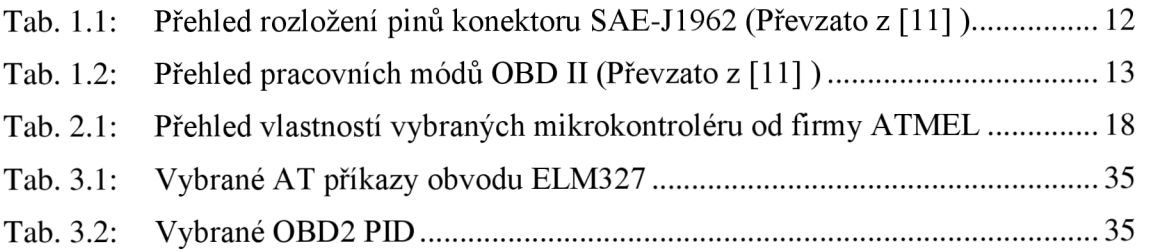

# **ÚVOD**

Od sestrojení prvního automobilu v roce 1885 německým konstruktérem Karlem Fridrichem Benzem uplynulo již 127 let. V současnosti jsou již automobily běžnou součástí našeho života. Zásluhu na tom má především technický pokrok v posledních desetiletích, který se nevyhnul ani elektrotechnice. V prvopočátcích automobilismu vozidla obsahovala několik žárovek a pár metrů vodičů. Dnešní moderní automobil je doslova prošpikován kilometry kabeláže a desítkami řídících jednotek. S postupem času se také měnila role řidiče, který je na rozdíl od prvních vozidel obklopen množstvím budíků, displejů a nejrůznějších indikátorů, které předávají informace o stavu vozidla, čímž přispívají k celkovému zvýšení komfortu a bezpečnosti. Obecně neplatí, že každé vozidlo předává komplexní přehled všech dostupných údajů. Pro tato vozidla jsou pak určena nejrůznější doplňková zařízení předávající řidiči chybějící parametry.

Tato práce se zabývá rozborem problematiky získávání jízdních parametrů a jejich předávání uživateli. Text je rozdělen na čtyři dílčí kapitoly. Úvodní část si klade za cíl seznámit s možnostmi měření jednotlivých veličin. Jako nej vhodnější se jeví využití automobilové diagnostiky, konkrétně pak standardu OBD2. Návrhu potřebného hardware je věnována kapitola druhá. Už z podstaty standardizace automobilové diagnostiky je proto nutné obvodovou koncepci navrhnout s ohledem na univerzální použití. S těmito požadavky je nejvýhodnější volba modulové struktury. Každé složitější elektronické zařízení se neobejde bez mikrokontroléru řízeného firmwarem. Třetí kapitola je proto věnována jeho návrhu. Jelikož je velmi pohodlné ovládat zařízení pomocí osobního počítače, je také navržena příslušná aplikace. Závěrečná kapitola si pak klade za cíl seznámit s výsledky testování na vybraných vozidlech.

# **1 METODY MĚŘENÍ JÍZDNÍCH PARAMETRŮ**

Následující kapitola se zabývá možnými způsoby měření vybraných jízdních parametrů automobilů. Důraz je kladen na klady a zápory jednotlivých způsobů měření vzhledem k použití pro konstrukci palubního počítače.

## **1.1 Měření rychlosti**

Samotné měření rychlosti se obvykle provádí určením ujeté vzdálenosti za předem definovaný čas a následným přepočtem na km/h. Údaj o ujeté dráze lze získat několika způsoby. Často používané je u starších vozidel snímání ujeté dráhy prostřednictvím tachometru, kterým jsou vybaveny téměř všechny automobily bez rozdílu roku výroby. Další variantou je snímání rychlosti za pomoci systému ABS. Zde je nutné si uvědomit, že zvláště starší automobily nemusejí být systémem ABS vybaveny. Poslední možností je použití navigačních systémů GPS.

### **1.1.1 Měření rychlosti pomocí tachometru**

Tachometry lze rozdělit na dva druhy: mechanické a elektronické. Obě varianty jsou založeny na snímání počtu otáček impulzního kola nebo hřídele přímo spojené s hnací hřídelí kola. Mechanické tachometry jsou bowdenem spojeny s převodovkou. Určitý počet otáček lanovodu umístěném v bowdenu odpovídá ujeté vzdálenosti. Automobily vybavené tímto typem tachometru jsou obvykle vyrobeny před rokem 1995. Elektronické tachometry mají na převodovce umístěn snímač otáček převádějící počet otáček na pulzy. Opět zde platí, že každý pulz reprezentuje určitou ujetou vzdálenost. Údaj o ujeté dráze nemusí nutně sloužit pouze pro tachometr, ale můžeme ho využít i pro účely informační jednotky automobilu, např. určení okamžité a průměrné spotřeby.

#### **Výhody:**

- Výbava každého automobilu
- Jednoduchost (pro elektronický tachometr)
- Nízké náklady pomocného hardwaru

#### **Nevýhody:**

• Nutnost mechanických úprav tachometru (náhonu tachometru)

U starších automobilů vybavených mechanickým tachometrem je nutné převést počet otáček na elektrický signál. Nejjednodušším způsobem je použití snímače otáček bowdenu určený přímo pro daný typ automobilu. Touto možností však většina automobilu nedisponuje, proto je nutné přistoupit k mechanickým úpravám. Jednou z často využívaných možností je provrtání hřídele tachometru. Takto vzniklý otvor se následně osadí optickou závorou. Pří otáčení náhonu dochází k střídavému přerušování optického svazku, což při použití vhodného obvodu vybudí obdélníkový signál, jehož kmitočet odpovídá rychlosti vozidla. Zpracování tohoto signálu je možné provádět mikroprocesorem, který dopočítá rychlost a ujetou vzdálenost. Optická závora nemusí být nutně umístěna na náhonu tachometru. Je možné využít vnitřního mechanismu tachometru.

U vozidel vybavených snímačem ujeté vzdálenosti je situace o poznání jednodušší. Není zde nutné přidávat žádné čidlo. Používané snímače lze dle principu rozdělit na dva druhy. Prvním jsou snímače pracující na principu Hallova jevu, druhým jsou tzv. indukční snímače. Princip Hallova jevu je naznačen na obr. 1.1.

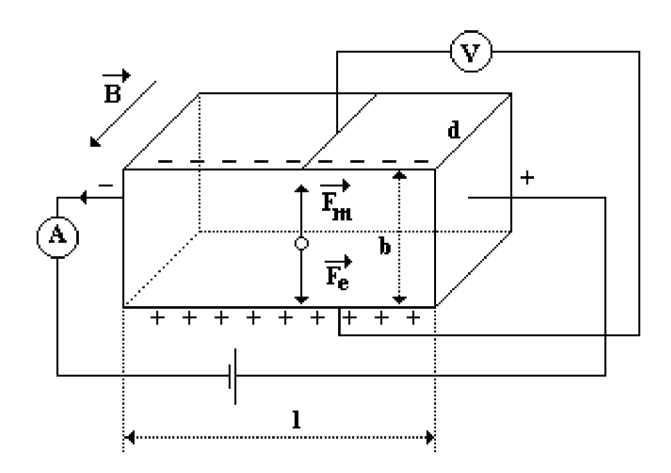

Obr. 1.1: Princip Hallova jevu (převzato z [3])

Je dána křemíková destička se stranami 1, b a d. Destičkou prochází proud velikosti / a působí na ní magnetické pole *B,* jehož siločáry směřují kolmo na směr procházejícího proudu, pak dochází ke vzniku Hallova napětí  $U(\vec{Q})$ , jehož velikost můžeme vyjádřit vztahem (1.1) [3]:

$$
U \bullet \equiv \frac{B\ell}{Q} = \frac{B\ell}{qnbld} = \frac{BI}{qnd} = R_H \frac{BI}{d},\tag{1.1}
$$

kde R<sub>H</sub> je tzv. Hallova konstanta. Magnetické pole působí na nosiče náboje v destičce, čímž dochází ke vzniku nerovnoměrné koncentrace nosičů podél strany b, a tím i ke vzniku rozdílu potenciálů mezi oběma protilehlými stranami. Za pomoci voltmetru je toto napětí měřitelné. Polarita měřeného napětí odpovídá polaritě magnetického pole. Využití nachází tento jev např. při měření velikosti magnetického pole, při bezkontaktním měření proudů, při snímání polohy atd.

Na obr. 1.2 je znázorněna konstrukce snímače založeného na Hallově jevu. Část snímače označeného číslem pět tvoří permanentní magnet, část snímače označeného číslem šest tvoří samotný Hallův snímač. Magnetické pole pernamentního magnetuje ovlivňováno rotujícími zuby. Tyto změny jsou pak zaznamenány Hallovým snímačem. Samotné změny napětí na sondě jsou velmi malé, proto se často využívá klopných obvodů, které detekují překročení jisté prahové úrovně. Výstupem je obdélníkový signál, kdy velikost výstupního napětí není nijak závislá na počtu otáček [4].

Pro snímání otáček se často využívají tzv. diferenciální Hallovy snímače. Tento typ snímače obsahuje dvojici samostatných Hallových snímačů. Výstupní signál je pak dán rozdílem obou Hallových napětí. Výhodou je nezávislost na absolutní hodnotě intenzity magnetického pole. Hallův snímač vyžaduje napájení, proto ho řadíme do skupiny aktivních snímačů.

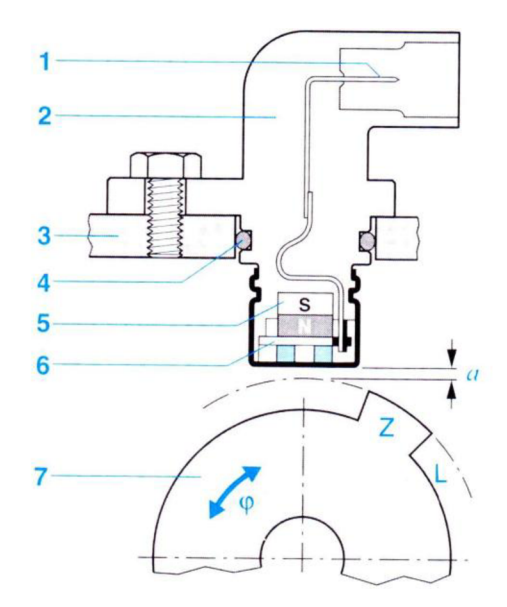

Obr. 1.2: Princip činnosti Hallova snímače otáček (převzato z [2])

Na jiném principu pracují tzv. induktivní snímače otáček (viz. obr. 1.3). Samotný snímač se skládá z permanentního magnetu a cívky. Permanentní magnet vytváří magnetické pole dosahující k ozubenému kolu. Rotující zuby vytvářejí změny magnetického pole, které indukují napětí v cívce. Indukované napětí má sinusový průběh, jehož amplituda a frekvence jsou dány rychlostí otáčejícího se kola. Z principu je patrné, že snímač nevyžaduje žádné napájení, proto ho řadíme do skupiny pasivních snímačů.

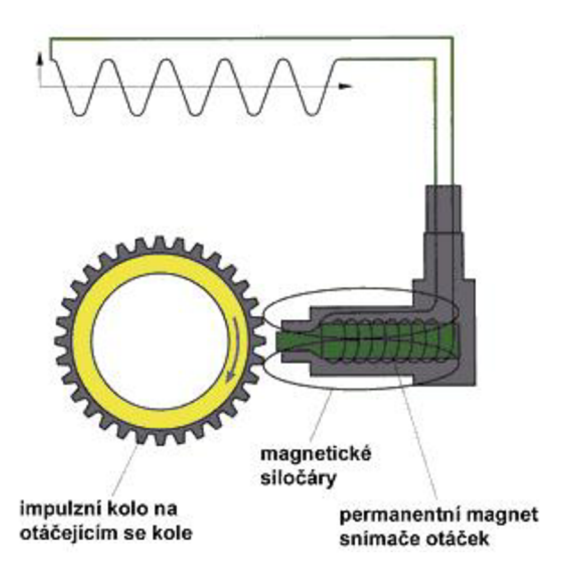

Obr. 1.3: Princip činnosti induktivního snímače otáček (převzato z [5])

#### 1.1.2 Měření rychlosti pomocí systému ABS

Systémem ABS (Anti lock Brake System) patří do skupiny tzv. jízdních asistenčních systémů. Do vozidel se začal montovat od roku 1978, masového rozšíření se však dočkal až ke konci devadesátých let. Schéma systému je znázorněno na obr. 1.4.

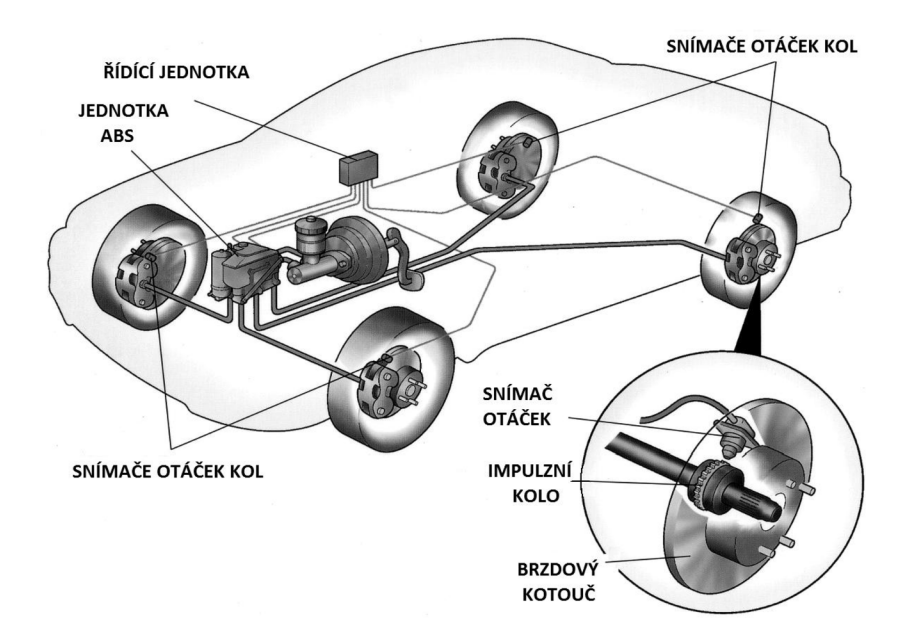

Obr. 1.4: Schéma systému ABS (převzato z [6])

Systém ABS vyžaduje pro svoji činnost snímač otáček každého kola. Využívají se induktivní snímače otáček snímající zuby na impulzním kole, které je přímo spojené s hnací hřídelí nebo nábojem kola (viz obr. 1.4). Zvláště je-li vozidlo vybaveno systémem ASR, používají se aktivní hallovy snímače ve spojení s multipolárními kroužky. Výhodou tohoto snímače je především detekce již velmi nízkých rychlostí okolo 0,1 km/h.

Pro účel snímání ujeté vzdálenosti (popř. rychlosti) pro informační jednotku nejsou nutné žádné výraznější mechanické úpravy. Z hlediska úpravy výstupního signálu by bylo vhodné doplnit tvarovač signálu.

#### **Výhody:**

- Výbavou vybraných automobilů od roku 1978
- Nej sou nutné žádné mechanické úpravy
- Nízké náklady pomocného hardwaru

#### **Nevýhody:**

• Přibližně do roku 2005 nepatří do standardní výbavy

### 1.1.3 Měření rychlosti pomocí GPS

Předchozí způsoby měření byly spojeny s hnacím ústrojím. Pro stanovení dráhy se měřil počet otáček hnací nápravy. Na zcela odlišném principu pracuje měření rychlosti vozidla za pomoci navigačního systému GPS (Global Positioning System). Systém je založen na 24 družicích, které pokrývají téměř celý povrch Země. Pro zjištění polohy je nutný přijímač, který příjme signál z několika družic (minimální ze tří, v případě dostupnosti většího počtu družic jsou vybrané ty, s nejsilnějším signálem), a na základě přijatých dat určí polohu.

#### **Výhody:**

- Žádné mechanické úpravy
- Jednoduchá montáž do automobilu
- Univerzální pro všechny automobily

#### **Nevýhody:**

- Cena hardwaru
- Přesnost měření
- Možnost ztráty signálu

Pro samotné měření je nutné použít GPS přijímač (např. NaviLock NL-302U) popř. samotný GPS modul (např. Leadtek GPS LR9548S viz obr. 1.5). Pro zjištění rychlosti popř. ujeté vzdálenosti je nutné, aby byl modul připojen prostřednictvím odpovídající sběrnice k mikrokontroléru.

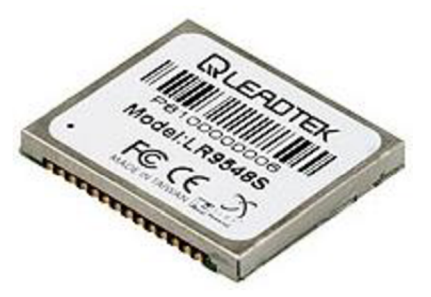

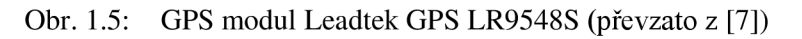

Použití GPS modulu pro účely informační jednotky je výhodné především pro jeho naprostou nezávislost na automobilu tzn. tento způsob lze využít pro jakýkoli automobil, bez dalších úprav. Proti použití však stojí cena přijímacího modulu a nižší přesnost.

Volba způsobu získávání informace o rychlosti (vzdálenosti) vozidla pro informační jednotku je především závislá na výbavě a roku výroby vozidla. Pokud se chceme vyhnout mechanickým úpravám, jeví se použití GPS jako nejvýhodnější, což platí pouze pro starší vozidla. Naopak pro modernější vozidla vybavená elektronickými snímači rychlosti je nejjednodušší a nejlevnější využít již instalovaná čidla.

#### **1.2 Měření spotřeby paliva**

Spotřeba paliva automobilu se stala v posledních letech jedním z často rozhodujících parametrů. Se stále vzrůstající cenou pohonných hmot se mnoho řidičů snaží o minimalizaci spotřeby paliva, která je obvykle závislá na stylu jízdy.

Pro účely měření rozlišujeme spotřebu aktuální, průměrnou a absolutní. Základem je měření absolutní spotřeby, která se udává v litrech. Pro její měření není nutné znát ujetou vzdálenost na rozdíl od průměrné spotřeby udávané vjednotkách 1/100 km. Základem pro měření okamžité spotřeby paliva S<sub>O</sub> [*l/100km*] je určení množství spotřebovaného paliva za jednotku času a následným přepočtem na *1/100 km,* což lze definovat vztahem (1.2).

$$
S_o = V_s \cdot \frac{3600}{v} \cdot 100,\tag{1.2}
$$

*Vs [l]* představuje množství spáleného paliva za sekundu, v *[km/h]* je rychlost vozidla. Pokud se vozidlo nepohybuje, spotřebu neudáváme v *1/100 km,* protože by byla nekonečná. Používané je vyjádření v *l/h.* Opět zde platí, že určíme množství spotřebovaného paliva *So* po dobu jedné sekundy a následně provádíme přepočet dle vztahu (1.3).

$$
S_o = V_s \cdot 3600 \tag{1.3}
$$

Průměrná spotřeba se stejně jako spotřeba aktuální udává v l/100km. Určuje se z celkové ujeté vzdálenosti a absolutní spotřeby na tuto vzdálenost. Opět je nutné provést přepočet na *1/lOOkm.* Průměrnou spotřebu lze určit vztahem (1.4)

$$
S_P = \frac{S_C}{d} \cdot 100,\tag{1.4}
$$

kde S<sub>A</sub> [1] představuje absolutní spotřebu, d [km] je celková dráha. Způsoby měření množství spáleného paliva se liší s ohledem na způsob přípravy směsi paliva a vzduchu palivovou soustavu vozidla.

#### **1.2.1 Měření spotřeby paliva karburátorových systému**

Především u starých automobilů se pro přípravu směsi paliva a vzduchu využíval tzv. karburátor. Karburátor může být čistě mechanický nebo elektronicky řízený. Pro účel měření spotřeby lze oba systémy považovat za rovnocenné. Schéma palivové soustavy s karburátorem je naznačeno na obr. 1.6. Palivo je do plovákové komory karburátoru dopravováno za pomoci čerpadla a palivového vedení, kde je směšováno se vzduchem a spalováno. Pro účely měření spotřeby je nutné změřit množství paliva protékajícího palivovým vedením do karburátoru. Jedinou možností je vložení tzv. průtokoměru mezi palivovou pumpu a karburátor. Některé palivové soustavy navíc obsahují zpětné palivové vedení. Zde by bylo nutné použít dvojici průtokoměru nebo jeden diferenciální průtokoměr.

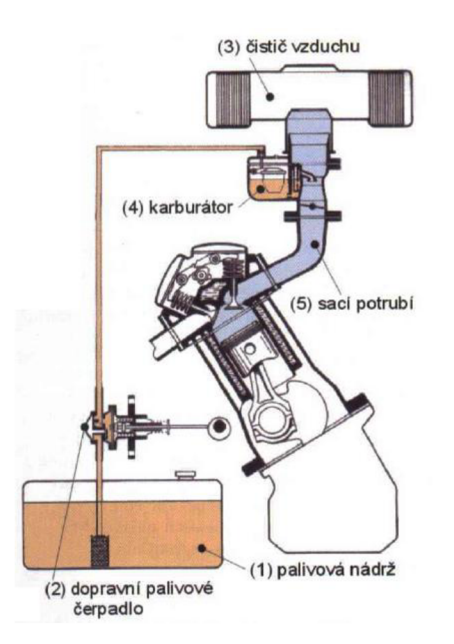

Obr. 1.6: Palivová soustava s karburátorem (převzato z [8])

Vhodný průtokoměr může být např. FCH-m-POM-LC (viz. obr. 1.7). Výhodné je použít průtokoměr s impulzním výstupem. Každý jednotlivý pulz na výstupu reprezentuje určité množství paliva. Pro zjištění celkového množství spotřebovaného paliva postačí napočítat počet pulzů na výstupu a následně tento počet vynásobit množstvím paliva odpovídajícímu jednomu pulzu. Výhodou použití průtokoměru je nezávislost na změnách tlaku v palivové soustavě, naopak nevýhodou je nutná mechanická úprava palivového vedení.

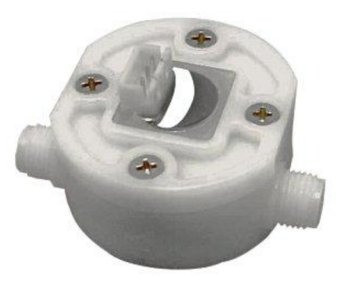

Obr. 1.7: Průtokoměr FCH-m-POM-LC (převzato z [9])

Průtokoměr je třeba vybírat s ohledem na měřící rozsah, odolnost vůči působení paliva a maximální tlak paliva. V případě rozsahu je především kritický minimální průtok, který by měl být alespoň 0,01 l/min. Důležitým parametrem vzhledem k přesnosti měření je počet impulzů vztažených k jednomu litru.

#### **1.2.2 Měření spotřeby paliva systémů se vstřikováním**

Karburátorové systémy se dnes téměř nevyužívají. Nahradily je systémy vstřikování paliva. Těchto systémů existuje velké množství, které se vzájemně značně liší, proto pro účely měření spotřeby paliva rozdělíme systémy na:

- Jednobodové vstřikování
- Vícebodové vstřikování

Vícebodové vstřikování můžeme dále dělit dle okamžiku otevření jednotlivých vstřikovacích ventilů na:

- Simultánní vstřikování
- Skupinové vstřikování
- Sekvenční vstřikování

Nejjednodušší z hlediska konstrukce i měření spotřeby je systém jednobodového vstřikování. Na obr. 1.8 je zobrazeno zjednodušené schéma palivové soustavy. Palivo je za pomoci čerpadla dopravováno ke vstřikovacímu ventilu. Tlak paliva je řízen za pomoci ventilu, který se v případě přetlaku otevře a palivo je dopraveno zpětným vedením do nádrže (označené žlutou barvou). Systém obsahuje pouze jediný vstřikovací ventil společný pro všechny válce, který vstřikuje palivo do sacího potrubí motoru. Pro zjištění množství spotřebovaného paliva je nutné měřit dobu, po kterou je ventil otevřen. Zároveň je nutné znát konstantu vstřikovacího ventilu tj. množství paliva, které proteče za určitý čas (obvykle se udává v ul/s). Tento princip měření staví na faktu, že tlak v palivové soustavě je konstantní. Podobně jako u karburátorových systémů by bylo možné měřit spotřebu průtokoměrem. Bylo by však nezbytné použít dvojici průtokoměrů (popř. diferenciální průtokoměr).

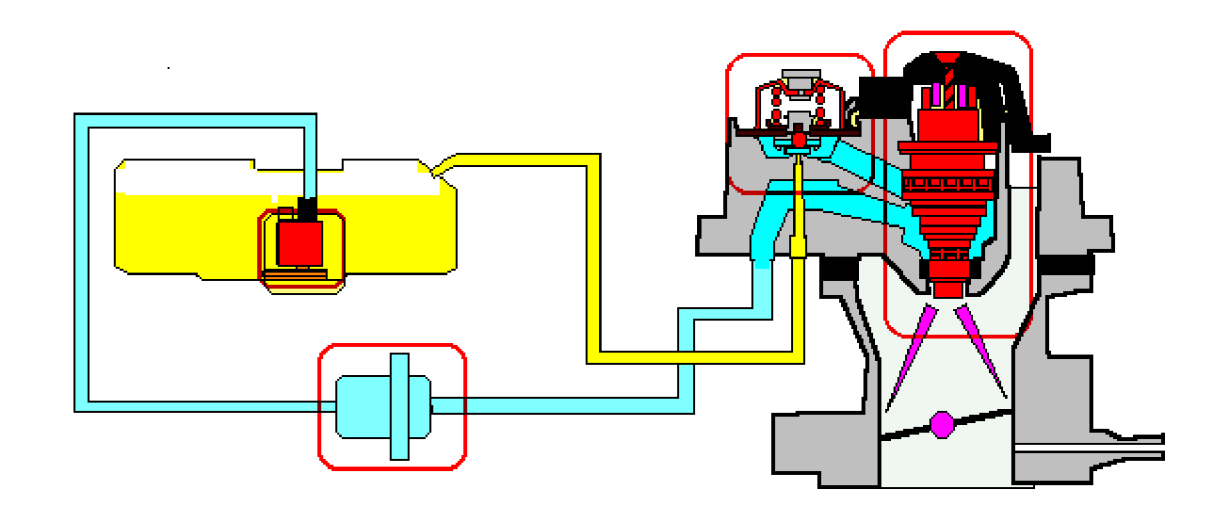

Obr. 1.8: Systém jednobodového vstřikování (převzato z [10])

U systému svícebodovým vstřikováním je situace poněkud komplikovanější. Na obr. 1.9 je zobrazena činnost motoru pro jednotlivé druhy vícebodového vstřikování. Modrou barvou je označena doba otevření sacího ventilů, zelenou barvou je označena doba otevření vstřikovacího ventilu. V případě simultánního vstřikování jsou všechny ventily zapojeny paralelně a vstřikují stejné množství paliva ve stejný okamžik nezávisle na otevření vstřikovacího ventilu. Měření množství spotřebovaného paliva můžeme pak provést obdobně jako u jednobodového vstřikování. Měříme dobu otevření pouze na jediném ventilu. Výsledná spotřeba je pak n-násobkem spotřeby naměřené, kde n je počet vstřikovacích ventilů.

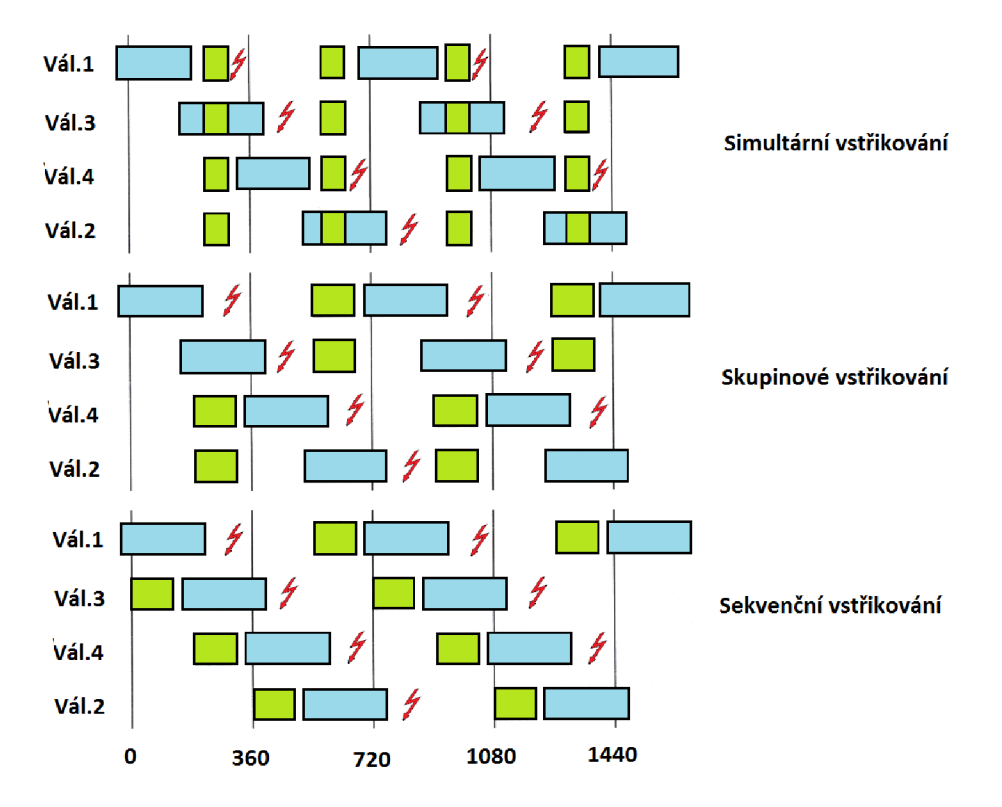

Obr. 1.9: Činnost motoru s vícebodovým vstřikováním (převzato z [1])

U skupinového a sekvenčního vstřikování již nejsou vstřikovací ventily otevírány ve stejný okamžik (viz obr. 1.9). Navíc během každé otáčky motoru se doba otevření jednotlivých ventilů může lišit. U některých vstřikovacích soustav se dokonce mění i tlak paliva. V tomto případě by nestačilo pouze měřit dobu otevření vstřikovacího ventilu, ale bylo by nutné navíc měřit tlak paliva a mít k dispozici závislost průtoku na velikosti tlaku pro daný typ ventilu. Dále by bylo nutné měřit dobu otevření pro každý ventil zvlášť, což by značně komplikovalo konstrukci především u motorů s více válci.

Zvýše uvedených důvodu se pro určení spotřeby paliva využívá řídící jednotka motoru. Řídící jednotka zpracovává veškeré provozní údaje a na základě těchto údajů, mimo jiné, vytváří signál pro vstřikovací ventil. V paměti řídící jednotky jsou uložena pole charakteristik pro všechny provozní stavy. Zdaleka ne všechny řídící jednotky poskytují informaci o okamžité spotřebě. V určitých případech lze spotřebu určit z jízdních parametrů (např. MAP).

## **1.3 Měření teploty**

V porovnání s předchozími veličinami je informace o teplotě spíše doplňková. Většina vozidel poskytuje informaci o teplotě chladicí kapaliny. V některých případech se hovoří o teplotě motoru. Vždy je však měřeným mediem chladicí kapalina. Vyjma chladicí kapaliny lze také měřit teplotu vzduchu vně a uvnitř vozidla, teplotu oleje, teplotu paliva, teplotu sání nebo teplotu spalin. Pro měření teploty jsou stěžejní snímače, které je možné rozdělit dle výstupu na analogové a digitální. V automobilové technice se téměř výhradně využívají dotykové teploměry založené na změně elektrického odporu s teplotou.

Pro řidiče jsou směrodatné informace o teplotě chladicí kapaliny a teplotě vzduchu vně a uvnitř vozidla. Měřením ostatních teplot je spíše nepodstatné. Při snímání teploty chladicí kapaliny je nutné vložit snímač do okruhu chladicí kapaliny. Většina automobilů má již tento snímač instalován. Teplota kapaliny se může pohybovat v rozmezí -40°C až 130°C. Pro určení konkrétní teploty je nutné znát závislost odporu na teplotě pro daný snímač. Snímač je obvykle zapojen jako součást odporového děliče, díky čemuž je možné měnit citlivost snímače, navíc dochází k linearizaci často nelineární charakteristiky snímače. Měření velikosti napětí pak lze provést prostřednictvím A/D převodníku.

Pro určení teploty uvnitř a vně vozidla lze využít již instalované snímače. Bohužel ne všechna vozidla jsou těmito snímači vybavena, proto je nutné je mnohdy doplnit. Nabízí se otázka jaké snímače použít a kam je umístit. Měření teploty vzduchu vně vozidla je vhodné provádět v blízkosti země. Důvodem je fakt, že s teplotou vzduchu v blízkosti vozovky získáváme představu o stavu vozovky, což je výhodné zvláště v zimních měsících, kdy lze předvídat námrazu vozovky. Čidlo by nemělo být umístěno v blízkosti předmětů vyzařujících teplo (chladič, motor). Vhodné je umístění např. pod přední nárazník. Snímač vnitřní teploty by měl být umístěn tak, aby nebyl ovlivňován přímým slunečním zářením. Vhodné je použít čidla pracující v teplotním rozsahu alespoň -50 až 80 °C.

## **1.4 Měření ostatních veličin**

Mezi další měřitelné veličiny můžeme zařadit např. palubní napětí, otáčky motoru, množství paliva v nádrži, dojezd. Pro měření palubního napětí se používá přímo integrovaného A/D převodníku řídícího mikrokontroléru. Otáčky můžeme přímo odečítat ze snímače otáček motoru, pokud je jím vozidlo vybaveno. V opačném případě lze počet otáček snímat např. ze zapalování. Pro určení množství paliva nemusíme osazovat zvláštní čidlo, většina automobilů je vybavena snímačem hladiny paliva v nádrži. Pro získání informace o hladině paliva lze opět použít A/D převodník. Dojezdem [km] se rozumí počet kilometrů, které lze ještě ujet na zbývajícím množství paliva v nádrži. Určí se jako podíl množství paliva v nádrži a dlouhodobé průměrné spotřeby.

## **1.5 Automobilová diagnostika**

V předchozí kapitole jsme se zabývali možnými způsoby měření jízdních parametrů. Bez ohledu na měřenou veličinu by bylo velmi obtížné navrhnout univerzální zařízení získávající data přímo z jednotlivých snímačů. Důvodem je jednak nedostupnost dokumentace, ale i značné rozdíly mezi snímači používanými v jednotlivých vozidlech. Řešením je použití automobilové diagnostiky.

Se vzrůstajícím počtem elektroniky obsažené ve vozidlech vznikla potřeba provádět údržbu elektronických systémů vozidla. Začátkem 90. let proto vznikaly první diagnostické protokoly. Problémem byla ovšem jejich vzájemná nekompatibilita, proto byla vytvořena norma OBD2, která zavádějí univerzální soubor nástrojů diagnostiky. Vozidla s benzínovým motorem vyrobená v Evropě musí splňovat standart povinně od roku 2000, s naftovým motorem od roku 2003 [11]. Vzhledem k požadavku na použití jediného univerzálního přístroje vzniká 16ti pinová zásuvka SAE-J1962 (viz. obr. 1.10). Tabulka Tab. 1.1 obsahuje rozložení pinů konektoru.

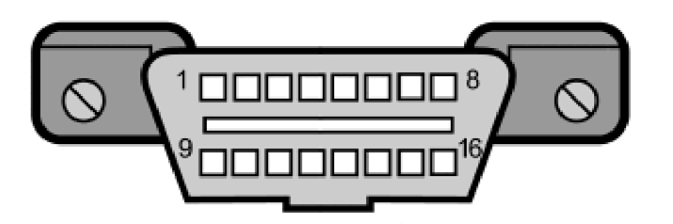

Obr. 1.10: Konektor SAE-J1962 (Převzato z [11])

Tab. 1.1: Přehled rozložení pinů konektoru SAE-J1962 (Převzato z [11] )

| <b>PIN</b>     | Hodnota                                  |
|----------------|------------------------------------------|
| 2              | J1850 PWM Bus +, J1850VPW Bus +          |
| $\overline{4}$ | Kostra vozidla                           |
| 5              | Komunikační kostra                       |
| 6              | $CAN - Bus High$                         |
| 7              | Komunikační linka K – line (ISO 9141 -2) |
| 10             | 1850 PWM Bus -                           |
| 14             | CAN - Bus Low                            |
| 15             | Komunikační linka L – line (ISO 9141)    |
| 16             | Palubní napětí (+12 V)                   |

Pro přenos dat mezi vozidlem a diagnostickým přístrojem byla postupně specifikována čtveřice komunikačních protokolů.

- **ISO 9141 (KWP2000)**
- **SAE J1850 VPW**
- **SAE J1850 PWM**
- **ISO 15765 CAN**

Protokol ISO - 9141 - 2 používají především vozidla evropských automobilek, SAE J1850 VPW se využívá u automobilů koncernu GM, protokolem SAE J1850 VPW jsou vybavena vozidla Ford, komunikační protokol CAN postupně začíná nahrazovat všechny výše jmenované protokoly [11]. Diagnostika OBD - II je určena ke komunikaci s řídícími jednotkami souvisejícími s řízením emisí (tj. především řídící jednotka motoru). Pro komunikaci s ostatními řídícími jednotkami jsou určeny speciální diagnostické přístroje a programy, obvykle lišící se dle výrobce.

Vyjma standardní zásuvky a komunikačních protokolů je v OBD II specifikováno deset pracovních módů (viz. Tab. 1.2).

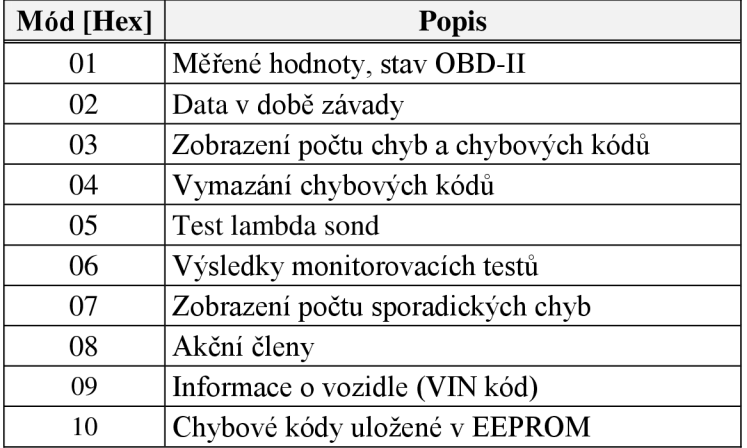

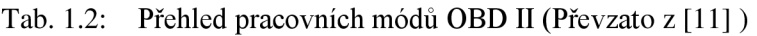

Z výše uvedených módů zvolíme pouze ty, které budou využity v rámci diagnostické jednotky. Pro získávání jízdních parametrů je určen mód 1. V rámci OBD II je definováno množství standardních PID. Jednotlivé PID pak představují požadavky na jízdní parametry a informace o vozidlu. Každý požadavek má specifický tvar odpovědi a informaci o způsobu zpracování. Automobily zpravidla nepodporují všechny standardně specifikované PID, naopak výrobci často definují vlastní PID.

Pro diagnostiku chybových kódů jsou určeny módy 3,4 a 7. V rámci módu 3 je možné zobrazit počet uložených závad i samotné závady. Jednotlivé chybové kódy jsou opět standardizovány. Pro mazání paměti závad je určen mód 4. Mód 7 slouží pro zobrazování méně závažných tzv. sporadických závad.

## **2 OBVODOVÁ KONCEPCE**

### **2.1 Blokové schéma**

Celá obvodová koncepce vychází z několika základních požadavků. Hlavním požadavkem je univerzálnost palubního počítače. Ten by měl být schopen pracovat s téměř jakýmkoli osobním automobilem vybaveným spalovacím motorem bez ohledu na používané palivo. Na automobilovou elektroniku jsou kladeny, na rozdíl od běžně používané domácí elektroniky, specifické nároky. Jedná se především o vysokou spolehlivost, EMC nebo odolnost vůči extrémním teplotám. Z pohledu konstrukce palubního počítače je nutné klást důraz zejména na EMC a provozní teploty. Pro návrh budeme uvažovat rozsah pracovních teplot -20 °C až 50 °C. Na obr. 2.1 je naznačeno blokové schéma palubního počítače.

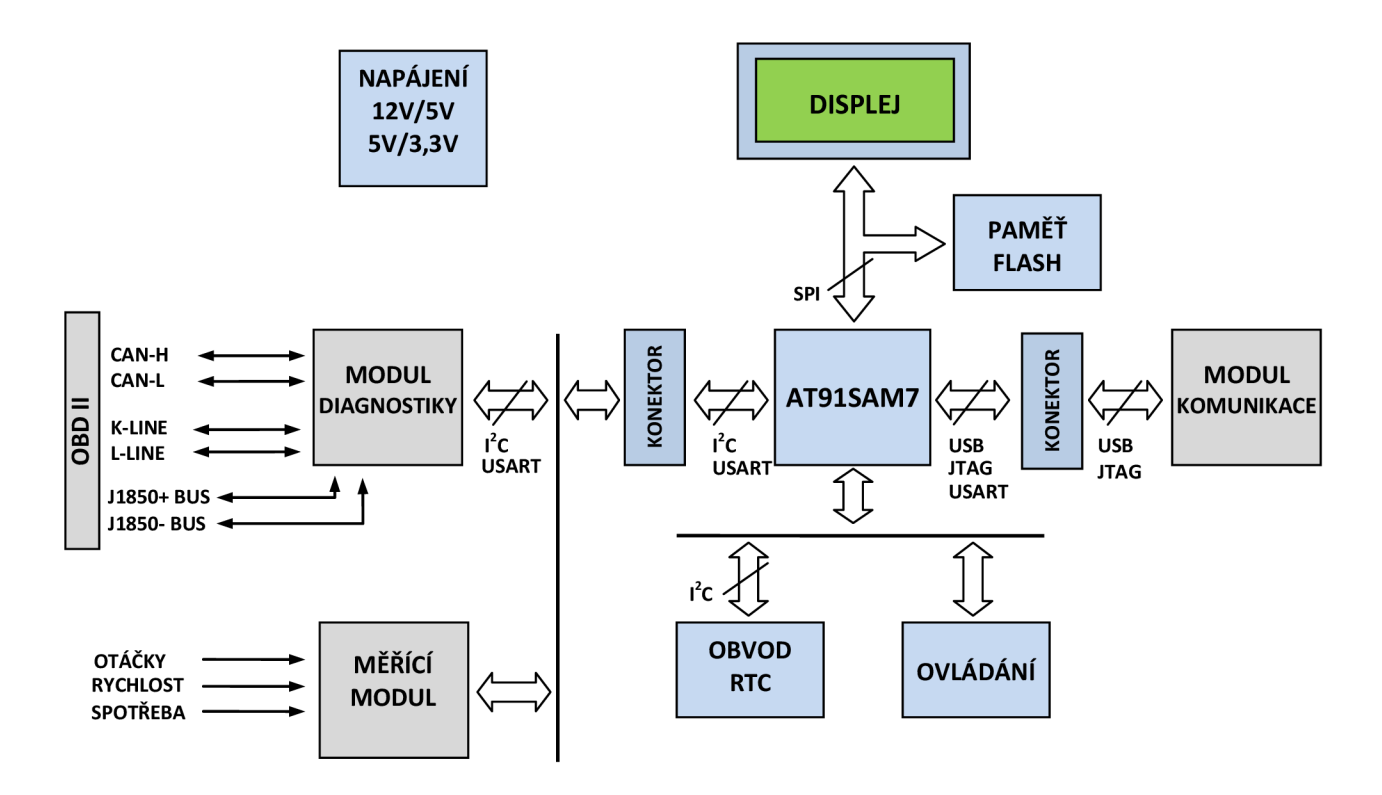

Obr. 2.1: Blokové schéma palubního počítače

Zvolená obvodová koncepce je podřízena výše zmíněným požadavků. Navíc je uvažována možnost dalšího rozšíření počítače. Z tohoto důvodu jsou bloky rozděleny do dvou skupin na univerzální bloky a rozšiřující moduly. Univerzální bloky jsou na obr. 2.1 označeny modře, moduly šedou barvou. V dalších kapitolách se budeme podrobně zabývat jednotlivými bloky.

### **2.2 Obvod napájení**

Palubní počítač bude napájen z palubní sítě vozidla. U motorových vozidel se nejčastěji využívá palubní napětí 12 V (popř. 24 V u nákladních vozidel). Je nutné si uvědomit, že skutečná jmenovitá hodnota palubního napětí se pohybuje přibližně v rozmezí 9 V až 14,4 V pro 12 V soustavu a 28,8 V  $\div$  16 V pro 24 V soustavu. Pro účely návrhu budeme proto uvažovat rozsah vstupních napětí 30 - 9 V. Jednotlivé obvody palubního počítače využívají napájecí napětí 5 V, 3,3 V a 1,8 V. Pro potřeby návrhu je nutné znát alespoň odhad spotřeby jednotlivých bloků.

- $MCU-150$  mA
- Displej  $-80$  mA
- Paměť flash, RTC obvod 60 mA
- $\bullet$  Komunikační modul 10 mA
- Diagnostický modul 200 mA

Zvýše uvedeného vyplývá, že maximální hodnota odebíraného proudu se bude pohybovat okolo 0,5 A. Vzhledem k požadavku na možnost rozšíření volíme rezervu, a proto *I0UT* =1 A. Na obr. 2.2 je zobrazeno schéma navrženého napájecího obvodu.

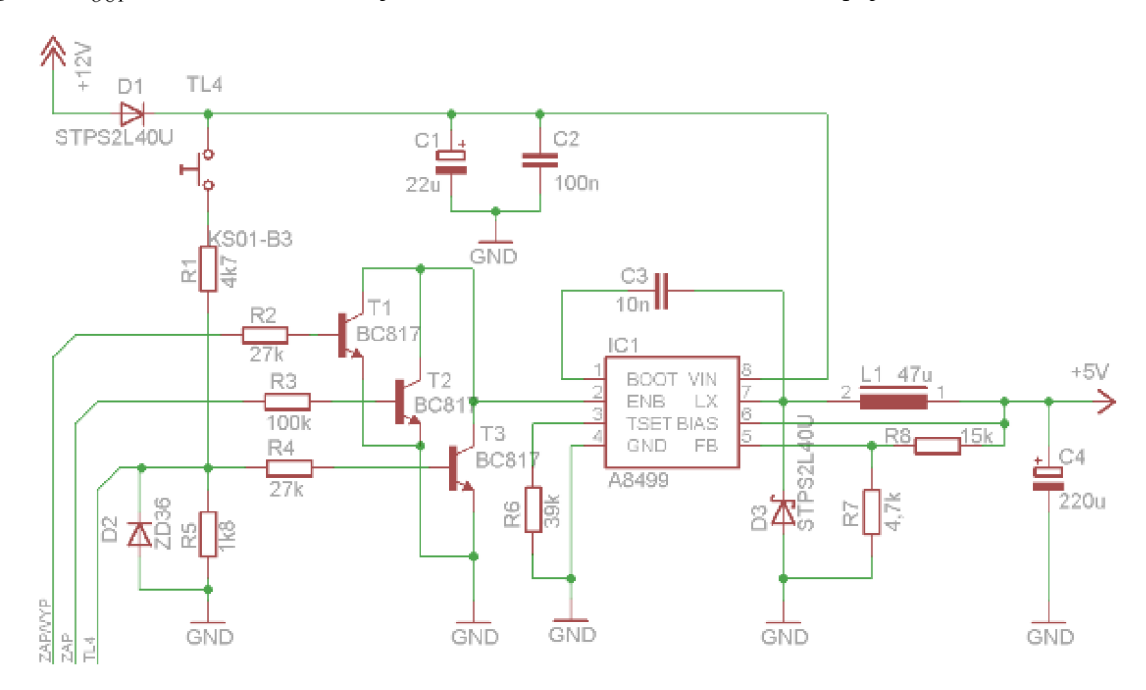

Obr. 2.2: Schéma napájecího bloku

Palubní napětí vozidla je nejprve transformováno na napětí 5 V. K tomuto účelu je vhodné zvolit Step-Down regulátor. Důvodem použití je především široký rozsah vstupních napětí a požadovaná menší výkonová ztráta a s tím související nižší nároky na chlazení. Pokud bychom zvolili klasický stabilizátor, docházelo by k velké výkonové ztrátě a bylo by nutné použít masivní chladič. Z široké nabídky byl zvolen obvod A8499 od firmy Allegro MicroSystems. Tento obvod se vyznačuje především vysokou účinnosti (dle výrobce až 88 %) a vysokým pracovním kmitočtem.

#### **2.2.1 Návrh Step-Down regulátoru**

Vstupní napětí je nejprve přivedeno na schottky diodu Di, která slouží jako ochrana proti přepólování. Následuje dvojice blokovacích kondenzátorů C<sub>1</sub> a C<sub>2</sub>. Pro návrh samotného měniče budeme uvažovat vstupní napětí  $U_{NMAX} = 30V$ . Závislost mezi poměrem maximálního vstupního napětí U<sub>INMAX</sub> a minimálního výstupního napětí UouTMiN vyjadřuje minimální velikost rezistoru *R^.* (viz. [14]).

$$
\frac{U_{INMAX}}{U_{IOUTMIN}} = \frac{30}{5} = 6
$$
\n(2.1)

Z grafu odečteme minimální velikost  $R_6 = 33 k\Omega$ . Ze znalosti velikosti  $R_6$  lze určit dle vztahu (2.2) velikost doby *ÍOFF.* 

$$
t_{OFF} = \frac{R_6}{1,2 \cdot 10^{10}} = \frac{33 \cdot 10^3}{1,2 \cdot 10^{10}} = 2,75 \,\mu s \,,\tag{2.2}
$$

Následně stanovíme ze vztahu (2.3) dobu *íon-* Přičemž napětí na schottky diodě **D3**  volíme  $U_f = 0.3 V$  velikost výstupního proudu  $I_{OUT} = 1A$ , odpor tlumivky  $R_L = 0.1 \Omega$ a odpor spínacího tranzistoru dle [14]  $R_{(DSON)} = 0.7 \Omega$ .

$$
t_{ON} = \frac{\mathbf{U}_{OUT} - U_F + I_{OUT} \cdot R_L \cdot t_{OFF}}{U_{IN} - I_{OUT} \cdot R_{DS(ON)} - I_{OUT} \cdot R_L - U_{OUT}} = \frac{(5 - 0.3 + 1 \cdot 0.1) \cdot 3.22 \cdot 10^{-6}}{12 - 1 \cdot 0.7 - 1 \cdot 0.1 - 5} = 2.39 \,\mu\text{s} \,(2.3)
$$

Ze znalosti doby sepnutí *ÍON* a doby rozepnutí *ÍOFF* spínacího tranzistoru lze snadno stanovit spínací kmitočet *fsw-*

$$
f_{SW} = \frac{1}{t_{ON} + t_{OFF}} = \frac{1}{3,25 \cdot 10^{-6} + 2,49 \cdot 10^{-6}} = 194,36kHz,
$$
 (2.4)

Pro návrh tlumivky  $L_1$  je nejprve nutné určit velikost napětí při rozepnutém tranzistoru. Budeme uvažovat velikost proudu tlumivkou *IL(AVG) =* 1A [14].

$$
U_{LOFF} = U_{OUT} + U_f + I_{L(AVG)} \cdot R_L = 5 + 0.3 + 1 \cdot 0.1 = 5,40V, \tag{2.5}
$$

Nyní již můžeme přistoupit k určení velikosti indukčnosti tlumivky Li . Pro výpočet je nutné znát ještě velikost zvlnění proudu tlumivkou *Iripple-* Pro vysoké hodnoty zvlnění lze použít tlumivku s nižší indukčností. Volíme velikost zvlnění  $I_{RIPPLE} = 0.3A$ . Velikost indukčnosti tlumivky pak určíme z následujícího vztahu [14].

$$
L = \frac{U_{L(OFF)} \cdot t_{OFF}}{I_{RIPPLE}} = \frac{5.4 \cdot 2.75 \cdot 10^{-6}}{0.3} = 49.5 \,\mu H \,, \tag{2.6}
$$

Chceme-li i přes vysoké zvlnění proudu zachovat přijatelnou hodnotu zvlnění výstupního napětí, je nutné volit kondenzátor s vyšší výstupní kapacitou a nízkou hodnotou ESR. Pro praktický návrh musíme také uvažovat prostorové nároky součástek. Volíme SMD tlumivku DE1205-47 s indukčností L = 47*juH* a odporem  $R_L$  = 70 *m* $\Omega$ . Vzhledem k požadavku na nízkou hodnotu zvlnění výstupního napětí volíme tzv. low ESR kondenzátor  $C_4 = 220 \mu F / 10 V$ .

#### **2.2.2 Ostatní obvody napájení**

Tranzistory  $T_1$ ,  $T_2$  a  $T_3$  tvoří spouštěcí obvod měniče. Měnič se spustí připojením pinu ENB přes integrovaný pull-up rezistor na zem. Báze tranzistoru  $T_1$  je prostřednictvím odporového děliče Ri a **R5** připojena na tlačítko TL<sup>4</sup> . Při sepnutí tlačítka dochází k otevření tranzistoru  $T_1$  a tím nastartování měniče. Zároveň lze tlačítko využít k ovládání palubního počítače. Rezistor  $R_1$  a zenerova dioda  $D_2$  tvoří jednoduchou přepěťovou ochranu. Po rozepnutí tlačítka by ovšem docházelo k rozepnutí tranzistoru a tím i vypnutí měniče. Tento stav je ošetřen tranzistorem  $T_2$ , který je připojen k mikroprocesoru. Ihned po zapnutí napájení se na příslušném pinu objeví vysoká úroveň a tím dojde k sepnutí  $T_2$ , který je sepnut po celou dobu chodu palubního počítače. Měnič lze také spustit z obvodu zapalování. Tranzistor T<sub>3</sub> se připojí na spínací skříňku a po otočení klíče zapalování dojde ke spuštění palubního počítače.

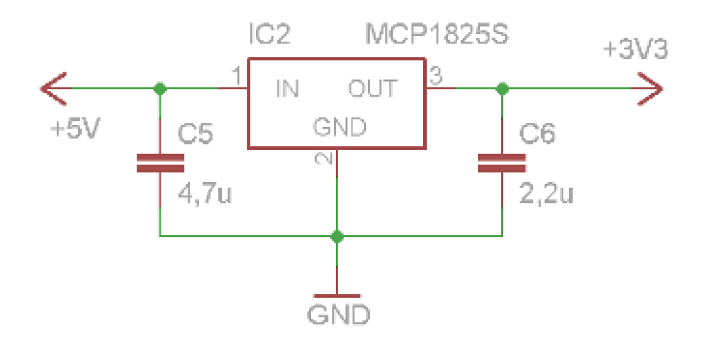

Obr. 2.3: Schéma obvodu stabilizátoru

Napájecí napětí 3,3 V je získáno z napětí 5 V pomocí lineárního stabilizátoru (viz obr. 2.3). Pro tento účel byl zvolen obvod MCP1825S – 3302ED v pouzdře SOT-223-3 od firmy Microchip Technology, který je schopen dodat proud až 0,5 A. Stabilizátor je dle doporučení výrobce doplněn dvojicí kondenzátorů  $C_5$  a  $C_6$ . Napětí 1,8 V používá pouze jádro procesoru. MCU obsahuje integrovaný stabilizátor schopný dodat proud až 100 mA [15].

### **2.3 Mikrokontrolér**

Mikrokontrolér (MCU) je ústředním obvodem celého zapojení. Zajišťuje zpracování dat z měřících modulů, stará se o zobrazení údajů na LCD displeji, komunikuje s PC připojeným na USB sběrnici a ukládá naměřené údaje do FLASH paměti. Výčet požadovaných úkolů vyžaduje poměrně značný výkon a množství periferií. Z těchto důvodů byly nejprve uvažovány dvě koncepce. V první koncepci je dvojice méně výkonných mikroprocesorů s menším počtem periferií. Jeden z procesorů by se staral o veškerou komunikaci a druhý procesor by zajišťoval ukládání a zobrazování naměřených dat. Druhá koncepce obsahuje pouze jediný výkonný mikrokontrolér s větším množstvím periferií.

Pro konstrukci palubního počítače byla zvolena koncepce druhá. Při volbě koncepce se dvěma MCU by značně stoupla obvodová složitost hlavně díky nutnosti použití dvojice podpůrných obvodů pro každý MCU .

#### **2.3.1 Volba MCU**

Vzhledem ke zvolené obvodové koncepci je nutné volit MCU s odpovídajícím výkonem. Na výběr je široká škála 8-bit až 32-bit procesorů. V tab. 2.1 jsou zobrazeny vlastnosti vybraných procesorů od firmy ATMEL a MICROCHIP. Obvod ATMEGA128 nedisponuje integrovaným USB. Použití tohoto obvodu by bylo možné pouze při volbě koncepce se dvěma procesory. Možná je také softwarová emulace USB, což je vzhledem k výkonu procesoru nemyslitelné. Nabízí se také možnost hardwarová emulace (např. FT232), což by však značně prodražilo konstrukci. Řada ATxmega nabízí 8-bitovou architekturu s výkonem 16-bitových MCU . V porovnání s výkonnějšími obvody disponuje pouze 4kB SRAM. Obvod PIC18F67J93 je z uvedených obvodů, co se týče výkonu, nejslabším. Navíc neobsahuje integrované USB. Další trojice MCU je již 32-bitová. Nejvýkonnějším obvodem je PIC32MX320F128H, který ovšem nedisponuje požadovaným USB. Mikroprocesor AT32UC3B0128 je sice výkonnějším v porovnání s AT91SAM7S128, ale výkon je vykoupen vyšší cenou.

| Mikrokontrolér  | Architektura    | Flash<br>(KB) | <b>SRAM</b><br>(kB) | AIPS)<br>ykon | USB                      | <b>IdS</b>     | $\frac{1}{2}$ | Æ<br>$\boldsymbol{\mathcal{D}}$ |    | $\overline{10}$ |
|-----------------|-----------------|---------------|---------------------|---------------|--------------------------|----------------|---------------|---------------------------------|----|-----------------|
| ATMEGA 128      | 8-bit/AVR       | 128           | $\overline{4}$      | 16            | $\overline{\phantom{0}}$ |                |               | 2                               | 8  | 53              |
| ATxmega128      | $8/16$ -bit/AVR | 128           | 8                   | 32            |                          | $\overline{2}$ | ∍             | 7                               | 16 | 50              |
| PIC18F67J93     | 8-bit           | 128           | $\overline{4}$      | 12            | $\overline{\phantom{0}}$ |                |               | 2                               | 12 | 51              |
| AT32UC3B0128    | 32-bit/AVR      | 128           | 32                  | 83            |                          |                |               | 3                               | 8  | 44              |
| AT91SAM7S128    | 32-bit/ARM7TDMI | 128           | 32                  | 50            |                          |                |               | 2                               | 8  | 32              |
| PIC32MX320F128H | 32-bit/MIPS32   | 128           | 16                  | 125           |                          | $\overline{2}$ |               | ി                               | 16 | 53              |

Tab. 2.1: Přehled vlastností vybraných mikrokontroléru od firmy ATMEL

Z uvedených mikroprocesorů volíme AT91SAM7S128. Důvodem je především poměrně vysoký výkon, integrované všechny požadované periferie, nízká cena, dostupnost a softwarová podpora ze strany výrobce. Výhodou je také použité jádro ARM.

### **2.3.2 AT91SAM7S256**

Mikrokontrolér AT91SAM7S256 obsahuje jádro ARM7TDMI, které je založené na architektuře ARM. Tato architektura je dnes velmi oblíbená. Dle [13] tvoří MCU s jádrem ARM 75 % trhu v dané kategorii. Architekturu ARM vyvinula firma ARM

Limited, která sama žádné procesory nevyrábí, pouze poskytuje licence ostatním výrobcům. Díky této politice je snadné přecházet mezi jednotlivými obvody, protože jádro MCU zůstává stejné. Procesory jednotlivých výrobců se liší pouze periferiemi.

V rámci architektury ARM existuje celá řada jader. Jádro ARM7TDMI dnes patří mezi nejstarší a nejpomalejší. Mezi základní vlastnosti patří [13]:

- 32 bitový RISC procesor
- von Neumannova architertura
- pipeline se třemi stupni
- maximální pracovní kmitočet 60 110 MHz
- výkon 0,95 MIPS/MHz
- napájecí napětí jádra mikroprocesoru 1,8 V
- příkon  $\leq 0.4$  mW

Řada MCU AT91SAM7S od firmy ATMEL je základní řadou procesorů s jádrem ARM. Pro použití v palubním počítači je však naprosto dostačující. Zvolená verze AT91SAM7S256 nabízí 256kB programové paměti Flash a 64kB rychlé paměti SRAM.

Dále je k dispozici 32 konfigurovatelných pinů, které je možné využít jako vstup nebo výstup, popř. můžeme zvolit alternativní funkci tj. jednu ze dvou periferií. K ovládání jednotlivých pinů slouží tzv. PIO kontrolér. Zajímavá je také např. možnost vyvolání přerušení při změně úrovně na kterémkoli pinu, možnost nastavení pull-up rezistoru nebo integrovaný tzv. glitch filtr.

Zvolený obvod je schopen pracovat do kmitočtu 55 MHz. Mikrokontrolér je vybaven obvodem Clock Generátor. Jako hlavní pracovní kmitočet může sloužit jeden ze tří zdrojů: krystal, integrovaný RC oscilátor a smyčka fázového závěsu.

Pro komunikaci s okolím je MCU poměrně bohatě vybaven. Najdeme zde USB 2.0 sběrnici s maximální rychlostí 12 Mbps, dvojicí USART, jedno rozhraní SPI s možností připojení až 16 zařízení, rozhraní TWI (obdoba  $I<sup>2</sup>C$ ) podporující maximální rychlost 400 kHz. Pro účely ladění programu můžeme využít jednotku DBGU nebo rozhraní JTAG.

Mezi další výbavu lze zařadit tříkanálový 16-bitový čítač/časovač, čtyřkanálový 16-bitový generátor PWM signálu, nebo osmikanálový 10-bitový A/D převodník s maximální rychlosti 384 ksps. Zajímavý je  $11 -$ kanálový řadič DMA, vylepšený řadič přerušení umožňující nastavit až 8 úrovní, nebo SAM-BA, což je boot program umožňující naprogramovat flash paměť za pomoci USB sběrnice a speciálního programu.

#### **2.3.3 Návr h obvodu mikrokontroléru**

Na obr. 2.4 je zobrazeno schéma MCU s podpůrnými obvody. MCU je napájen dvojím napájením 3,3 V a 1,8 V. Obvody I/O pinů, Flash paměti a referenční napětí pro A/D převodník jsou připojeny na 3,3 V. U každého jednotlivého pinu je dle doporučení výrobce připojen blokovací kondenzátor 100 nF. Jádro MC U a smyčka fázového závěsu jsou napájeny 1,8 V z integrovaného stabilizátoru.

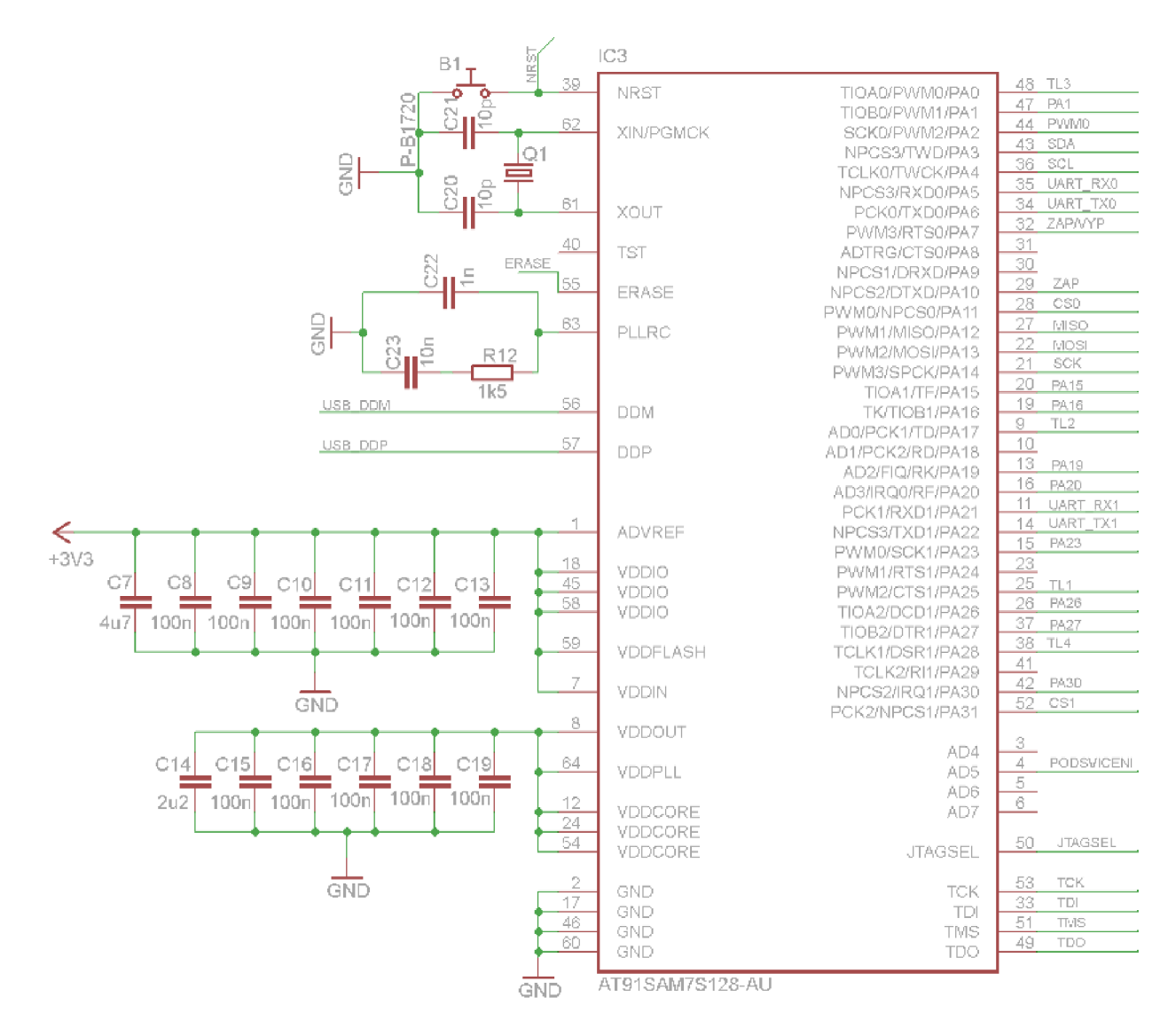

Obr. 2.4: Schéma bloku mikrokontroléru

Jako hlavní oscilátor je použit krystal Q<sub>1</sub> s kmitočtem 18,432 MHz. Kmitočet krystalu je zvolena s ohledem na budoucí použití USB sběrnice. Frekvence 18,432 MHz je nejprve upravena programovatelnou předděličkou na 768 kHz. Následně je fázovým závěsem zvýšena na 96MHz a nakonec upravena děličkou na 48 MHz. Fázový závěs vyžaduje pro správnou funkci externí RC filtr v našem případě tvořený  $C_{22}$ ,  $C_{23}$  a R<sub>12.</sub> K resetovacímu pinu NRST je připojeno tlačítko **B5.** 

### **2.4 Displej**

Displej je klasickým výstupním zařízením, jehož prostřednictvím jsou předávána naměřená a zpracovaná data uživateli. Výběru displeje je kladena zvláštní pozornost, neboť hlavní měrou ovlivňuje výsledné grafické podání. Z hlediska přehlednosti a čitelnosti volíme plně grafický transmisivní displej. Na výběr jsou monochromatické a barevné displeje. Pro použití v palubním počítači bude plně dostačovat monochromatický displej. Z nabízených zobrazovacích technologií bude hlavně s ohledem na cenu postačovat technologie LCD. Poměrně kritickým parametrem je při výběru operační teplota. Většina běžně nabízených displejů neumožňuje dle výrobců pracovat při teplotách pod bodem mrazu, což je u palubního počítače nezbytné.

Z dostupných displejů byl nakonec zvolen EA DOGXL160-7 od společnosti Electronic Assembly s velikostí 3,3 palců a rozlišením 160 x 104 bodů. Výhodou tohoto typu displeje je především flexibilita. Na výběr je hned několik technologií (FSTN pos./neg., STN pos/neg). Celý zobrazovací modul se skládá s grafického displeje a samostatného LED podsvícení. Na výběr je 7 barev. Displej obsahuje řadič UC1610, který podporuje komunikaci prostřednictvím rozhraní SPI 3/4 wire - 8/9-bit,  $I<sup>2</sup>C$  nebo paralelní 4 - 8-bitová sběrnice. Velmi zajímavá je možnost zobrazení čtyř odstínů šedi. Nevýhodou je naopak absence vlastní znakové sady. Řadič obsahuje pouze grafickou paměť, kde každému pixelu odpovídá dvojice bitů. Celková velikost grafické paměti je 160 x 104 x 2 = 33280 b tj. 4,06 kB.

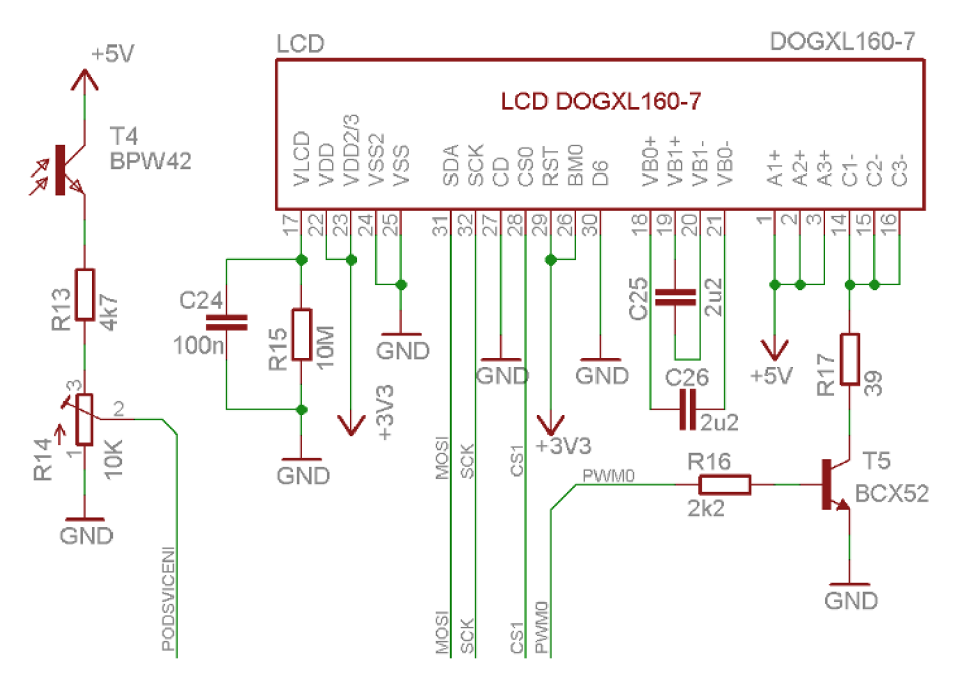

Obr. 2.5: Schéma bloku displeje

Na obr. 2.5 je zobrazeno schéma obvodu displeje. Obvodové zapojení vychází z doporučení výrobce [16]. Pro komunikaci bylo zvoleno rozhraní SPI se třemi vodiči a délkou slova 9-bitů. Důvodem upřednostnění SPI vůči  $I^2C$  je především rychlost. Na komunikaci se podílejí vodiče SCK, MOSI a CS1. Na obr. 2.6 je zobrazen průběh komunikace MCU s displejem. Vodičem SCK je z MCU přiváděn hodinový signál,

který může mít v konfiguraci se třemi vodiči kmitočet až 12 MHz. Data jsou platná při náběžné hraně signálu SCK. Vodič MOSI slouží pro přenos dat a příkazů. Rozlišení mezi přenosem dat a příkazů zajišťuje 9. MSB bit. Svorka C/D není tím pádem využita. Jelikož displej nemá vývod MISO, je umožněn pouze zápis. Z obr. 2.1 je patrné, že na jedné sběrnici SPI je mimo displej připojena také paměť Flash. Z tohoto důvodu je nutné rozlišit, s kterým z obvodů MC U komunikuje. K tomuto účelu je displej vybaven svorkou CS (Chip select). Před přivedením platných dat na sběrnici je nutné svorku CS připojit na nízkou úroveň (viz obr. 2.6).

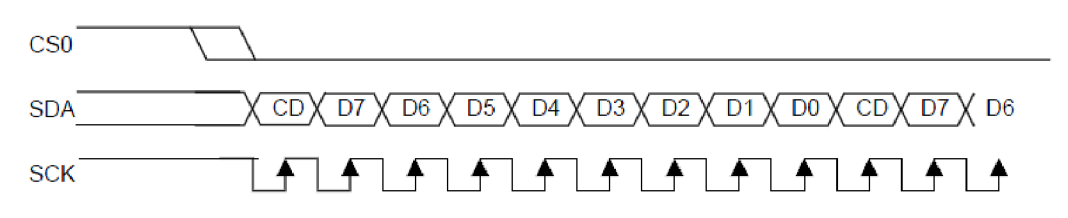

Obr. 2.6: Průběh komunikace MCU s displejem v režimu SPI 3-wire/9-bit [16]

Z nabízených LED podsvícení byl zvolen odstín "jantar". Důvodem je snadná dostupnost a cena. Výhodné je také napájecí napětí 2 V, na rozdíl od jiných odstínů vyžadujících ("zelená", 9V) a tím i pomocný měnič napětí. Z důvodu menší zátěže stabilizátoru IC<sub>2</sub> je displej napájen přes předřadný rezistor  $R_{56} = 39 \Omega$  napětím 5 V. Pro řízení jasu podsvětlení je doplněn tranzistor T<sub>4</sub>. Připojený na PWM generátor MCU. Intenzita podsvícení je nastavována v závislosti na okolních světelných podmínkách, které jsou snímány fototranzistorem  $T_{23}$ . Napětí odpovídající okolnímu osvětlení je přes odporový dělič  $R_{73}$  a  $R_{75}$  přivedeno na A/D převodník MCU.

### **2.5 Paměť FLASH**

Pro ukládání vybraných provozních údajů je palubní počítač vybaven pamětí. Paměť tvoří samostatný integrovaný obvod připojený k mikrokontroléru. Pro komunikaci se obvykle používají SPI nebo  $I^2C$  sběrnice. Pro účel konstrukce palubního počítače je vhodnější volbou sběrnice SPI. Důvodem je především její vyšší rychlost v porovnání s  $I^2C$  a nižší cena obvodů s touto sběrnicí. Co se týče technologie výroby pamětí, máme na výběr EEPROM nebo FLASH paměť. Volíme paměť FLASH, především s ohledem na vyšší dostupné kapacity a nižší cenu v porovnání s EEPROM pamětmi. S přihlédnutím na výše zmíněné požadavky byla zvolena sériovou Flash paměť 25VF080B-80S2AE od firmy Silicon Storage Technology. Kapacita paměti je 8 Mbit.

Na obr. 2.7. je zobrazeno schéma bloku paměti. Zapojení je velmi jednoduché, protože paměť nevyžaduje žádné zvláštní podpůrné obvody. Napájení je zajištěno prostřednictvím svorek V<sub>DD</sub> a V<sub>SS</sub>. Svorka HOLD slouží k dočasnému zastavení komunikace mezi pamětí a MCU bez resetu komunikace. Tuto funkci využívat nebudeme, proto je svorka připojena na napájecí napětí. Pin označený WP se využívá k ochraně proti zápisu v určitém bloku paměti. Tuto možnost používat také nebudeme, proto je příslušný pin připojen na napětí 3,3 V.

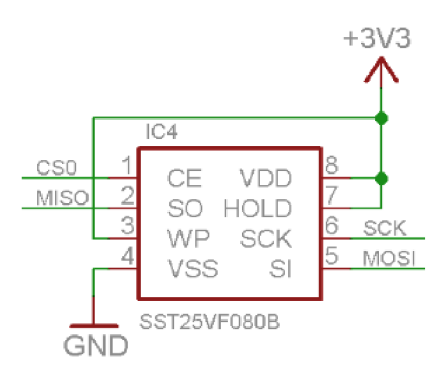

Obr. 2.7: Schéma bloku paměti

Ostatní vývody slouží pro komunikaci prostřednictvím sběrnice SPI. Paměť je na sběrnici SPI připojena společně s displejem. Pro rozlišení komunikace slouží podobně jako u displeje vývod CE. Na obr. 2.8. je zobrazen průběh komunikace. Pro výběr komunikace s pamětí je nutné vývod CE připojit na nízkou úroveň. Na pin SCK je přiveden hodinový signál. Obvod je schopen pracovat s kmitočtem až 80 MHz . Vzhledem k možnostem MC U volíme pracovní kmitočet 48MHz. Vývod SI je určen pro zápis dat, vývod SO pro čtení dat. Paměť podporuje komunikaci s délkou slova 8-bit.

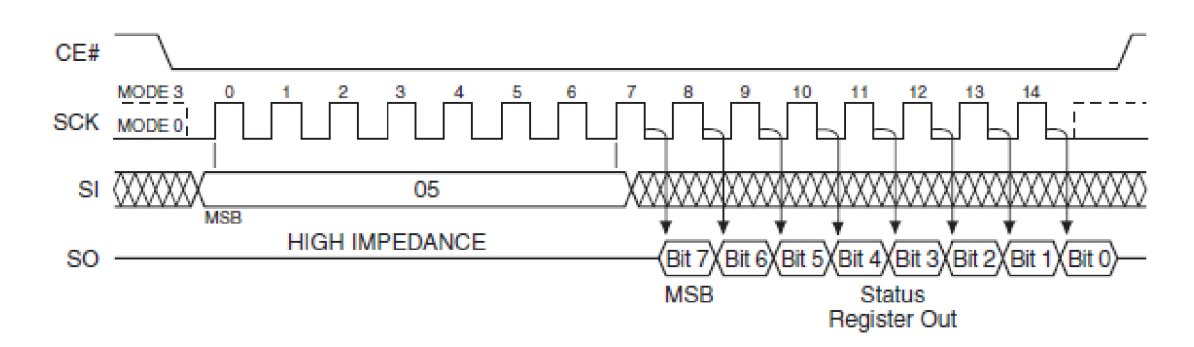

Obr. 2.8: Průběh komunikace MCU s pamětí FLASH [17]

### **2.6 Obvod RTC**

Jednou z funkcí palubního počítače je poskytování údaje o přesném čase. K tomuto účelu je velmi výhodné použít obvod reálných hodin (RTC), který je právě určen pro udržování a generování aktuálního času a data. V palubním počítači najde své uplatnění také při odměřování času nebo časování procesů. Na trhu je nepřeberné množství obvodů RTC, my zvolíme integrovaný obvod DS1338 od firmy MAXIM . Volba na tento obvod padla především s přihlédnutím na jeho snadnou dostupnost, příznivou cenu, vhodné pouzdro a nabízené funkce.

Obvod generuje přesný čas (sekundy, minuty, hodiny, dny, den v týdnu, měsíce a roky) až do roku 2100. Samozřejmostí je správné započítání února v přestupném roce. Pro zachování informace o časovém údaji i po odpojení hlavního napájení se obvod automaticky přepne na záložní zdroj. Na obr. 2.9 je zobrazeno schéma bloku RTC

vycházející z doporučení výrobce [18]. Záložní zdroj tvoří miniaturní knoflíková baterie BATI s napětím 1,55 V, která je připojena na pin VB. Zvolené pouzdro SOIC8 není vybaveno zabudovaným krystalem, ten je nutné připojit externě. Obvod vyžaduje krystal o kmitočtu 32,768 kHz. Vývod SQW/INT je konfigurovatelný jako přerušení nebo jako zdroj programovatelného kmitočtu. Tyto funkce vzhledem k vybavenosti MCU nevyužijeme.

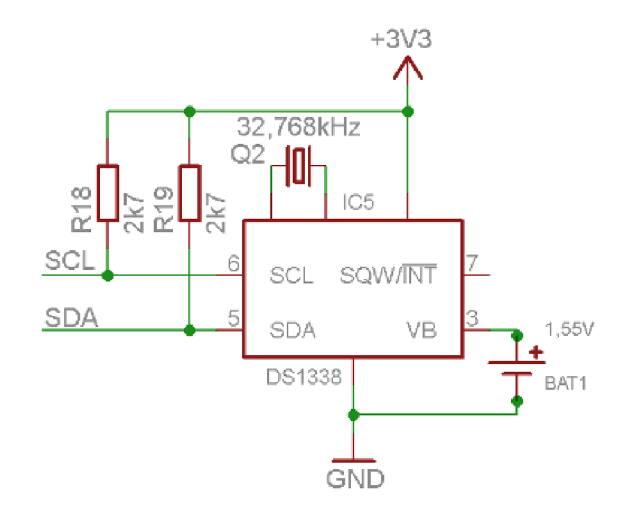

Obr. 2.9: Schéma bloku RTC

Komunikaci mezi MCU a RTC zajišťuje sběrnice  $I^2C$ . Jedná se o dvouvodičovou sběrnici tvořenou datovou linkou SDA a linkou hodinového signálu SCL. Obě linky jsou připojeny na pull-up rezistor  $(R_{24},R_{25})$ . Vzhledem k tomu, že I<sup>2</sup>C bude vyvedena na výstupní konektor tak, aby bylo umožněno připojení např. teplotního čidla, je nutné provést určitá opatření. Maximální délka linky je omezena celkovou kapacitou sběrnice 400pF. Velikost zvyšujících pull-up rezistoru lze určit ze vztahu 2.7 [18].

$$
R_{PU} = \frac{t_r}{C_b} = \frac{1 \cdot 10^{-6}}{4 \cdot 10^{-10}} = 2.5k\Omega, \qquad (2.7)
$$

Doba t<sub>r</sub> (délka náběžné hrany signálu) je pro rychlost 100kbps (standard mode) 1000ns. Kapacitu sběrnice  $C_b$  volíme maximální možnou tj. 400pF. Z řady E12 zvolíme  $R_{\text{PI}I} = 2.7 k\Omega$ .

#### **2.7 Rozšiřující konektory**

Palubní počítač je vybaven dvojicí rozšiřujících konektorů. První konektor je komunikační a druhý měřící. Oba konektory jsou realizovány dutinkovou lištou s rastrem 2mm. Popis obou konektorů je přehledně zobrazen v příloze C.

První konektor (komunikační) je primárně určen pro připojení modulu zprostředkovávajícího komunikaci palubního počítače s okolními zařízeními (viz. kapitola 2.9). Na obr. 2.10 je zobrazeno zapojení komunikačního konektoru.

Připojené obvody mohou využít obě napájecí napětí (5 V, 3,3 V). Co se týče odebíraného proudu, je možné odebírat až  $5 V - 1 A$ ,  $3.3 V - 0.5 A$ . Vždy je však nutné zvažovat odběr také ostatních obvodů palubního počítače.

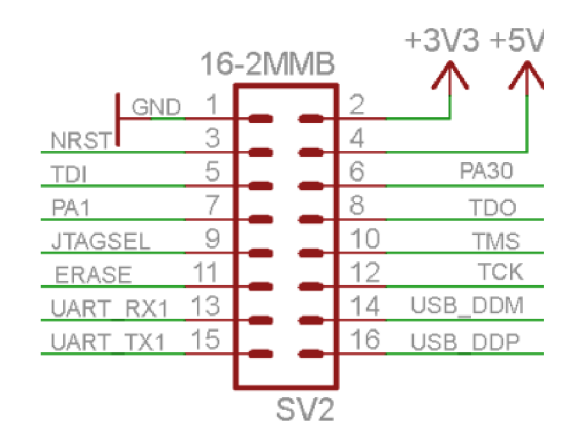

Obr. 2.10: Zapojení komunikačního konektoru

Na konektoru je vyvedeno kompletní rozhraní JTAG (TDI, TDO, TMS, TCK, JTAGSEL a NRST) vhodné pro boundary-scan nebo programování flash paměti MCU . Celé rozhraní JTAG je na MCU vyvedeno samostatně, tudíž není možné využít žádnou alternativní funkci. Dále je zde k dispozici synchronní - asynchronní sériové rozhraní US ART (USART\_RX, USART\_TX). Parametry přenosu jsou dány vlastnostmi MCU . Alternativně je možné příslušné piny využít jako zdroj hlavního taktovacího kmitočtu procesoru (tzv. MCK), nebo jako obecné vstupně výstupní piny. Posledním komunikačním rozhraním je sběrnice USB (USB DDM, USB DDP). MCU disponuje řadičem USB 2.0 s rychlostí 12Mbps. Oba vývody nemají žádnou alternativní funkci. Dále je zde vyvedena dvojice pinu označená PA1 a PA30. Vývod PA1 nabízí vstup Č/Č a jeden kanál PWM řadiče. Pin PA30 je možno využít jako vstup přerušení IRQ. Všechny vývody konektoru připojené k MCU je možné zatížit 8mA s výjimkou PA1, který je možné zatížit až 16mA. Při použití pinů jako vstupů je dovolený rozsah napětí -0,3Važ+5,5V[15].

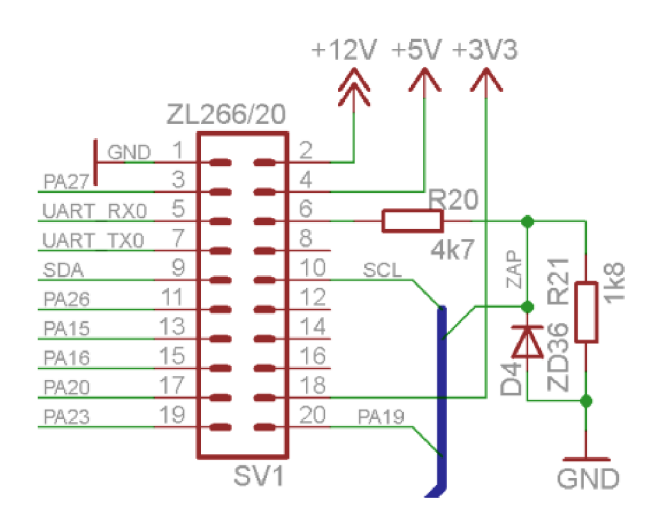

Obr. 2.11: Zapojení měřícího konektoru

Druhý rozšiřující konektor slouží především pro připojení měřícího modulu. Na obr. 2.11 je zobrazeno zapojení konektoru. Aby nemusel být palubní počítač vybaven zvláštním konektorem pro napájení, je zde vyveden vstup pro napájecí napětí (12 V, GND) a vstup zapalování (ZAP) viz. kapitola 2.2. Stejně jako u komunikačního konektoru je i zde připravena dvojice napájecích napětí (5 V, 3,3 V). Na konektoru je k dispozici USART (USART\_RX0, USART TX0), alternativně je pak možno oba piny využít jako vstupně výstupní. K dispozici je zde rozhraní  $I<sup>2</sup>C$  (SDA, SCL). Alternativní funkci příslušných vývodů uvažovat vzhledem k předpokládanému využití obvodu RTC nebudeme. Výčet dalších periférií dostupných na konektoru jsou přehledně zobrazen v příloze C.2.

### **2.8 Ovládání**

Pro ovládání palubního počítače byla zvolena čtveřice tlačítek. Samozřejmě by bylo možné zvolit i jiný počet tlačítek, ovšem většina jednoduchých zařízení si vystačí s tlačítky potvrzení, zrušení, zpět a další.

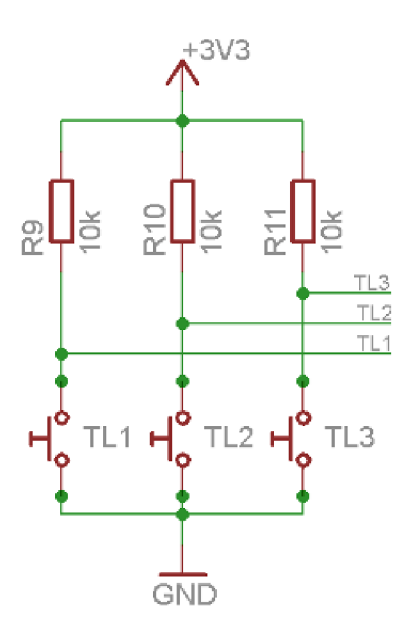

Obr. 2.12: Zapojení bloku ovládání

Na obr. 2.12 je zobrazeno zapojení jednotlivých tlačítek. Čtvrté tlačítko je zároveň součástí napájecího obvodu (viz. obr. 2.2). Tlačítka  $TL_1 - TL_3$  jsou připojena na zvyšující pull-up rezistory 10 k $\Omega$ . Pokud není tlačítko sepnuto, je na příslušném pinu MCU vysoká úroveň. Po sepnutí jsou vstupy MCU připojeny na zem. Zákmity tlačítek zajišťuje MCU za pomoci vstupního filtru ignorujícího pulzy kratší než jeden hodinový cyklus (Glitch filtr). Stisk tlačítka (tj. změna úrovně na vstupu MCU) vyvolá za pomoci PIO a AIC kontroléru přerušení, které je následně programově zpracováno.
### **2.9 Komunikační modul**

Komunikační modul zprostředkovává spojení mezi palubním počítačem a dalšími zařízeními. Pro komunikaci s okolím byla zvolena rozhraní USB a JTAG. Předpokládané využití sběrnice USB bude především v přenosu naměřených dat do PC. USB řadič mikrokontroléru podporuje rychlost 12 Mbit/s (tj. Full speed).

Obvodové zapojení celého modulu komunikace je uvedeno v příloze A.2 Na obr. 2.13 je uvedeno schéma zapojení obvodů USB sběrnice. Dle specifikace je sběrnice tvořena čtveřicí vodičů (napájecí 5 V a GND, diferenční pár D+ a D-). Na modulu je vyveden konektor mini USB typ B. Pro propojení je pak nutné použít odpovídající kabel typu A-B.

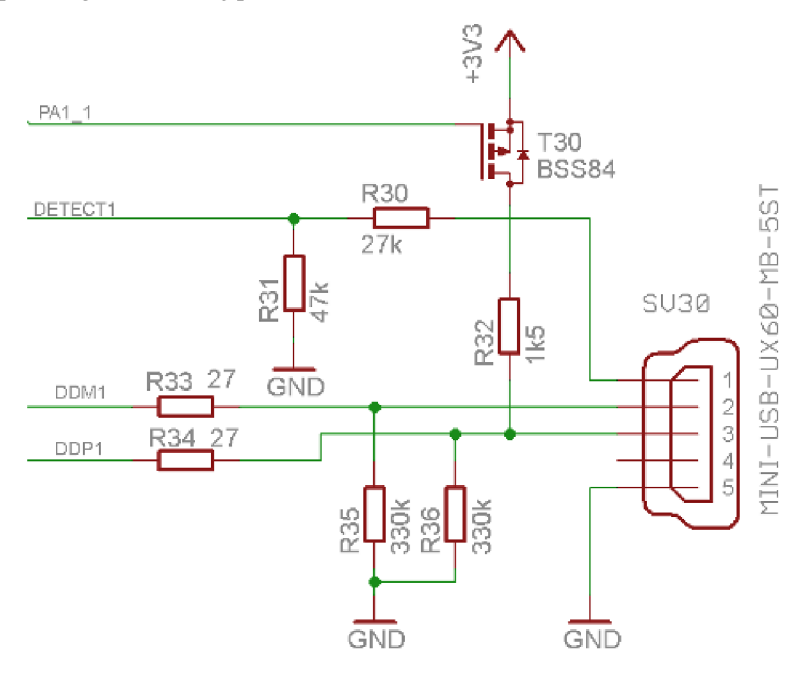

Obr. 2.13: Zapojení USB komunikačního modulu [15]

Napájecí napětí USB sběrnice se zde používá pro detekci připojení palubního počítače k PC. Napětí 5 V je upraveno děličem  $R_{30}$  a  $R_{31}$  na přibližně 3,3 V a následně detekováno MCU. Tranzistor T<sub>30</sub> připojuje přes rezistor R<sub>32</sub> datový vodič D+ k napětí 3,3 V, což slouží k detekci připojeného zařízení a k detekci jeho přenosových vlastností ze strany PC. Dle specifikace jsou oba datové vodiče doplněny přizpůsobovacími rezistory  $R_{33}$  a  $R_{34}$ .

Na obr. 2.14 je uvedeno zapojení JTAG konektoru. Pro MCU ARM se využívá 2x10 pinový konektor s roztečí 2,54mm. Samotný pinout vychází z nejpoužívanějšího zapojení [19] Dle doporučení výrobce MCU jsou signálové vodiče doplněny o zvyšující pull-up rezistor. Propojkou JP1 se dle [15] povoluje tzv. JTAG Boundary Scan.

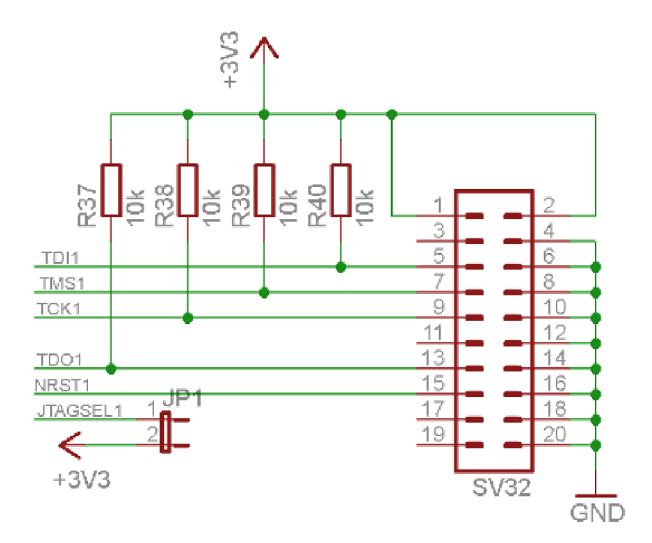

Obr. 2.14: Zapojení JTAG komunikačního modulu [19]

### **2.10 Měřící moduly**

Při návrhu měřícího modulu palubního počítače je nutné především zvážit, pro jaká vozidla bude použit. Nejběžnější jsou v dnešní době vozidla vybavená elektronickou řídící jednotkou, proto se při návrhu primárně zaměříme na tuto slupinu.

Od 90. let postupně vznikly elektronické řídící jednotky automobilu vybaveny možností komunikace s diagnostickým přístrojem. Pro měřící modul zvolíme tuto koncepci, tzn. získávání potřebných jízdních parametrů prostřednictvím komunikace s řídící jednotkou vozidla. Samozřejmě by bylo možné řídící jednotku obejít a údaje získávat přímo z jednotlivých snímačů, to by však značně zkomplikovalo obvodovou koncepci, navíc by bylo nutné pro každé vozidlo vytvořit zvláštní modul. Pro komunikaci existují standardizované protokoly, což zjednodušuje případný návrh diagnostického přístroje. Jednotlivé specifikace jsou dostupné za finanční poplatky, které značně překračují možnosti diplomové práce. Z tohoto důvodu je modul postaven na bázi diagnostického čipu, který komunikuje s vozidlem a získané údaje předává MCU pomocí volně dostupného protokolu.

### **2.11 Návrh modulu diagnostiky**

Prvním krokem návrhu je volba řídícího obvodu. V nabídce je hned několik čipů, nejrozšířenější je obvod ELM327 od firmy ELM Electronics. Velkou výhodou je dostupnost velkého množství SW komunikujícího s tímto obvodem, naopak nevýhodou je jeho poměrně vysoká cena. Z důvodu výrazně nižší ceny zvolíme konkurenční obvod STN1110 od společnosti OBD Solutions, který je kompatibilní s komunikačním protokolem ELM327, navíc obsahuje další funkce.

Základní vlastnosti obvodu STN1110 [20]:

- Plně kompatibilní s komunikačním protokolem ELM327  $\bullet$
- Komunikace s okolím pomocí UART (38bps až 10Mbps)  $\bullet$
- Bootleader umožňující aktualizace firmware  $\bullet$
- Podpora všech standartních i nestandartních protokolů OBD-II
	- ISO 15765-4 (CAN)  $\circ$
	- ISO 14230-4 (KWP 2000)  $\circ$
	- ISO 9141-2  $\circ$
	- **SAE J1850 VPW**  $\bigcap$
	- SAE J1850 PWM  $\circ$
	- ISO 15765  $\circ$
	- ISO 11898  $\circ$
	- SAE J1939 (nákladní vozidla)  $\circ$
- Vstup pro měření napětí baterie

Samotný obvod STN1110 je mikrokontrolér PIC24HJ128GP502 s obslužným programem. Na obr. 2.15. je zobrazeno základní zapojení obvodu STN1110, které vychází z doporučení výrobce [20]. Kompletní schéma měřícího modulu je uvedeno v příloze A.3.

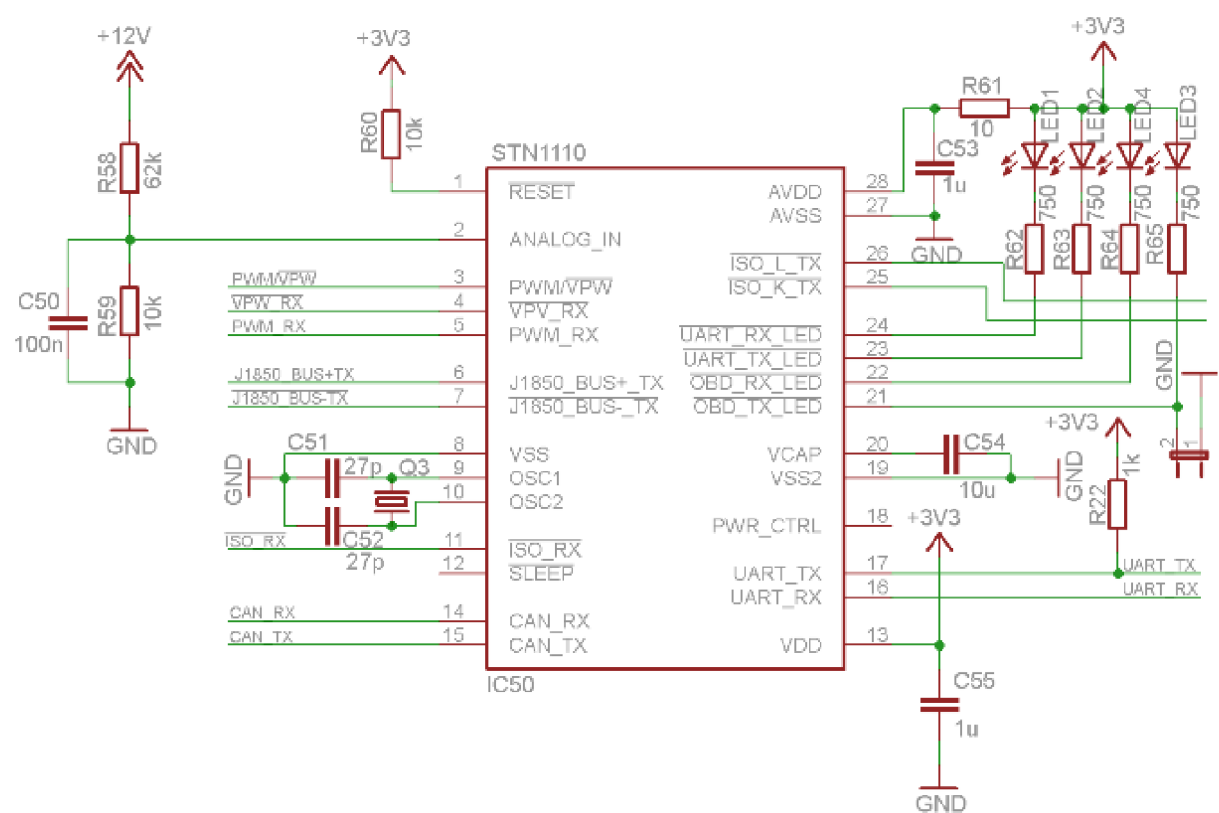

Obr. 2.15: Zapojení obvodu STN1110

Obvod je napájen napětím 3,3 V, což je výhodné při komunikaci s MC U napájeným stejným napětí. Komunikace mezi MCU a  $IC_{50}$  probíhá pomocí linky UART. Naměřené údaje může zpracovat MCU nebo je přes USB port předává PC. Z tohoto důvodu byla také zvolena třída CDC, která je podporována většinou SW určeného pro ELM327.

K obvodu je připojena čtveřice LED diod (LED1 až LED4). Diody indikují aktivní komunikaci na lince UART a komunikaci s řídící jednotkou vozidla. Vzhledem k dovolenému odběru na jednotlivých vývodech jsou zvoleny nízkopříkonové (2 mA) diody. LED jsou určeny především pro vývojové účely. Měření palubního napětí se provádí prostřednictvím odporového děliče *K58,* **R59** a vstupu ANALOG\_IN. Maximální měřitelné napětí je 24 V, což pro 12 V palubní soustavu naprosto dostačuje.

Na obr. 2.16 je uvedeno zapojení výstupního konektoru  $SV_{51}$ , který je součástí měřícího modulu. Zvolen byl 15 pin konektor CANON. Vývod ZAP1 je určen k připojení ke spínací skříňce vozidla (tzn. po zapnutí klíčku zapalování by měl být připojen na palubní napětí). Vývody SDA1 a SCL1  $(I<sup>2</sup>C)$  jsou určeny pro připojení dalších snímačů (např. teplotních čidel). Samozřejmě je možné připojit i jiné obvody. Ostatní piny jsou určeny pro připojení k 16 pinové diagnostické zásuvce. Na konektoru je také vyvedena dvojice napájecích napětí 5 V a 3,3 V, které lze např. využit pro napájení teplotních čidel.

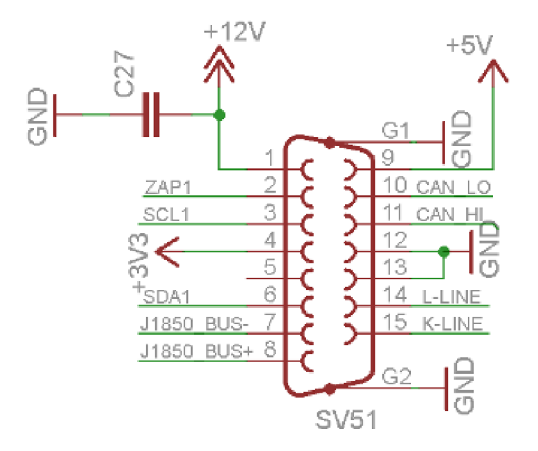

Obr. 2.16: Zapojení výstupního konektoru

#### **2.11.1 Pomocné obvody modulu diagnostiky**

Jednotlivé komunikační protokoly se vzájemně liší svými elektrickými vlastnostmi, proto je nutné STN1110 doplnit obvody o úpravu signálu. Na obr. 2.16 je zobrazeno zapojení pro úpravu signálu určené pro protokoly ISO - 9141 - 2 a ISO 14230 - 4. Pro komunikaci mezi vozidlem a připojeným zařízení je využita dvojice vodičů označených K-line a L-line. Tranzistory  $T_{50}$  a  $T_{51}$  jsou zapojeny se společným emitorem doplněné o zvyšující pull-up rezistory R<sub>52</sub> a R<sub>53</sub>. Zapojení s tranzistory je vlastně převodník napěťových úrovní mezi MCU (3,3 V) a vozidlem (12 V) a je určeno k vysílání (z pohledu diagnostického modulu). Operační zesilovač  $IC<sub>51A</sub>$ je zapojen jako invertující komparátor bez hystereze s referenčním napětím přibližně 6 V tvořící převodník napětí pro příjem signálu směrem od vozidla. Na výstupu komparátoru je zapojen pull-up rezistor  $R_{57}$ .

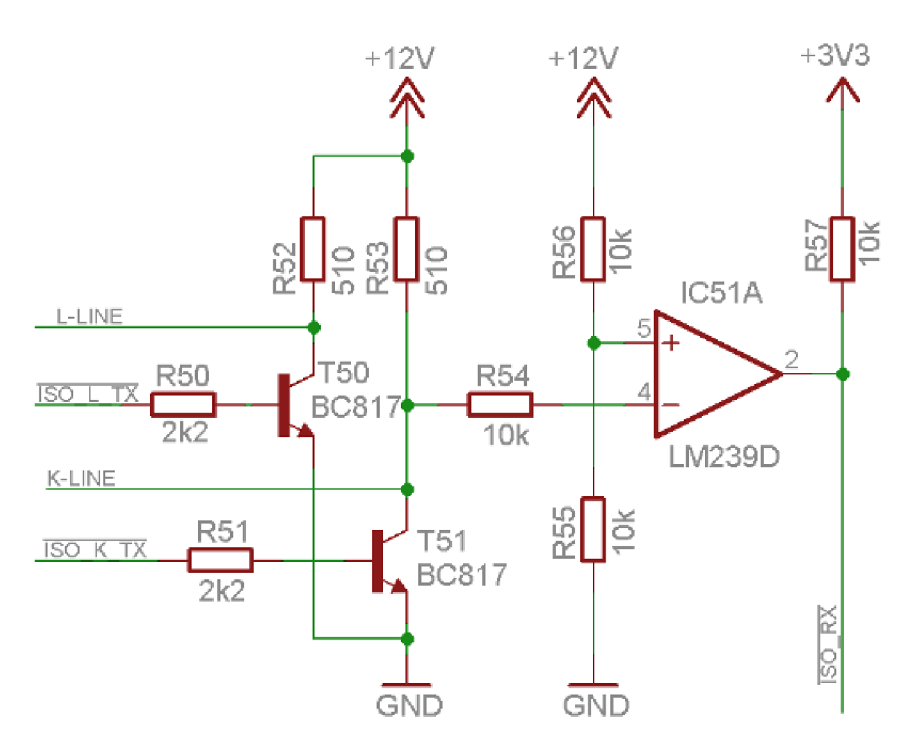

Obr. 2.17: Vstupní/výstupní obvod protokolů ISO 9141-2 a ISO 14230-4

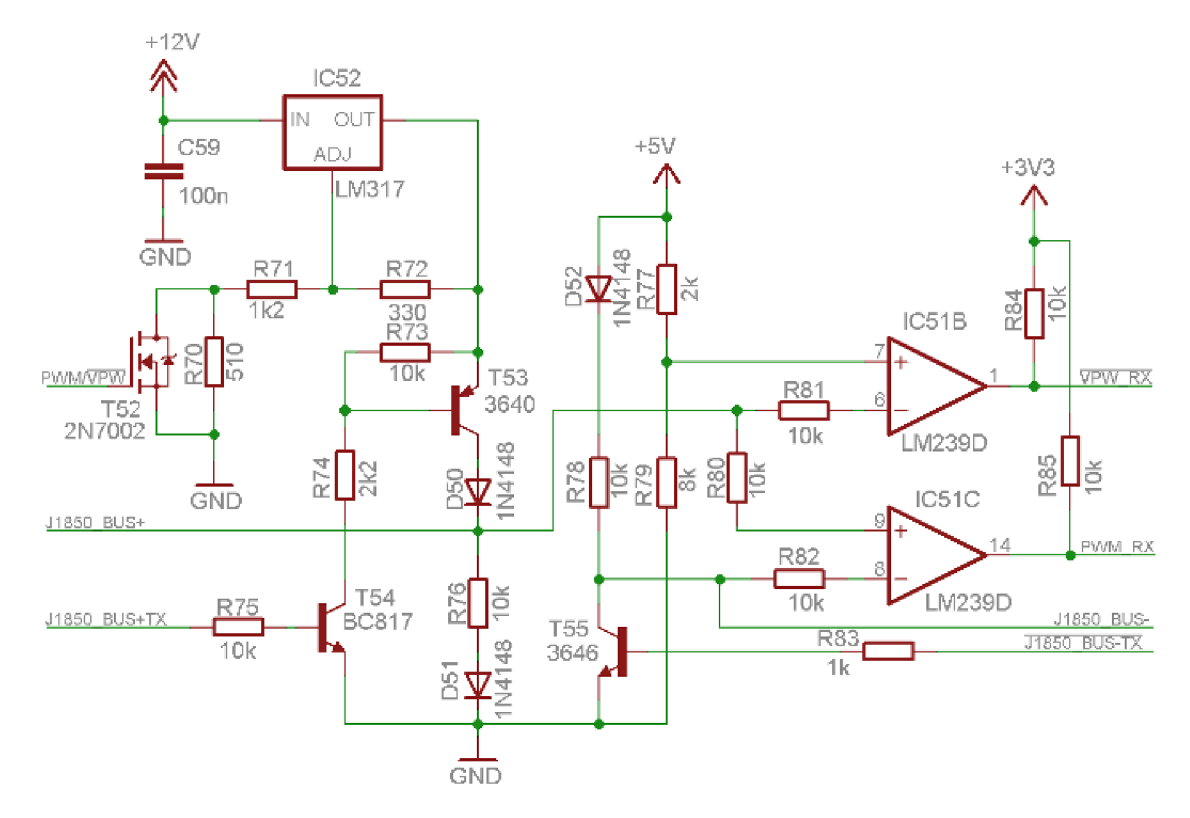

Obr. 2.18: Vstupně/výstupní obvod protokolů SAE J1850 VPW a SAE J1850 PWM

Na obr. 2.18 je zobrazeno schéma vstupně/výstupního obvodu určeného pro protokoly SAE JI850 VPW a SAE JI850 PWM. Oba protokoly využívají dvojici vodičů J1850 BUS+ a J1850 BUS-. Výstupní napětí stabilizátoru IC<sub>52</sub> je určeno odporovým děličem tvořeným rezistory  $R_{70}$ ,  $R_{71}$  a  $R_{72}$  a tranzistorem  $T_{52}$ .

Pro protokol J1850 PWM je  $T_{52}$  otevřen a výstupní napětí je přibližně dáno vztahem (2.8.) [21]. Odpor tranzistoru v sepnutém stavu zanedbáme.

$$
U_{OUT} = 1,25 \cdot \left(1 + \frac{R_{71}}{R_{72}}\right) = 1,25 \cdot \left(1 + \frac{1200}{330}\right) = \frac{5,79V}{\cdots} \tag{2.8}
$$

Pro druhý protokol J1850 VPW je tranzistor T<sub>52</sub> uzavřen a výstupní napětí je dáno vztahem (2.9).

$$
U_{OUT} = 1,25 \cdot \left(1 + \frac{R_{70} + R_{71}}{R_{72}}\right) = 1,25 \cdot \left(1 + \frac{1200 + 510}{330}\right) = \frac{7,73V}{4} \tag{2.9}
$$

Vysílání na lince J1850 BUS+ je prováděno pomocí dvojice tranzistorů  $T_{53}$  a  $T_{54}$ . Při otevření T<sub>54</sub> dojde ke snížení napětí na bázi T<sub>53</sub> a následnému otevření tranzistoru. Na komunikačním vodiči se pak objeví výstupní napětí stabilizátoru  $IC_{52}$  snížené o úbytky na tranzistoru **T5 <sup>3</sup>** a diodě **D50 .** Vysílání na lince JI850 BUS- zajišťuje tranzistor  $T_{55}$  zapojený se společným emitorem. Pro příjem dat protokolu J1850 VPW je určen OZ **IC51B ,** pro protokol SAE JI850 PWM pak **IC51C .** Oba operační zesilovače jsou zapojených jako komparátory bez hystereze. Referenční napětí pro IC<sub>51B</sub> je určeno odporovým děličem R<sub>77</sub> a R<sub>79</sub> IC<sub>51C</sub> vzájemně porovnává napětí na obou komunikačních vodičích.

Komunikace po sběrnici ISO 15765-4 je postavena na obvodu MCP2551 (viz. obr. 2.19). Jedná se o budič sběrnice CA N a převodník mezi USART a CAN. Komunikace probíhá pomocí dvou vodičů CAN – H a CAN – L.

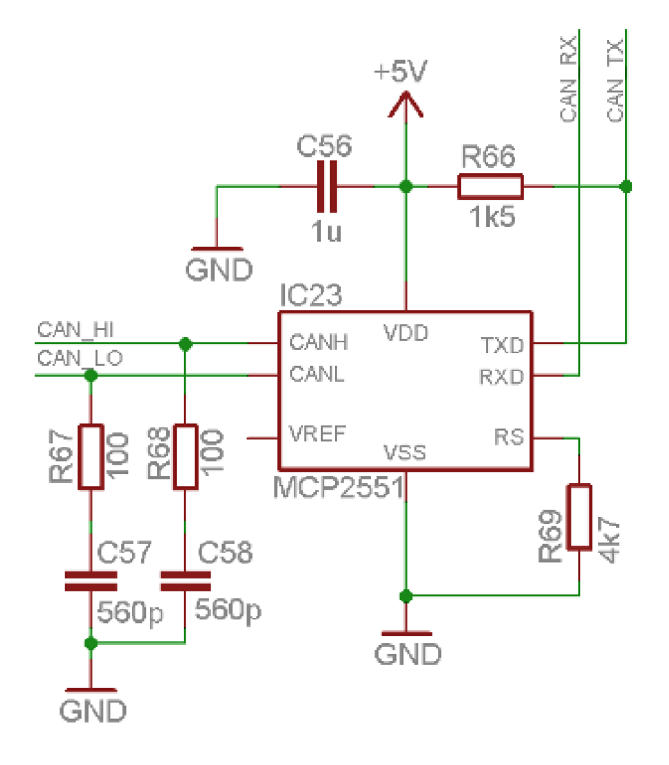

Obr. 2.19: Vstupně/výstupní obvod protokolu ISO 15765-4 (CAN)

### **2.12 Návrh plošného spoje**

Jak už bylo uvedeno, palubní počítač se skládá z hlavní řídící desky a dvou modulu. Navržený plošný spoj hlavní řídící desky je zobrazen v příloze A.1.1 a A.1.2. Při návrhu bylo uvažováno pozdější zabudování palubního počítače do krabičky typu KM-78. Plošný spoj je vzhledem k složitosti obvodové koncepce navržen jako "oboustranný" s prokovy. Vrchní strana řídící desky je zaplněna LCD displejem a čtveřicí tlačítek. Spodní strana je pak osazena jednotlivými součástkami. Rozšiřující konektory jsou osazeny u krajů kratší strany řídící desky. Aby nebyly rozšiřující moduly mechanicky upevněny pouze za pomoci rozšiřujících konektorů, je zde připravena čtveřice distančních sloupků. Většina použitých součástek je, s ohledem na co možná nej menší rozměry palubního počítače, typu SMD.

Konstrukce obou plošných spojů rozšiřujících modulů je podřízena návrhu řídící desky a uvažované krabičce. Obě desky jsou navrženy jako "oboustranné" s prokovy. Návrhy desek jsou uvedeny v příloze A.2.1, A.2.2 (komunikační modul) a A.3.1, A.3.2(měřící modul). Součástky jsou osazeny pouze z jedné strany desky tak, aby nemohlo dojít k mechanické kolizi se součástkami hlavní desky.

# **3 NÁVRH SOFTWARE**

Software MC U je vytvořen v prostředí Keil uvisin v jazyce C. Pří vývoji byly využity knihovny a projekty určené pro MCU řady AT91SAM7S (volně dostupné [23]). Celý program je pak postaven na základě projektu převodníku komunikace USB - US ART.

Aplikace pro PC byla vytvořena v jazyce C# v prostředí programu Visual Studio 2010. Při vývoji bylo využito ukázkových kódů dostupných na webových stránkách MSDN [24].

### **3.1 Komunikace s obvodem STN1110**

Obvod STN 1110 je plně kompatibilní a vychází z obvodu EL M 327. V textu se proto budeme odkazovat pouze na obvod ELM . Jedním z důvodu výběru obvodu na bázi ELM 327 byl podrobně popsaný volně dostupný komunikační protokol s tímto obvodem [12].

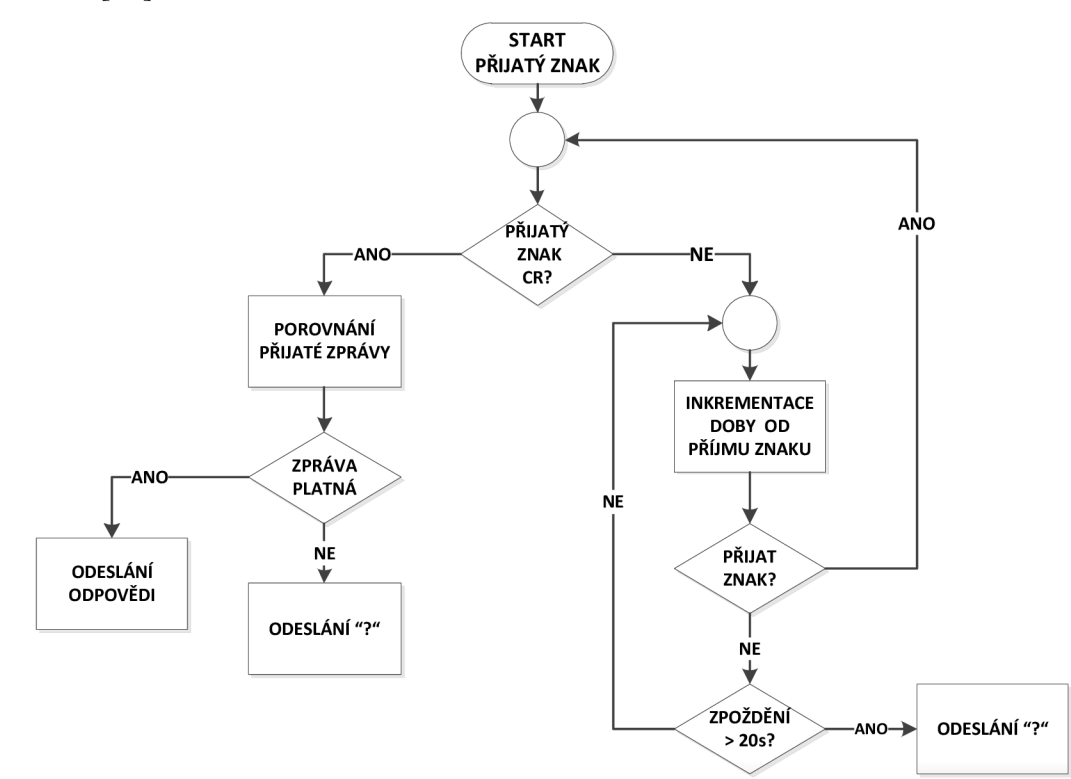

Obr. 3.1: Algoritmus zpracování přijatých znaků obvodu ELM 327

Samotný obvod ELM pracuje jako převodník komunikace mezi vozidlem a připojeným zařízením pomocí rozhraní USART. Na obr. 3.1 je zobrazen algoritmus zpracování přijatých znaků obvodem ELM327. Veškeré zprávy jsou kódovány v ASCII formátu. Každá přijímaná zpráva (z pohledu obvodu ELM) musí být ukončena znakem CR (tj. carriage return, OxOD). Obvod přijímá jednotlivé znaky až do příchodu CR. Po jeho obdržení dochází k porovnání přijaté zprávy s vnitřní databází zpráv

a následné provedení patřičné operace tzn. odeslání odpovědi nebo přeposlání zprávy vozidlu. V případě, že se přijatá zpráva neshoduje s databází povolených zpráv, nebo nedojde do 20 s k přijetí znaku CR, obvod odesílá odpověď v podobě znaku"?". Při vyhodnocování zpráv se přitom nerozlišují velká a malá písmena. Zároveň jsou ignorovány veškeré mezery. Odpovědi (z pohledu ELM) jsou na rozdíl od požadavků ukončovány znakem ">" (tj. 0x34).

Obvod rozlišuje mezi dvěma druhy zpráv. První typ (tzv. "AT" zprávy) slouží ke komunikaci přímo s převodníkem ELM . Obvykle se jedná o příkazy nastavující parametry obvodu. Zprávy využívané v palubním počítači jsou uvedeny v Tab. 3.1. Z tabulky je patrné, že všechny příkazy začínají dvojicí znaků "AT" následovanými dalšími znaky identifikujícími příkaz.

| AT zpráva        | <b>Popis</b>                         |  |
|------------------|--------------------------------------|--|
| ATZ              | Reset obvodu, identifikace obvodu    |  |
| <b>ATI</b>       | Identifikace obvodu                  |  |
| <b>ATRV</b>      | Velikost palubního napětí            |  |
| <b>ATDP</b>      | Informace o komunikačním protokolu   |  |
| ATE <sub>0</sub> | Zrušení zpětného odesílání požadavků |  |

Tab. 3.1: Vybrané AT příkazy obvodu ELM327

Druhý typ zpráv je určen pro komunikaci s vozidlem. K tomuto účelu jsou určeny standardní OBD2 zprávy. Formát zpráv se dělí především dle jednotlivých módů. Pro navrhovaný palubní počítač je nejzajímavější mód 01 sloužící pro získávání jízdních parametrů. Z kapitoly 1.5 již víme, že každý jízdní parametr má svůj PUD, který předsavuje osmi bitové slovo (viz. Tab. 3.2). Pro získání příslušného jízdního parametru nestačí odeslat pouze PID nutné je uvést i příslušný mód (v tomto případě mód "01"). Pro získání např. teploty chladicí kapaliny bychom tedy museli odeslat zprávu ve tvaru "0105". V případě obvodu ELM je nutné ještě doplnit znak CR. Vyjma módu "01" využijeme v konstrukci palubního počítače také mód "03" a "04". V případě těchto módů nejsou specifikovány žádné PID. Pro získání příslušných dat postačí odeslat zprávu ve tvaru "03" + CR resp. "04" + CR.

| PID [hex] | <b>Popis</b>                            |  |
|-----------|-----------------------------------------|--|
| 00        | Seznam podporovaných PID 00 - 20        |  |
| 01        | Počet detekovaných závad                |  |
| 05        | Teplota chladicí kapaliny $[^{\circ}C]$ |  |
| 0C        | Otáčky motoru [ot/min]                  |  |
| 0D        | Rychlost vozidla [km/h]                 |  |
| 20        | Seznam podporovaných PID 21 - 40        |  |

Tab. 3.2: Vybrané OBD2 PID

Prozatím jsme se zabývali pouze odesíláním zpráv, ovšem i příjem dat má své specifické vlastnosti. Vysvětlení uvedeme na záznamu komunikace z programu terminál. V rámci demonstrace obvod resetujeme, zjistíme verzi firmware, velikost palubního napětí vozidla a teplotu chladicí kapaliny. Záznam komunikace bude vypadat následovně (zobrazeny jsou pouze přijatá data):

*>AT Z ELM32 7 VI. 3 A >AT RV 12. 4V >0105 41 05 3C* 

Bez ohledu na druh zprávy je odpověď rozdělena na dvě části. První části je tzv. echo, což je vlastně vyslaná zpráva přeposlaná zpět k odesílateli (např. 0105 pro teplotu chladicí kapaliny). Echo lze zasláním zprávy "ATEO" vypnout. Následuje vždy jeden nebo dva znaky CR, které nejsou v záznamu výše přímo zobrazeny, představují však posun kurzoru na nový řádek. Dále již následují užitečná data. Odpověď na příkaz AT nemá žádný zvláštní tvar a liší se pro každý příkaz, na rozdíl od odpovědí na OBD2 zprávy. Ty mají přesně specifikované odpovědi lišící se pouze počtem znaků. Ve výše zmíněném případě je zpráva uvozena znaky "41", které identifikují pracovní režim. Číslo pracovního módu získáme jednoduše odečtení hodnoty 0x40. Následuje PID daného parametru. V našem případě se jedná o hodnotu '05' tj. teplotu chladicí kapaliny. Nakonec následují užitečná data. Ty mohou mít velikost 1 až 4 B dle daného parametru. Přijatá hodnota obvykle nevyjadřuje přímo danou veličinu, a proto je nutné provést přepočet. V našem případě postačí odečíst  $40_{10}$ . Výsledná teplota bude mít velikost 20 °C.

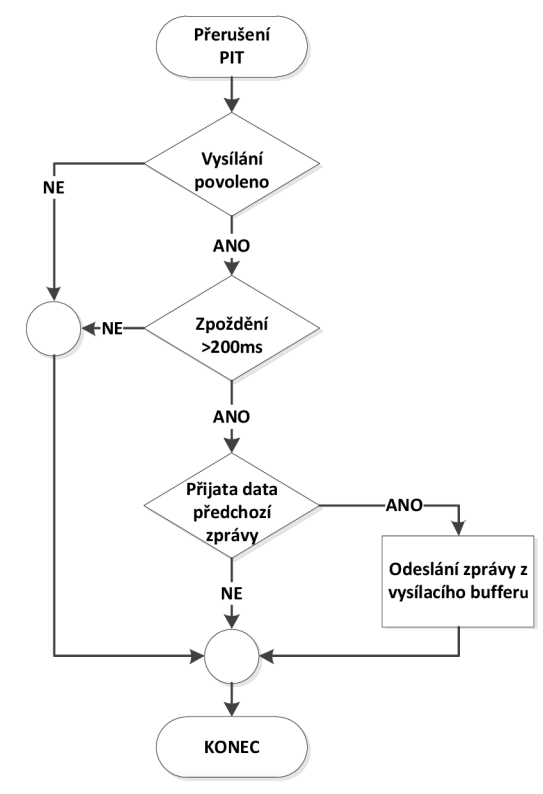

Obr. 3.2: Navržený algoritmus vysílání příkazů

Na obr. 3.2 je zobrazen navržený algoritmus vysílání zpráv do obvodu ELM . Vysílání je povoleno při splnění třech podmínek. Komunikace s vozidlem musí být globálně povolena, což je pouze tehdy, je-li úspěšně navázána komunikace prostřednictvím diagnostiky OBD2. Druhou podmínkou je dosažení stanoveného zpoždění mezi dvěma vysíláními 200 ms. Poslední podmínkou je pak přijetí dat od předchozího příkazu. Poslední dvě podmínky spolu souvisí. Došlo - li by k odeslání zprávy před příchodem odpovědi od předchozího příkazu, obvod ELM data požadovaná v předchozím příkazu jednoduše zahodí. Při splnění podmínek je přečtena příslušná pozice vysílacího bufferu a zpráva je v odpovídajícím formátu odeslána. Vysílací buffer je naplněn vždy pouze těmi příkazy, které jsou aktuálně podporované. Obvykle se jedná o aktuálně zobrazované jízdní parametry, nebo parametry, které je nutné vyčítat po celou dobu chodu počítače (aktuální rychlost a spotřeba paliva).

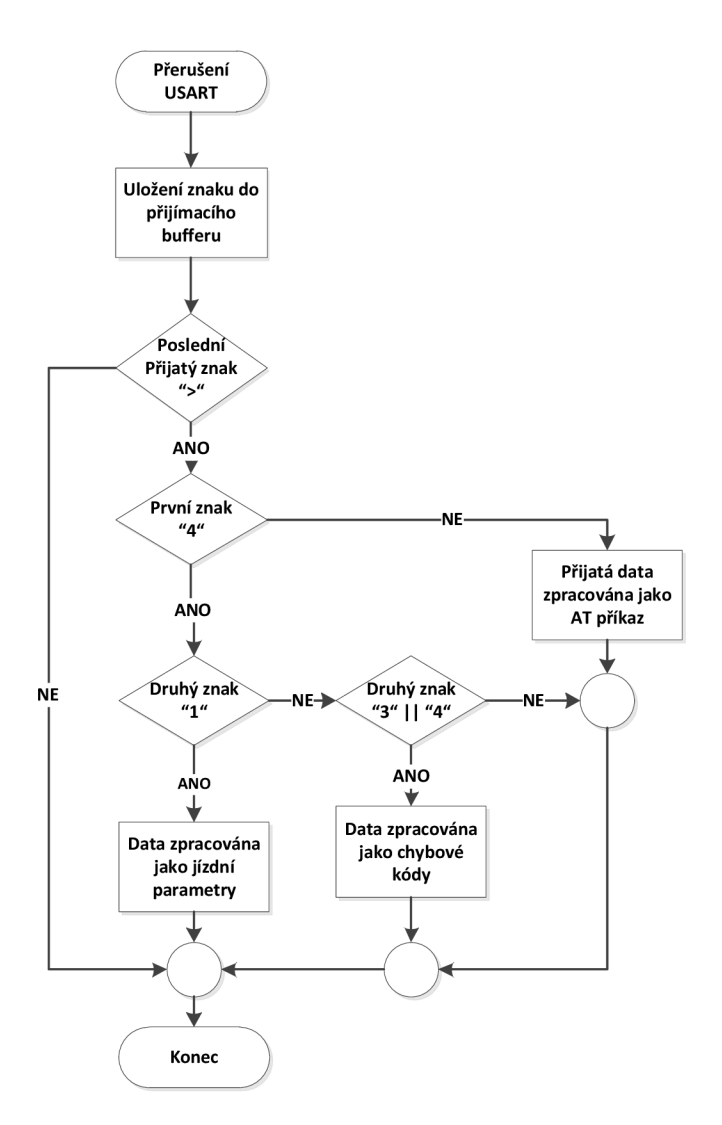

Obr. 3.3: Algoritmus zpracování přijatých dat

Na obr. 3.3 je zobrazen zjednodušený algoritmus zpracování dat přijatých od obvodu ELM . Zpracování je spuštěno přerušením od rozhraní USART při příjmu znaku. Pokud je přijat znak ">" značící konec zprávy program provede vyhodnocení přijatých dat. Je -li na začátku zprávy nalezen znak '4' data jsou vyhodnocena

jako OBD zpráva. Dle druhého přijatého znaku se pak rozliší OBD mód. V případě detekce '1' se jedná o některý z jízdních parametrů. Pokud je nalezen znak '3', nebo '4' přijatá data spadají do módu čtení a mazání chybových kódů. Užitečná data přijaté zprávy je poté nutné překonvertovat z ASCII/hex kódu na číselnou hodnotu a dle typu přepočítat a uložit do odpovídajících proměnných. V případě, že není na začátku zprávy detekován znak '4', přijaté znaky jsou uloženy do speciální proměnné, přičemž předpokládáme,

že se jedná o data AT zprávy. V příloze D. l je uvedena ukázka zdrojového kódu funkce zpracování přijatých dat.

### **3.2 Měření jízdních parametrů**

V kapitole 3.1 jsme se zabývali získáváním jízdních parametrů pomocí diagnostiky. Získaná data obvykle neodpovídají přímo dané veličině a je nutné provést přepočet. Každý jízdní parametr má definovaný přepočetní vztah. Převodní vztahy jsou uvedeny zde [25].

Vyjma předdefinovaných jízdních parametrů lze určit i další parametry. Konkrétně z rychlosti vozidla lze získat délku ujeté dráhy (popř. průměrnou rychlost) a ze známé okamžité spotřeby paliva je možné určit celkovou a průměrnou spotřebu paliva.

#### **3.2.1 Měření ujeté dráhy**

Ze znalosti velikosti okamžité rychlosti můžeme dle známého vztahu (3.1) určit velikost ujeté vzdálenosti.

$$
s_C = s_{C-1} + v \cdot \Delta t, \qquad (3.1)
$$

Ve vztahu figuruje vyjma rychlosti a vzdálenosti také čas *At.* Pomocí integrovaného časovače MCU by bylo možné měřit velikost času. Naměřený čas by odpovídal době mezi dvěma vzorky rychlosti. Vycházíme z předpokladu, že po dobu *At*  je rychlost konstantní, což v praxi neplatí. Zkrátíme-li ovšem dobu ⊿t na dostatečně malou úroveň chyba se výrazně zmenší. V praktické aplikaci této metody výpočtu vzdálenosti vznikala značná chyba, v důsledku příliš dlouhé doby *At.* Jednotlivé požadavky jsou vysílány vždy po uplynutí doby 200ms, ovšem obvykle neměříme pouze rychlost, ale i další parametry. Celková doba *At* se pak může prodloužit i na 2s. Pro omezení chyby byla zvolena metoda předpokládající konstantní zrychlení po dobu *At.* Vztah pro výpočet celkové vzdálenosti pak můžeme zapsat takto:

$$
s_C = s_{C-1} + v \cdot \Delta t \pm \frac{1}{2} \cdot a \cdot \Delta t^2, \qquad (3.2)
$$

Zdrojový kód funkce pro výpočet vzdálenosti je uveden v příloze D.2. Při ověřování činnosti algoritmu byla naměřena chyba přibližně 5% vůči tachometru vozidla, což je poměrně vysoká hodnota pravděpodobně způsobená uvažovaným konstantním zrychlením po dobu *At.* 

#### **3.2.2 Měření spotřeby paliva**

V případě měření spotřeby paliva je situace poněkud komplikovanější. OBD2 sice definuje PUD 0x5E poskytující informaci o aktuální spotřebě (v litrech za hodinu), ale většina vozidel tento PUD nepodporuje. Spotřebu paliva však lze přibližně určit, pokud je vozidlo vybaveno snímačem váhy vzduchu tzv. MAF senzorem. Tento senzor měří množství (váhu v gramech) vzduchu spotřebovaného motorem za sekundu. Aktuální spotřebu paliva lze určit pomocí následující úvahy [26].

Jako ideální poměr mezi množstvím vzduchu a paliva je 14,7:1 pro zážehové motory 14,5:1 pro vznětové motory. Pomocí tohoto poměru lze snadno určit spotřebu paliva.

$$
Q_P = \frac{MAF}{14,7 \cdot \delta_p} \cdot 3600,\tag{3.3}
$$

Proměnná MAF [g/s] představuje ve vztahu (3.3) průtok vzduchu měřený, hodnota 3600 je převodní konstanta mezi hodinami a sekundami,  $\delta_p$  [g/dm<sup>3</sup>] je hustota spalovaného paliva.

Spotřeba paliva v jednotkách 1/h se udává pouze pro stojící vozidlo. Pro pohybující se vozidlo je zvykem udávat spotřebu v l/100km, proto je nutné provést přepočet dle následujícího vztahu.

$$
S_P = \frac{Q_P}{v} \cdot 100,\tag{3.4}
$$

Obdobně jako v případě měření vzdálenosti je vzorkována aktuální spotřeba a z délky doby mezi odběrem dvou vzorků je přepočítáno množství spáleného paliva.

### **3.3 Ovládání displeje**

Pro zobrazování dat na displeji byl využit projekt (dostupný [27]). Součástí projektu je velké množství souborů a knihoven nabízejících nejrůznější funkce pro vykreslování obrazců řetězců a znaků na displeji E A DOGXL160. Vzhledem ke složitosti projektu a jeho určení pro jiný typ MCU bylo nutné provést úpravy, jejichž výsledkem je jediný soubor DOGXL. c a knihovna DOGXL.h (viz zdrojový kód). Součástí projektu jsou také knihovny neproporcionálních fontů s velikostí znaků 5x7 a 8x12. Pro přehlednější zobrazení údajů na displeji byla navíc vytvořena v programu The Dot Factory v.0.1.2 (dostupném zde [28]) dvojice knihoven s velikostí znaků 16x24 a 24x36 pixelů.

Pro komunikaci s displejem je zvoleno rozhranní SPI (viz. kapitola 2.4). V SRAM MCU je vytvořena vyrovnávací paměť tzv. framebuffer, jehož velikost přesně odpovídá obrazová paměti řadiče displeje. Zobrazovací funkce zapisují do vyrovnávací paměti, kde je tvořen výsledný obraz. Následně je periodicky posílán celý framebuffer do vyrovnávací paměti displeje.

Zvolena byla perioda 250 ms, která je kompromisem mezi zatížením MCU a plynulostí změn údajů na displeji.

```
drawXY(25,40); // Nastavení kurzoru kreslení
canvalue = 1; // Nastavení odstínu výplně<br>penvalue = black; // Nastavení barvy vy
                                        // Nastavení barvy vykreslování<br>// Vykreslení rámečku
drawBox(137, 60, 1); // Vykreslení ráme<br>drawSetFont(Font8x12); // Nastavení fontu
drawSetFont(Font8x12);<br>drawTextXY(30,45);
                                         // Nastavení kurzoru textu<br>");   // Vykreslení textu
drawf("%s", "USB PRIPOJENO");
```
Výše je uvedena ukázka zdrojového kódu vykreslení hlášení o připojení USB kabelu. Pro vykreslení požadovaných údajů je nejprve nutné nastavit kurzor (tzn. pozice začátku vykreslování). V tomto případě se jedná o funkce "drawXY" a "drawTextXY". Z kapitoly 2.4 již víme, že displej umožňuje zobrazit až čtyři odstíny šedi. Tuto možnost použitá knihovna podporuje. Navíc je zde možnost nastavit zvlášť odstín pozadí (proměnná"canvalue") a odstín vykreslovaných objektů ("penvalue"). Vykreslování řetězců je zde řešeno funkcí "drawfQ", která vychází ze standardní funkce printf().

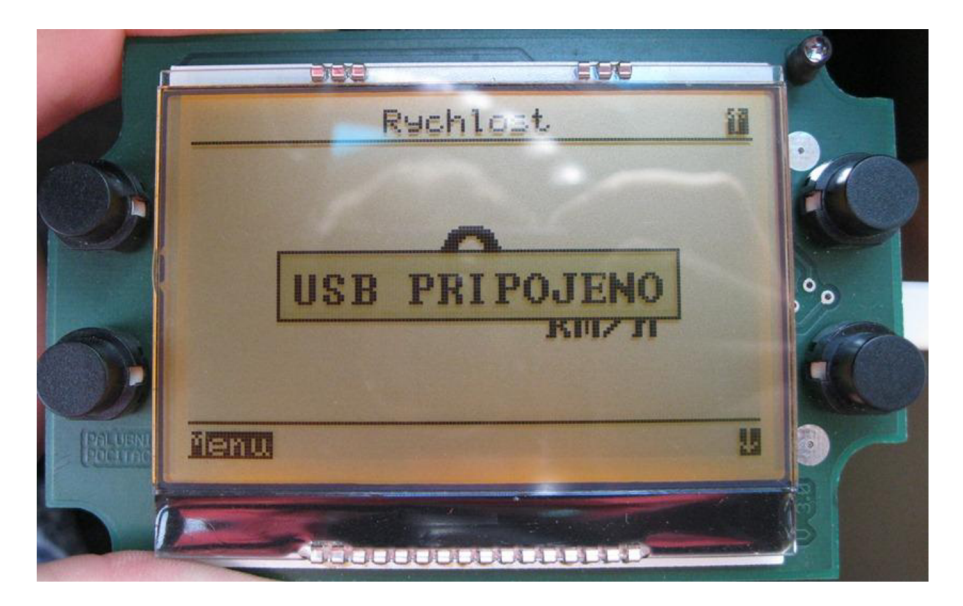

Obr. 3.4: Ukázka zobrazování displeje

## **3.4 Menu palubního počítače**

Menu palubního počítače je navrženo s ohledem na přehlednost a jednoduché ovládání. K ovládání a pohybu v menu byla zvolena klasická koncepce se čtyřmi tlačítky: potvrdit, zpět, nahoru, dolů. Stisk tlačítka vyvolává pomocí PIOA přerušení, v jehož obsluze je nastaven příznak stisku konkrétního tlačítka. K odstranění vlivu překmitů je zavedeno časové potlačení vstupů (tzv. debouncing).

Celý počítač je možné spustit tlačítka **TL4,** nebo přivedením napětí na vstup "zapalování" SV51. Na Obr. 3.5 je zobrazen algoritmus inicializace palubního počítače. Po spuštění dochází k inicializaci všech periferií, s výjimkou USB řadiče. Následně je zobrazena úvodní obrazovka (viz. obr. 3.6)

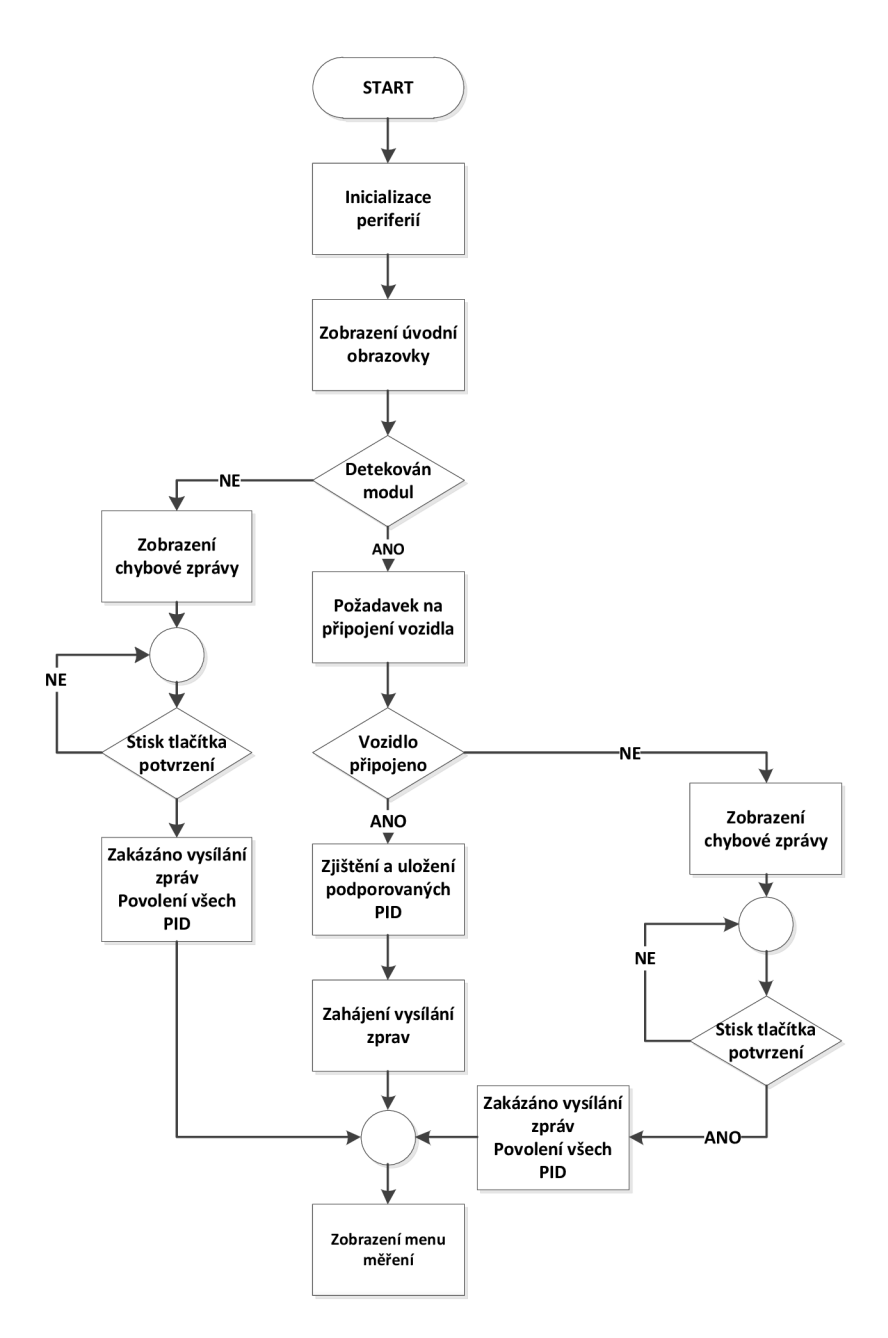

Obr. 3.5: Algoritmus inicializace palubního počítače

Během zobrazení úvodní obrazovky je nejprve detekován připojení diagnostický modul. Program je nastaven na detekci obvodů na bázi ELM327. V případě nerozpoznání je zobrazeno chybové hlášení, které je nutné potvrdit stiskem tlačítka. Následuje zobrazení menu měření (viz. obr. 3.7).

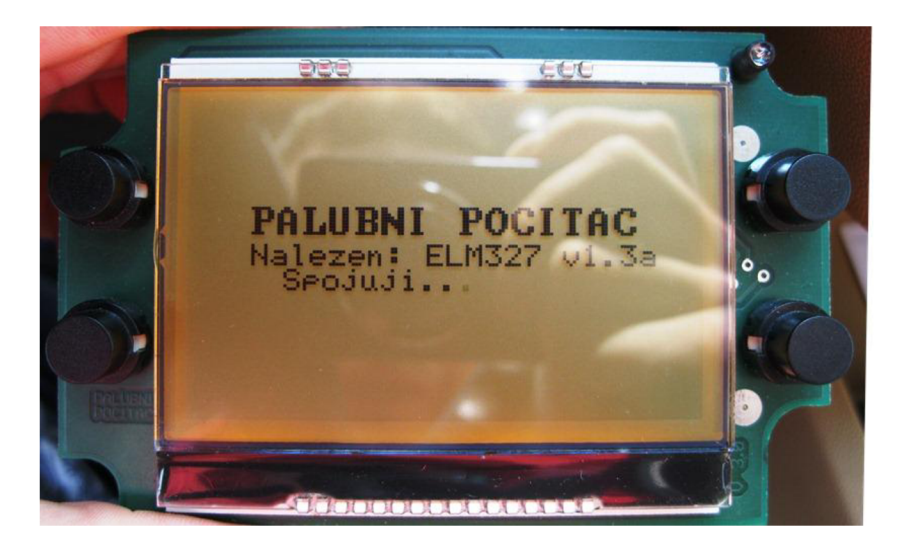

Obr. 3.6: Úvodní obrazovka po spuštění palubního počítače

Je-li diagnostický obvod rozpoznán, program pokračuje připojením k vozidlu. Spojení s vozidlem se provádí zasláním zprávy obsahující PID "00". Odpověď na tuto zprávu identifikuje PID podporované vozidlem a pro další fungování počítače má zásadní význam. Menu palubního počítače a s tím související zasílání zpráv směrem k vozidlu se automaticky přizpůsobuje dle podporovaných PID tak, aby byly zobrazeny (zasílány) pouze ty parametry (zprávy), které jsou podporovány daným vozidlem. Pokud by došlo k odeslání nepodporovaného PID, může nastat reset řídící jednotky, což způsobí odpojení palubního počítače od vozidla. V tomto stavu nejsou přijímány odpovědi na zasílané zprávy. V případě kdy není rozpoznán měřící modul, nebo není navázáno spojení s vozidlem, je nastaveno zobrazování všech podporovaných parametrů, ovšem je zakázáno posílání zpráv.

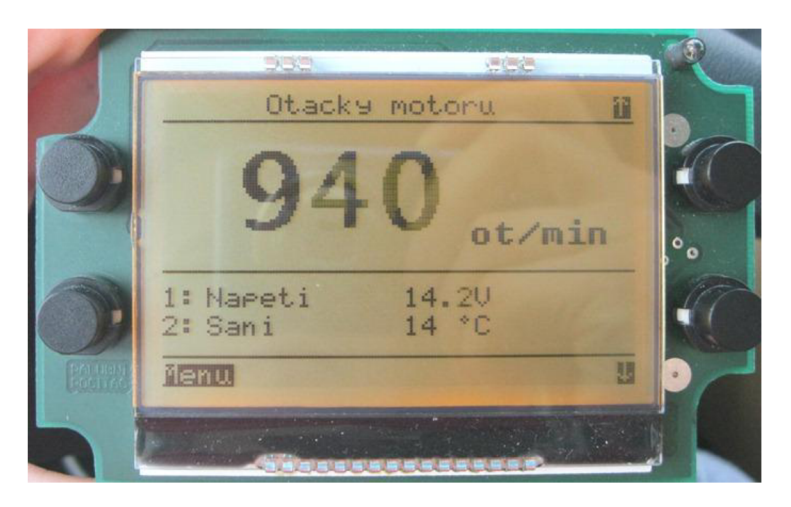

Obr. 3.7: Ukázka menu měření doplněná o zobrazení dalších parametrů

Na obr. 3.8 je uvedena obrazovka hlavního menu, které slouží jako rozcestník všech funkcí. Výběrem první položky "Vložit" získáme možnost libovolně vložit až dvojici jízdních parametrů, tak abychom mohli sledovat jejich vzájemnou závislost (viz. obr. 3.7). Samotné hlavní měřící menu se může skládat až z 19 obrazovek (dle podpory daného vozidla), mezi kterými lze listovat pomocí tlačítek "nahoru"

"dolů". V hlavním měřícím menu jsou zobrazovány pouze vybrané nej důležitější jízdní parametry. V příloze D.3 je uveden seznam všech podporovaných parametrů. Údaje, které jsou ukládány do paměti, jsou vždy zdvojeny, aby mohl uživatel provádět dlouhodobá i krátkodobá měření. Software je navržen tak, aby bylo možné snadno rozšířit seznam podporovaných jízdních údajů.

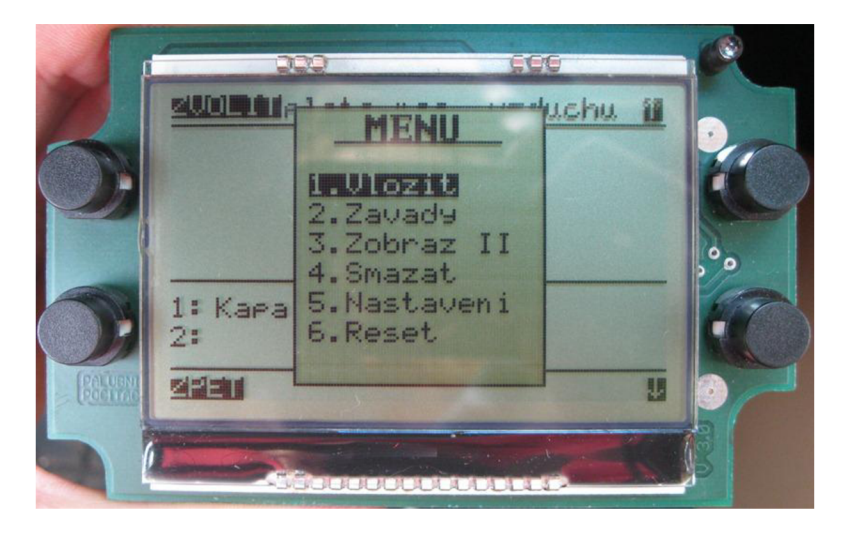

Obr. 3.8: Ukázka hlavního menu

Volbou druhé položka menu "Závady" provede počítač přečtení počtu uložených chybových kódů (OBD mód 3) a v případě nalezení závad dojde k jejich zobrazení. Následně je možné uložené chyby zpaměti závad odstranit a zrušit rozsvěcení kontrolky MIL. Počítač umožňuje zobrazit pouze kódy jednotlivých závad, nikoli jejich popis. V příloze D.4 je uveden vývojový diagram programu menu závad.

Třetí položka hlavního menu "Zobraz II" je určena k výběru druhého způsobu zobrazování naměřených údajů (viz obr. 3.9). Opět platí, že jsou zobrazovány pouze podporované parametry. Čtvrtá položka s názvem "Smazat" slouží k vynulování všech ukládaných údajů (viz. přílohaD.3).

| 电信调                                                               | このこ                                                                          |   |  |
|-------------------------------------------------------------------|------------------------------------------------------------------------------|---|--|
|                                                                   | Zobtazeni II                                                                 |   |  |
| Draha1<br>Otacky<br>Zatez<br>Klarka<br>Karalina<br>Sani<br>Napeti | 4.9 km<br>2377 ot/min<br>24.7%<br>9.8%<br>81 °C<br>44 °C<br>13.8V<br>0:09:35 |   |  |
| Doba1<br><b>Nenu</b>                                              |                                                                              | 賵 |  |
|                                                                   |                                                                              |   |  |

Obr. 3.9: Ukázka menu "Zobrazení II"

Výběrem položky "Nastavení" se dostaneme do menu konfigurace (viz. obr. 3.10). Zde je možné nastavit aktuální čas, druh paliva (benzín/nafta) pro výpočet aktuální spotřeby, objem palivové nádrže pro určení délky dojezdu a způsob podsvícení displeje. Na výběr máme mezi zapnutým, vypnutým a PWM modulací řízeným podsvícením (viz. kapitola 2.4).

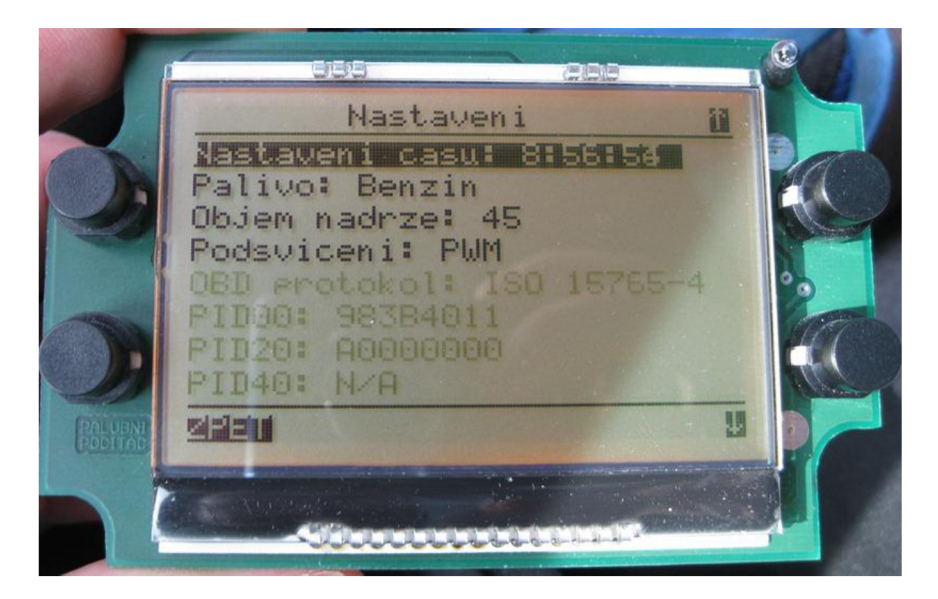

Obr. 3.10: Ukázka menu nastavení při připojení k vozidlu

Volbou poslední položky s názvem "Reset" dojde k opětovné inicializaci připojení počítače k vozidlu.

## **3.5 Software pro PC**

Možnost použití aplikace pro osobní počítač předpokládá komunikaci s palubním počítačem. Komunikace mezi PC a MCU bude probíhat za pomoci sběrnice USB v třídě CDC, kterou lze chápat jako virtuální sériový port (COM). Důvodem použití je především jednoduchost, není totiž nutné vytvářet zvláštní ovladač zařízení pro PC. Další velkou výhodou je možnost využiti již existujícího softwaru určený pro diagnostická zařízení postavená na bázi obvodu ELM327. Jako příklad můžeme uvést program ScanMaster, nebo [ScanTool.net.](http://ScanTool.net) Firmware MCU pracuje ve dvou vláknech. První vlákno je aktivní v případě, kdy není aktivní USB komunikace. V takovém případě je vysílání i přijímání dat řízeno MCU . Po připojení palubního počítače k PC dojde k aktivaci druhého vlákna programu. Zároveň dojde k zastavení veškerých funkcí počítače včetně překreslování displeje a reakce na stisk tlačítek. MC U pak pracuje pouze jako převodník předávající data z USB na USART a opačně. Procházející data se nijak nerozlišují ani neukládají, což znamená, že po dobu aktivní USB komunikace se neaktualizuje celková ujetá dráha ani celková spotřeba paliva. Přepínání mezi oběma vlákny se provede připojením resp. odpojením USB kabelu.

Ukázka obrazovky navržené aplikace je uvedena na obr. 3.11. Program je rozdělen do dvou záložek. V první záložce je umístěno ovládání komunikace a zobrazování měřených údajů. Pro navázání spojení je nejprve nutné zvolit správný COM port

(zobrazovány jsou pouze dostupné porty). Po stisku tlačítka "Připojit" dojde k pokusu o navázání spojení. V případě úspěšného navázání spojení je zobrazena verze firmware obvodu EL M a typ komunikačního protokolu. Zároveň je ihned zahájeno vysílání. Příslušné jízdní parametry jsou pak periodicky obnovovány. Program zobrazuje hodnoty pouze těch parametrů, které jsou podporovány připojeným vozidlem. Ostatní jsou označeny N/A.

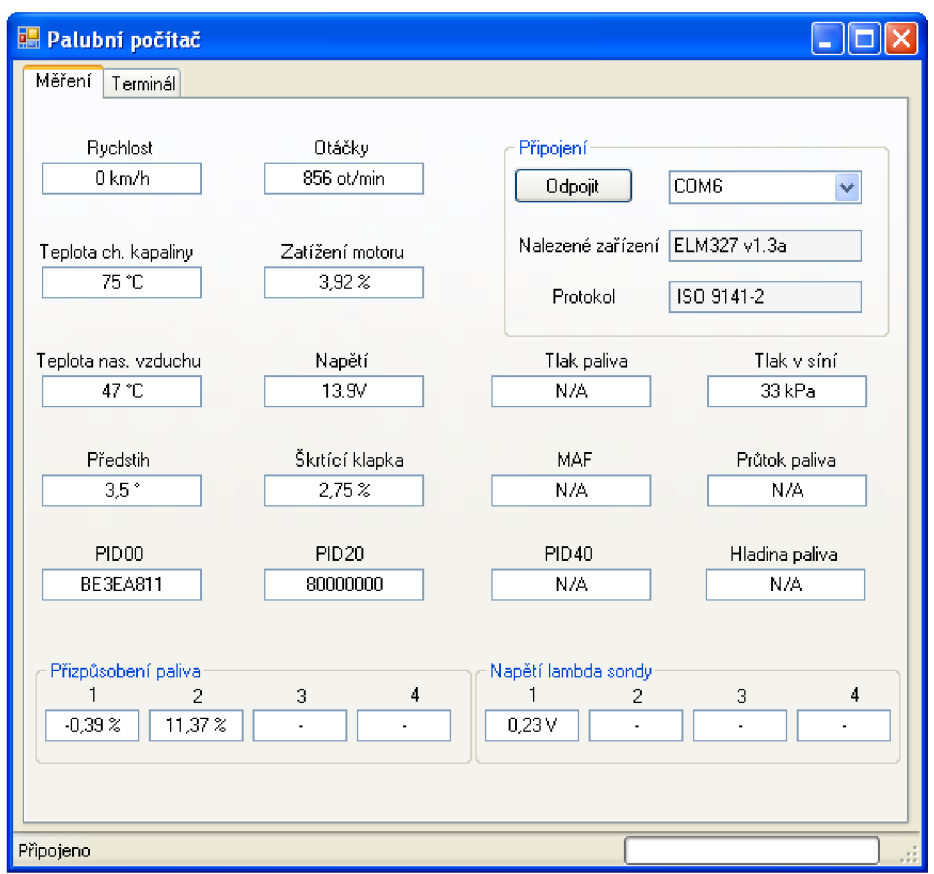

Obr. 3.11: Ukázka vytvořené aplikace pro PC

Druhá záložka (obr. 3.12) je tvořena jednoduchým terminálem. Uživatel má možnost vyslat libovolný příkaz, neupravená odpověď je pak zobrazena v okně dole. Jelikož je každá zpráva ukončena znakem CR je zde možnost nastavit automatické přidávání ukončovacího znaku. Dojde - li k vyslání OBD zprávy obsahující PID nepodporovaný připojeným vozidlem může dojít k rešetu řídící jednotky vozidla a s tím spojenému ukončení komunikace. Některé zdroje dokonce uvádějí možnost poškození vozidla. Z tohoto důvodu je v programu možnost zapnout filtr OBD zpráv. V případě, kdy uživatel odešle zprávu s nepodporovaným PID, dojde k jejímu zablokování a okně je zobrazena zpráva s číslem PID a hlášením o nepodpoře. Tlačítko "Smazat" je pak určeno k vymazání příchozí komunikace. Aplikace je navržena tak, aby ji bylo možné použít ve spojení s libovolným diagnostickým přístrojem postaveným na bázi obvodu ELM327.

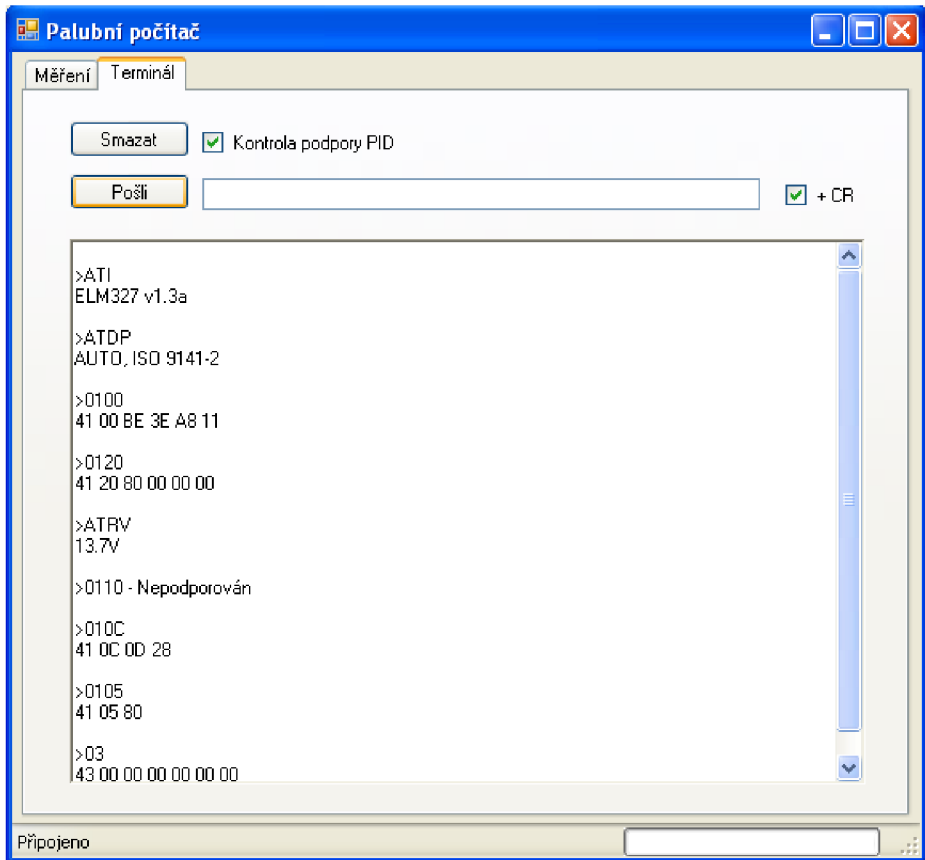

Obr. 3.12: Ukázka komunikace s obvodem ELM pomocí terminálu

# **4 TESTOVÁNÍ**

Celý vývoj a značná část testování palubního počítače probíhal na vozu Škoda Fabia 1.4 16V (rv. 2001). Použití tohoto vozidla nebylo vzhledem k podpoře malého množství PH) zcela vhodné, což se později projevilo především u měření spotřeby paliva. Testování bylo provedeno celkem na deseti vozidlech (viz. příloha E). Jejich výběr byl podřízen především dostupnosti. U každého vozidla byla ověřena funkčnost měření podporovaných jízdních parametrů. Zaznamenány byly údaje o vozidle, používaném komunikačním protokolu a podporovaných PID (viz. příloha E).

Prakticky byla ověřena komunikace pomocí protokolů (9141-2, 14230-4 KWP2000, 15765-4 CAN). Vozidla podporující J1850 PWM, J1850 VPW a J1939 CAN nebyla k dispozici. Z dostupných automobilů vyrobených před rokem 2000 nefungovala komunikace u žádného i přesto, že byly vybaveny zásuvkou SAE-J1962.

Přesnost zobrazovaných jízdních parametrů závisí především na vozidle, které poskytuje data. Počítačem přidaná nepřesnost je způsobena zejména zaokrouhlováním. Pro vypočítanou velikost ujeté dráhy jsme měli možnost srovnání s počítadlem kilometrů vozidel. Naměřená dráha palubním počítačem byla přibližně o 5% menší, což je poměrně značná odchylka. Chyba je s nej větší pravděpodobností způsobena uvažovaným konstantním zrychlením po dobu mezi dvěma odečty rychlosti. Testování měření spotřeby nebylo možné provést v dostatečné míře. Důvodem byla nedostatečná dostupnost vozidel poskytujících informace o MAF popř. přímo o spotřebě paliva. Z provedených měřený však vyplývá, že uvažovaný algoritmus výpočtu spotřeby z MAF není zcela přesný. Důvodem je pravděpodobně uvažovaná konstantní hodnota stechiometrického poměru. Velikost odchylky se lišila dle vozidla. Při používání palubního počítače na jediném vozidle by pravděpodobně bylo možné algoritmus přizpůsobit konkrétnímu vozidlu.

Jelikož palubní počítač umožňuje diagnostiku paměti závad, bylo nutné provést odpovídající ověření funkce. Měření bylo nejprve provedeno na vozidle, kde byla závada vytvořena uměle. V druhém případě bylo měření závad otestováno u vozidla s poruchou. V obou případech došlo k úspěšné diagnostice chybových kódů a úspěšnému smazání paměti závad, včetně zrušení indikace závady kontrolkou MIL.

# **5 ZÁVĚR**

Cílem práce je seznámit se z problematikou měření základních jízdních a provozních parametrů vozidel. Na základě získaných informací zvolit nejvhodnější způsob měření a navrhnout obvodovou koncepci měřícího přístroje. Tuto koncepci realizovat a otestovat v praxi.

V první části práce jsou podrobně rozebrány způsoby měření jízdních parametrů. Potřebné jízdní parametry je možné získávat přímo z jednotlivých snímačů, u některých vozidel by bylo nutné tato čidlo doplnit. Zprvopočátku byla tato koncepce uvažována, nakonec však byla zvolena koncepce získávající potřebné údaje pomocí automobilové diagnostiky, konkrétně pak standard OBD2. Výhodou této koncepce je především její univerzálnost, navíc není na vozidle nutné provádět žádné úpravy na vozidle. Naopak nevýhodou je omezení použití pouze pro automobily vyrobené po roce 1996, což nemusí navíc vždy platit.

Druhá část je zaměřena na praktický návrh palubního počítače. Zvolena byla modulová struktura, která umožňuje pozdější doplnění počítače o další moduly a tím i rozšíření jeho použitelnosti na další vozidla. Pro řízení počítače byl zvolen mikrokontrolér AT91SAM7S256 s jádrem ARM . Pozdější testování ukázalo, že co do výkonu byl procesor zvolen správně. Vzhledem k velikosti programu by postačoval i obvod s 128kB paměti. Uvažované ukládání vývoje jízdních parametrů do paměti Flash nebylo nakonec realizováno. Důvodem byl problém při čtení dat z paměti. Jako náhrada byl použit obvod RTC disponující 56 B volně programovatelné paměti. Vzhledem k malé kapacitě jsou ukládány pouze celkové naměřené hodnoty vybraných jízdních parametrů.

Třetí část je věnována softwaru. Software je navržen na základech projektu USB - USART převodníku. Při realizaci působila největší problém zajištění vysílání pouze podporovaných PID a s tím spojené automatické přizpůsobování menu. Značné problémy se také projevili vzájemným ovlivňováním funkcí počítače a komunikace přes USB. Tento problém musel být vyřešen úplným oddělením obou funkcí, i přesto občas vzniká problém při odpojování USB kabelu, který se projevuje v nepřepnutí programových vláken. Je nutné proto znovu kabel připojit a následně odpojit.

V rámci testování byl počítač vyzkoušen na třinácti vozidlech. V deseti případech proběhl úspěšně. Důvodem nefunkčnosti komunikace na zbylých třech vozidlech bylo starší datum výroby a s tím spojené nepodporování OBD2 i přes přítomnost standardní diagnostické zásuvky. Při měření jízdních parametrů působila největší problémy spotřeba paliva. Použitý algoritmus výpočtu aktuální spotřeby paliva z velikosti průtoku vzduchu vykazoval značnou chybu lišící se navíc dle daného vozidla. Odstranění této nepřesnosti by vyžadovalo provést rozsáhlejší měření, na které bohužel nebylo k dispozici vhodné vozidlo.

Závěrem lze práci hodnotit jako úspěšnou. Vytyčené cíle byly splněny. Palubní počítač s informační j ednotkou byl úspěšně navrhnut, realizován a otestován v praxi.

# **LITERATURA**

- [I] HOREJŠ, Karel a Vladimír MOTEJL. *Příručka pro řidiče a opraváře automobilů.* Vyd. 4. Brno: Littera, 2009, 386 s. Technické novinky. ISBN 978-80-85763-52-2.
- [2] ZABLER, Erich a Vladimír MOTEJL. *Snímače v motorových vozidlech.* 1. české vyd. Praha: Robert Bosch odbytová s.r.o. - Automobilová technika [distributor], 2003, 148 s. Technické vzdělávání. ISBN 80-903-1325-6.
- [3] Hallův jev. *Encyklopedie fyziky* [online]. Praha: Mladá fronta, 2006 [cit. 2012-05-15]. Dostupné z: <http://fyzika.jreichl.com/main.article/view/294-halluv-jev>
- [4] VLČEK, Jiří. *Tzbinfo : automatizace 3* [online]. 2008 [cit. 2011-04-16]. Dostupné z WWW: <www.tzb-info.cz/download.py?file=docu/texty/0001/000102\_at3.pdf>
- [5] SAJDL, Jan. ABS (Anti-lock Braking System). *Autolexicon* [online], [cit. 2012-05-10]. Dostupné z: <[http://cs.autolexicon.net/articles/abs-anti-lock-braking-system>](http://cs.autolexicon.net/articles/abs-anti-lock-braking-system)
- [6] *Three2Tango* [online]. 2009-07-9 [cit. 2011-04-16]. ABS Anti-lock Braking System. Dostupné z WWW:  $\leq$ http://www.three2tango.com/car-and-bike-corner/abs-anti-lock[braking-system.html/>.](http://www.three2tango.com/car-and-bike-corner/abs-anti-lock-braking-system.html/)
- [7] *Sectron* [online]. 2009 [cit. 2011-04-16]. GPS LR9548S modul Leadtek. Dostupné z WWW: [<http://www.sectron.cz/produkty/226-akcni-nabidka/228-moduly-gps/706-gps](http://www.sectron.cz/produkty/226-akcni-nabidka/228-moduly-gps/706-gps-lr9548s-modul-leadtek.html)[lr9548s-modul-leadtek.html>](http://www.sectron.cz/produkty/226-akcni-nabidka/228-moduly-gps/706-gps-lr9548s-modul-leadtek.html).
- [8] *Mechatronika* [online]. 2011 [cit. 2011-04-16]. Palivová soustava zážehových motorů. Dostupné z WWW: [<http://mechmes.websnadno.cz/dokumenty/pri-teo-](http://mechmes.websnadno.cz/dokumenty/pri-teo-201_palivovasoustavazazehovychmotoru.pdf)[201\\_palivovasoustavazazehovychmotoru.pdf>.](http://mechmes.websnadno.cz/dokumenty/pri-teo-201_palivovasoustavazazehovychmotoru.pdf)
- [9] *Elektroeden* [online]. c2011 [cit. 2011-04-16]. Průtokoměr FCH-m-POM-LC. Dostupné z WWW: <http://www.elektroeden.cz/prutokomer-fchmpomlc-001-az-35-lmin+dp106686/>.
- [10] *Bosch Mono-motronic* [online]. c2011 [cit. 2011-04-16]. Bosch Mono-motronic. Dostupné z WWW: [<http://www.hmv-systems.fi/softwares/en/single\\_point\\_fuel.php>.](http://www.hmv-systems.fi/softwares/en/single_point_fuel.php)
- [II] Evropská palubní diagnostika OBDII. *Autodiagnostika Robeko* [online]. 2008 [cit. 2012- 05-15]. Dostupné z: [http://www.eshop-rychle.ez/diagnostika-cz/ll-Skoleni/l-0](http://www.eshop-rychle.ez/diagnostika-cz/ll-Skoleni/l-0-) autodiagnostice
- [12] *Elmelectronics : ELM327 OBD to RS232 Interpreter* [online]. 2005 [cit. 2011-04-15]. Dostupné z WWW: <[http://www.elmelectronics.com/DSheets/ELM327DS.pdf>.](http://www.elmelectronics.com/DSheets/ELM327DS.pdf)
- [13] *[Pandatron.cz](http://Pandatron.cz)* [online]. 2009-01-20 [cit. 2011-04-17]. AT91SAM7S l.díl: Seznámení s obvody. Dostupné z WWW: <http://pandatron.cz/?606&at91sam7s -[\\_l.dil%3A\\_seznameni\\_s\\_obvody>](http://pandatron.cz/?606&at91sam7s_-?_l.dil%3A_seznameni_s_obvody).
- [14] ALLEGRO MICROSYSTEMS. High-Voltage Step-Down Regulator. [online]. [vid. 2011-10-15]. Dostupné z WWW: [<http://allegromicro.com/en/Products/Regulators-And-](http://allegromicro.com/en/Products/Regulators-And-Lighting/Single-Output-Regulators/~/media/Files/Datasheets/A8499-Datasheet.ashx)[Lighting/Single-Output-Regulators/~/media/Files/Datasheets/A8499-Datasheet.ashx>.](http://allegromicro.com/en/Products/Regulators-And-Lighting/Single-Output-Regulators/~/media/Files/Datasheets/A8499-Datasheet.ashx)
- [15] ATMEL. AT91 ARM Thumb-based Microcontrollers, [online]. 2008-12[cit. 2011-10-15]. Dostupné z WWW: <http://www.atmel.com/dyn/resources/prod\_documents/ [doc6175.pdf>.](http://www.atmel.com/dyn/resources/prod_documents/doc6175.pdf)
- [16] ELECTRONIC ASSEMBLY. DOGXL GRAPHIC SERIES, [online]. 2010-11 [cit. 2011- 10-23]. Dostupné z WWW: <http://www.lcd-module.com/eng/pdf/grafik/dogxl160-[7e.pdf>.](http://www.lcd-module.com/eng/pdf/grafik/dogxll60-7e.pdf)
- [17] SILICON STORAGE TECHNOLOGY. 8 Mbit SPI Serial Flash. [online]. 2011-2, [cit. 2011-10-25]. Dostupné z WWW: 
Ahttp://ww1.microchip.com/downloads/ Dostupné z WWW: <http://ww1.microchip.com/downloads/ en/DeviceDoc/S71296\_05.pdf>.
- [18] MAXIM. DS1338 I2C RTC with 56-Byte NV RAM. [online]. 2011-9 [cit. 2011-11-30]. Dostupné z WWW: [<http://datasheets.maxim-ic.com/en/ds/DS1338-DS1338Z.pdf>.](http://datasheets.maxim-ic.com/en/ds/DS1338-DS1338Z.pdf)
- [19] JTAG CABLES. All JTAG Cable Pinouts. [online]. 2011[cit. 2011-11-3]. Dostupné z WWW: [<http://jtagcables.com/jtag-pinout>.](http://jtagcables.com/jtag-pinout)
- [20] OBD SOLUTIONS. STN1110 Multiprotocol OBD to UART Interpreter Datasheet. [online]. 2010-10[vid. 2011-11-19]. Dostupné z WWW: [<http://www.scantool.net](http://www.scantool.netscantool/downloads/97/stnl%20110-ds.pdf)  [scantool/downloads/97/stnl 110-ds.pdf>.](http://www.scantool.netscantool/downloads/97/stnl%20110-ds.pdf)
- [21] LM117/LM317A/LM317 3-Terminal Adjustable Regulator, [online]. 1997 [cit. 2011-11- 19]. Dostupné z: <http://www.hep.upenn.edu/SNO/daq/parts/lm317.pdf>
- [22] NXP SEMICONDUCTOR. LM75B Digital temperature sensor and thermal watchdog, [online]. 2008[vid. 2011-12-9]. Dostupné z WWW: [<http://www.nxp.com/documents](http://www.nxp.com/documents/data_sheet/LM75B%20.pdf) [/data\\_sheet/LM75B .pdf>.](http://www.nxp.com/documents/data_sheet/LM75B%20.pdf)
- [23] AT91SAM Software Package. In: [online]. 2008 [cit. 2012-05-10]. Dostupné z: [http://www.atmel.com/tools/AT91](http://www.atmel.com/tools/AT9) SAMSOFTWAREPACKAGE.aspx
- [24] MICROSOFT. *MSDN* [online]. [cit. 2012-05-13]. Dostupné z: <http://msdn.microsoft.com/en-us/library/618ayhy6%28v=vs.71%29>
- [25] WIKIPEDIA. *OBD-II PIDs* [online]. 11. 5. 2012 [cit. 2012-05-13]. Dostupné z: [http://en.wikipedia.org/wiki/OBD-II\\_PIDs](http://en.wikipedia.org/wiki/OBD-II_PIDs)
- [26] MP G *ODBII Fuel Efficiency Interface Display Capstone Project* [online]. 21-4-2008 [cit. 2012- 05-15]. Dostupné z: <http://www.thomasdesign.com.au/Capstone/index.php/MPG>
- [27] COWLISHAW, Mike. *Tollos a supervisor* [online]. 2012-01-13 [cit. 2012-05-13]. Dostupné z: <http://speleotrove.com/tollos/index.html>
- [28] DUCHAN, Eran. *[Pavius.net:](http://Pavius.net) The Dot Factory: An LCD Font and Image Generator*  [online], [cit. 2012-05-13]. Dostupné z: [http://www.pavius.net/2009/07/the-dot-factory-an](http://www.pavius.net/2009/07/the-dot-factory-an-)lcd-font-and-image-generator/

# **SEZNAM SYMBOLŮ, VELIČIN A ZKRATEK**

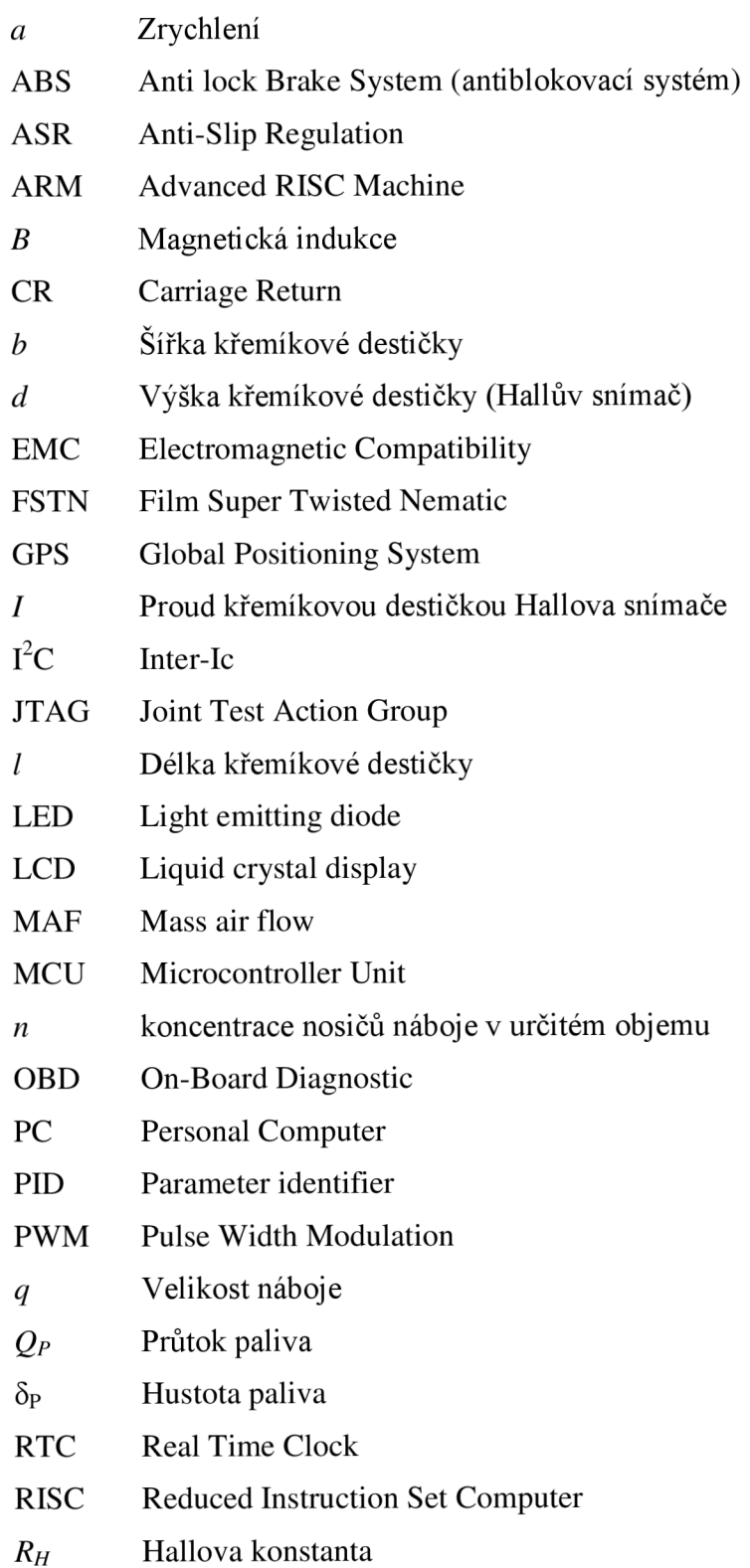

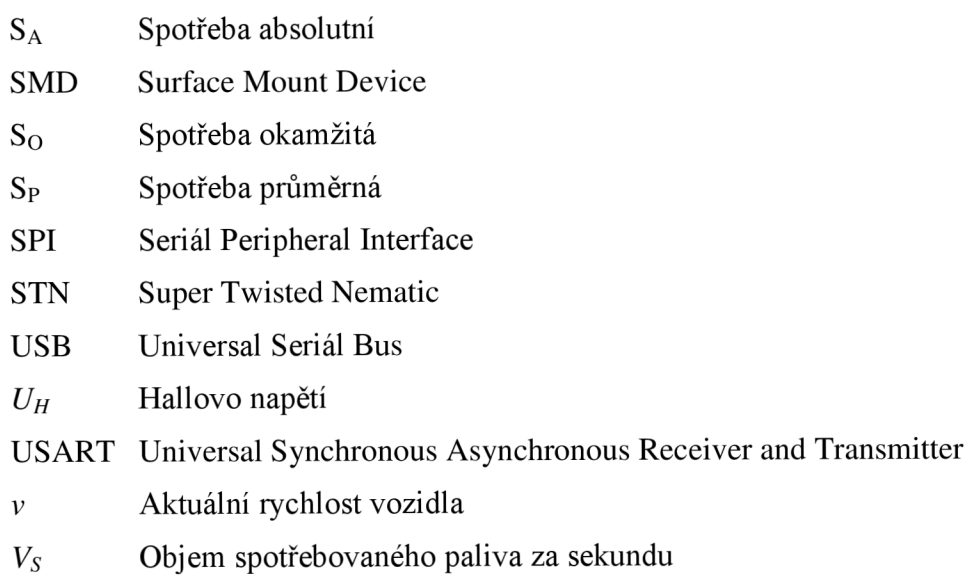

# **SEZNAM PŘÍLOH**

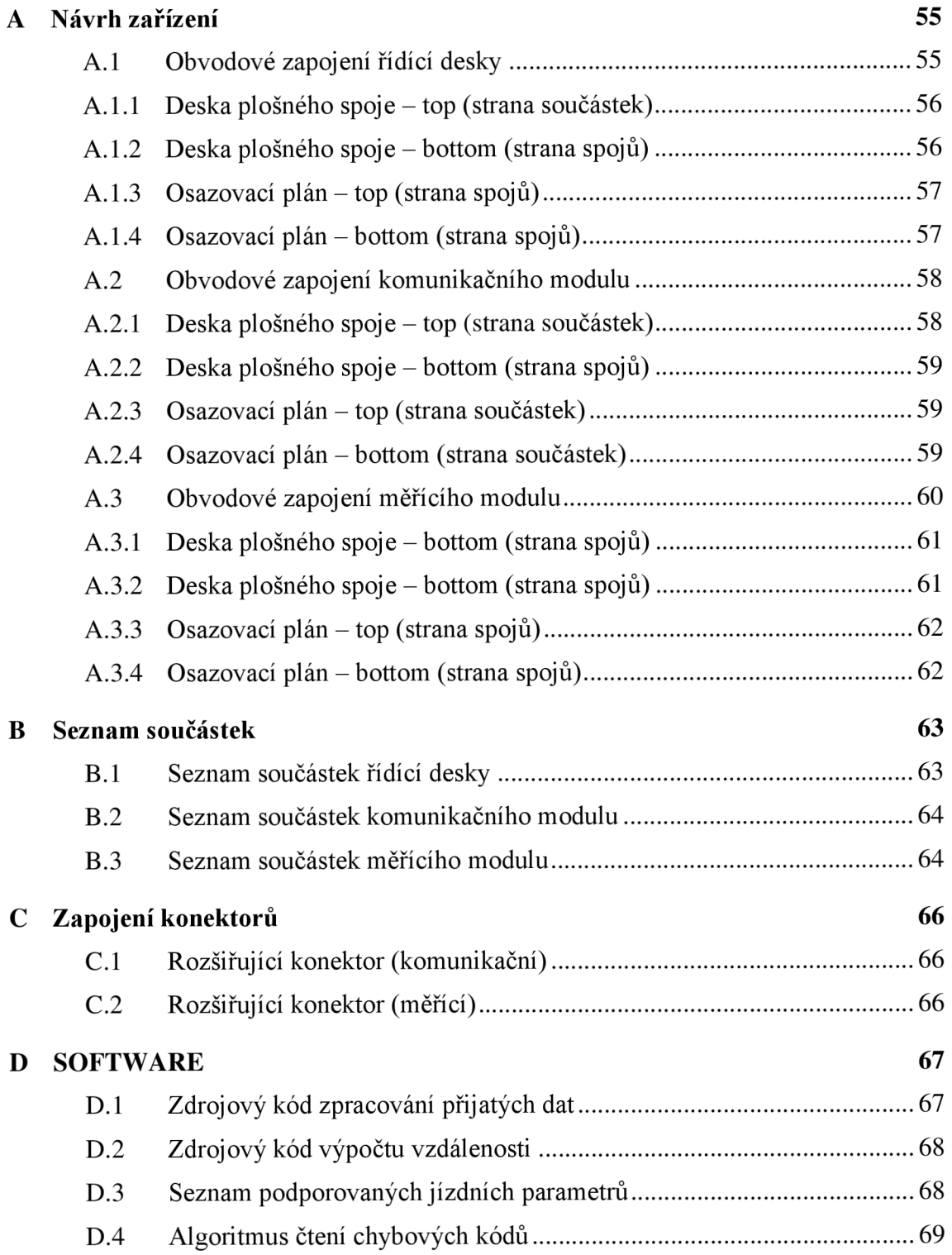

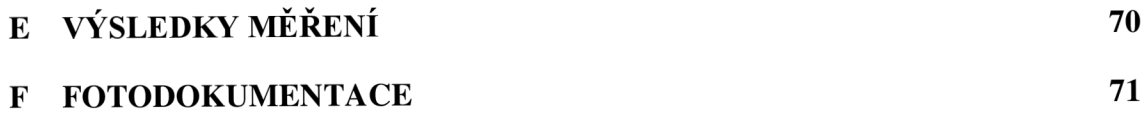

#### NÁVRH ZAŘÍZENÍ  $\overline{\mathbf{A}}$

# A.1 Obvodové zapojení řídící desky

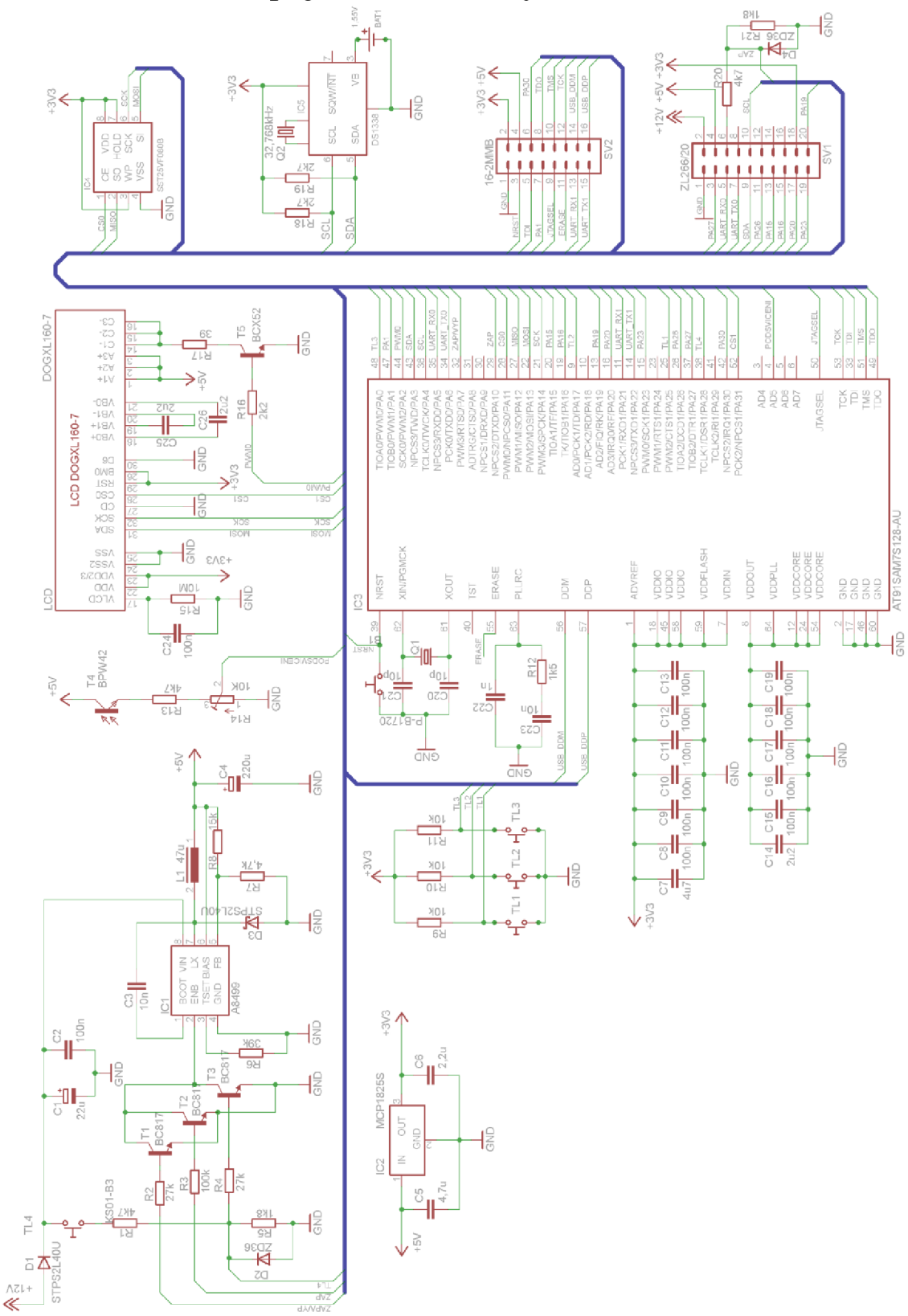

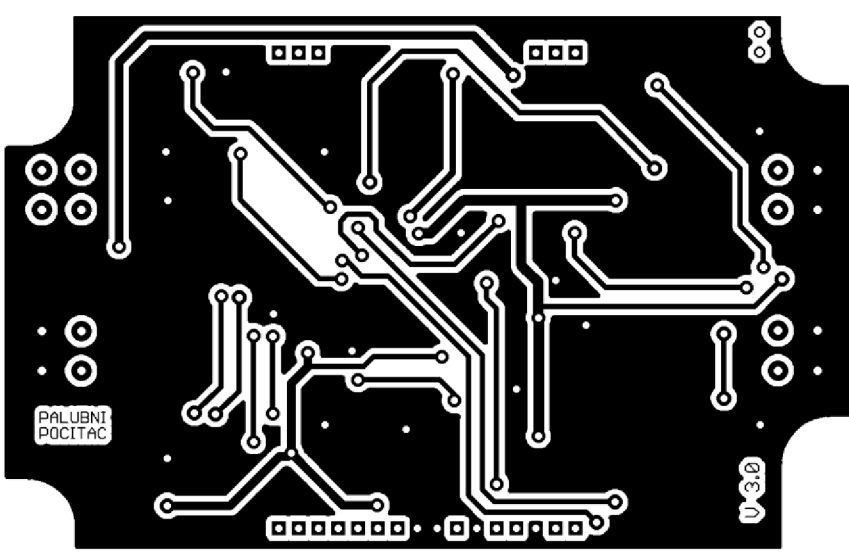

**.1 Deska plošného spoje - top (strana součástek)** 

Rozměr desky 111 x 71 [mm], měřítko M1:1

## **.2 Deska plošného spoje - bottom (strana spojů)**

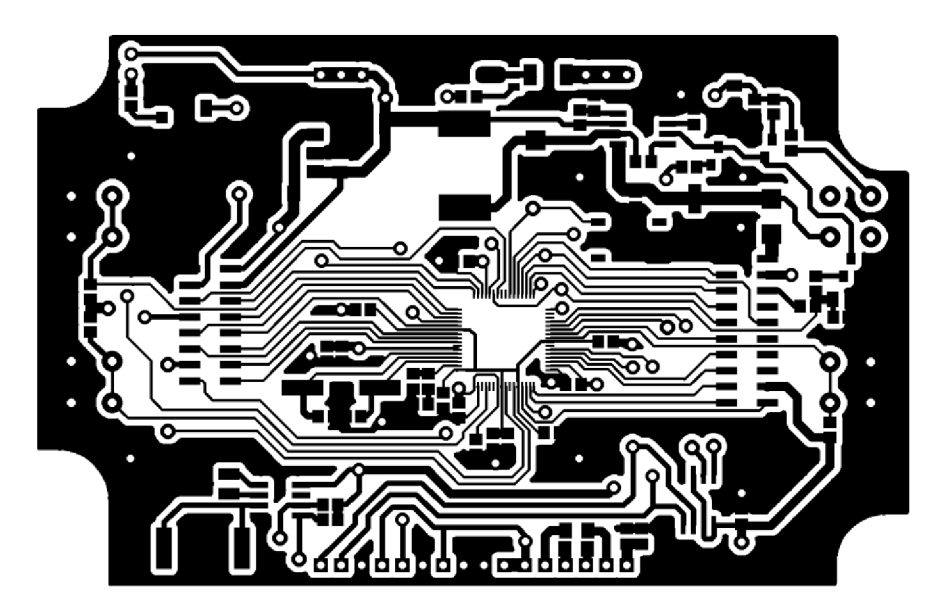

Rozměr desky 111 x 71 [mm], měřítko M1:1

**A.1.3 Osazovací plán - top (strana spojů)** 

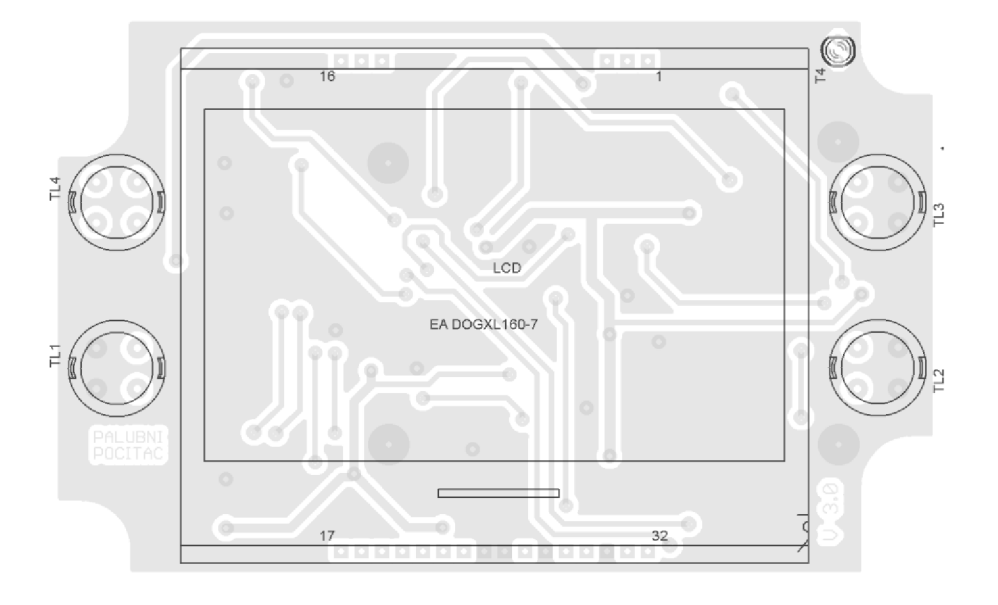

**A.1.4 Osazovací plán - bottom (strana spojů)** 

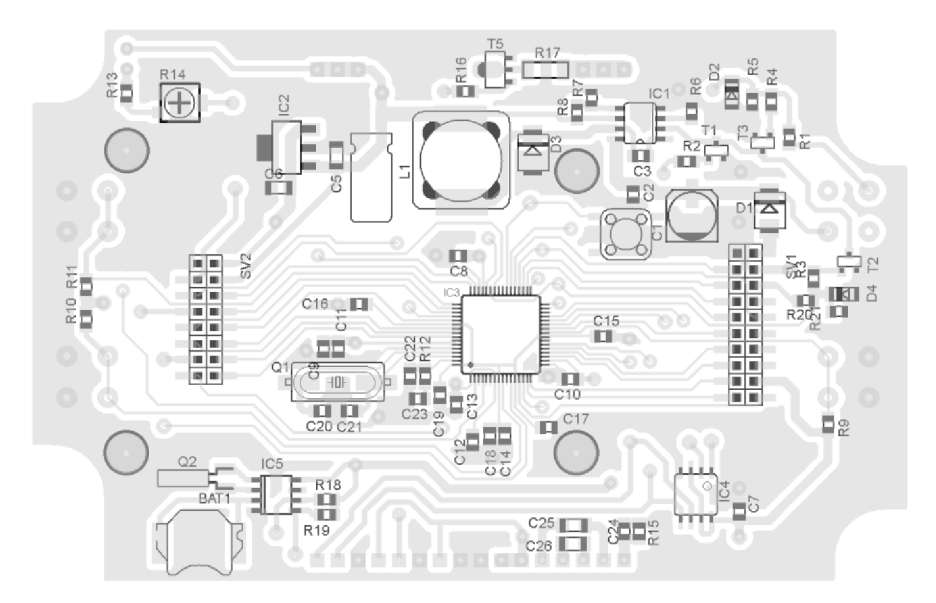

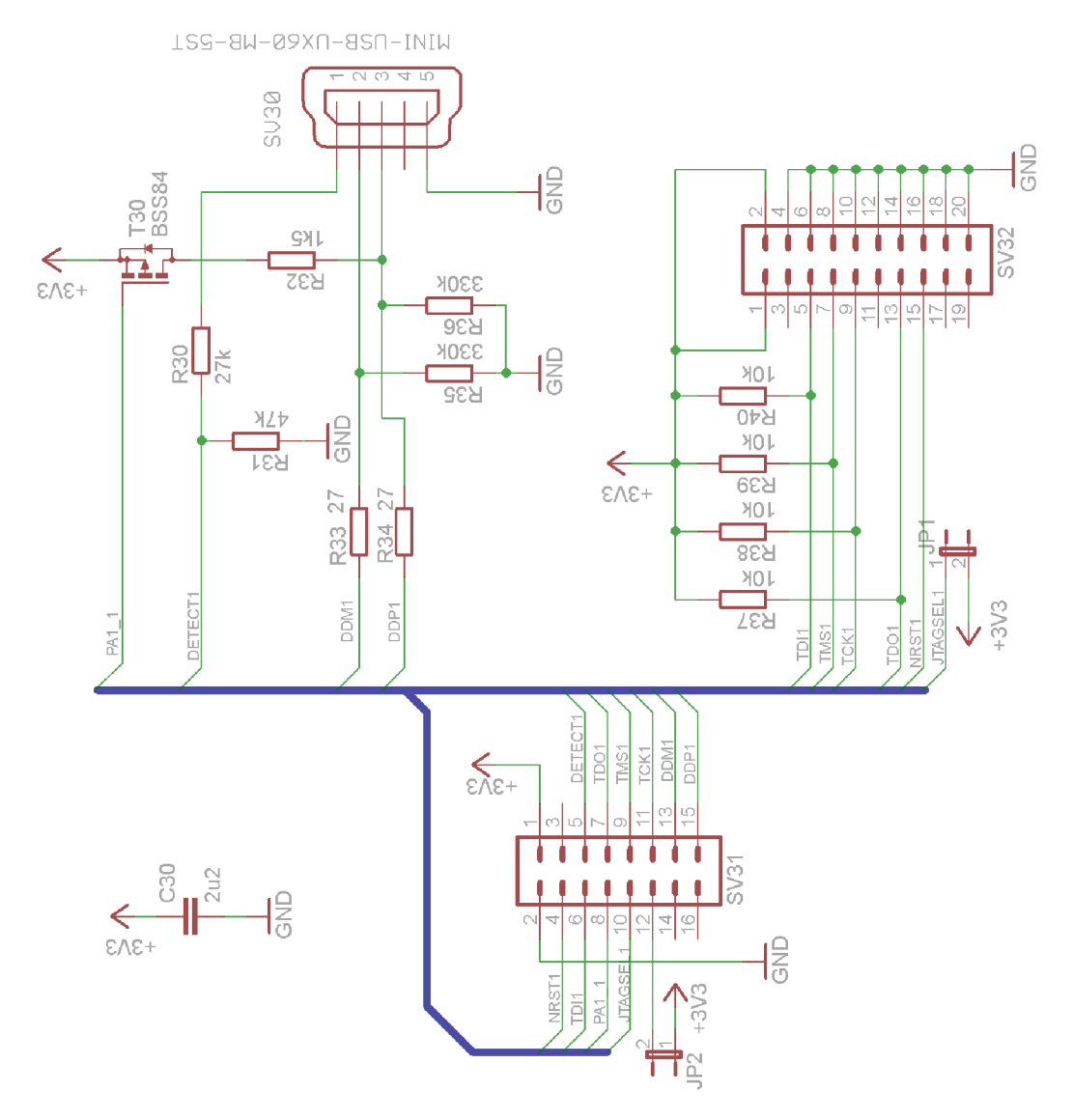

## A.2 Obvodové zapojení komunikačního modulu

 $A.2.1$ Deska plošného spoje – top (strana součástek)

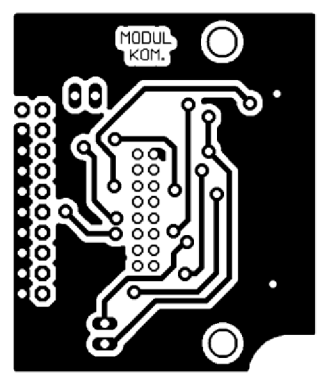

Rozměr desky 47 x 40 [mm], měřítko M1:1

## **2.2 Deska plošného spoje - bottom (strana spojů)**

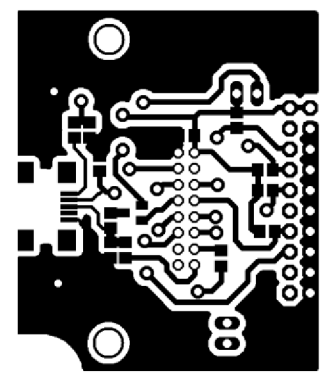

Rozměr desky 47 x 40 [mm], měřítko M1:1

## **2.3 Osazovací plán - top (strana součástek)**

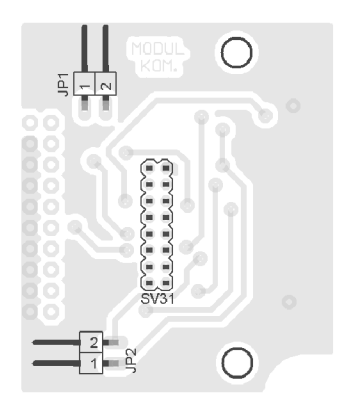

**2.4 Osazovací plán - bottom (strana součástek)** 

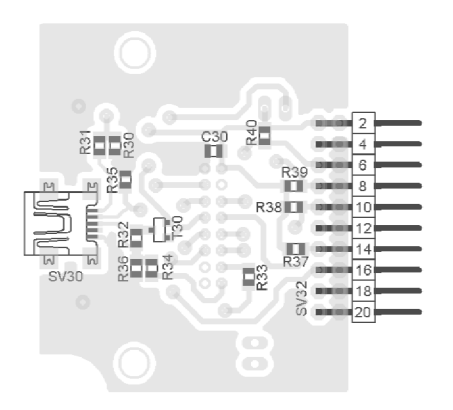

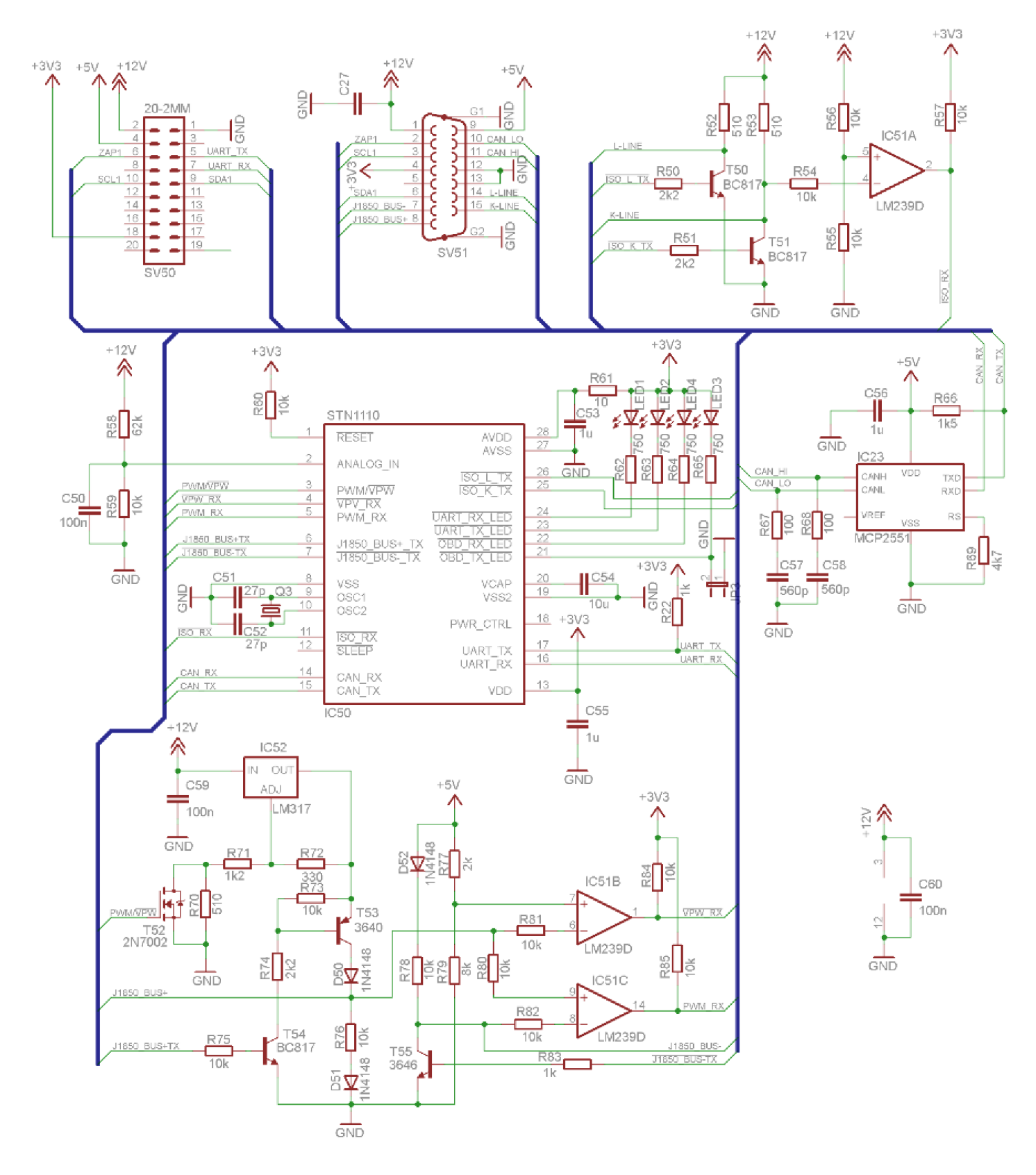

## A.3 Obvodové zapojení měřícího modulu

## **3.1 Deska plošného spoje - bottom (strana spojů)**

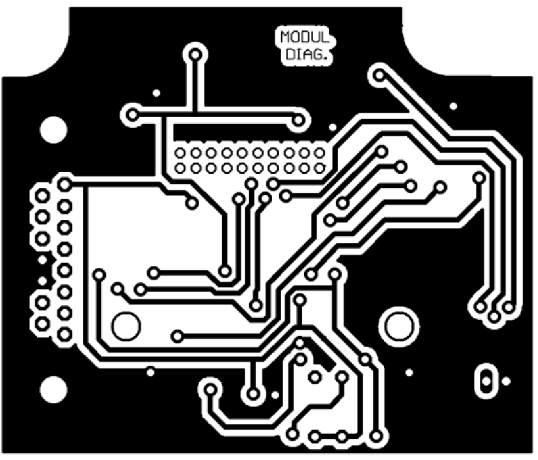

Rozměr desky 71 x 60 [mm], měřítko Ml: <sup>l</sup>

 $A.3.2$ Deska plošného spoje – bottom (strana spojů)

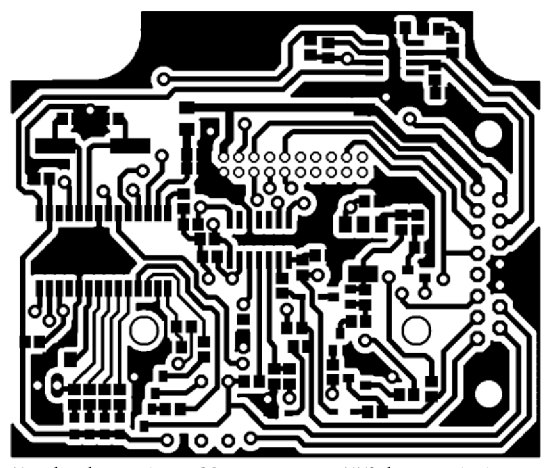

Rozměr desky 71 x 60 [mm], měřítko Ml: <sup>l</sup>

 $A.3.3$ Osazovací plán – top (strana spojů)

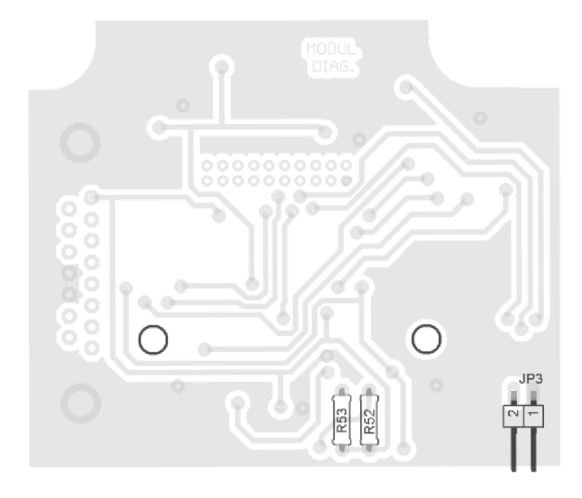

 $A.3.4$ Osazovací plán – bottom (strana spojů)

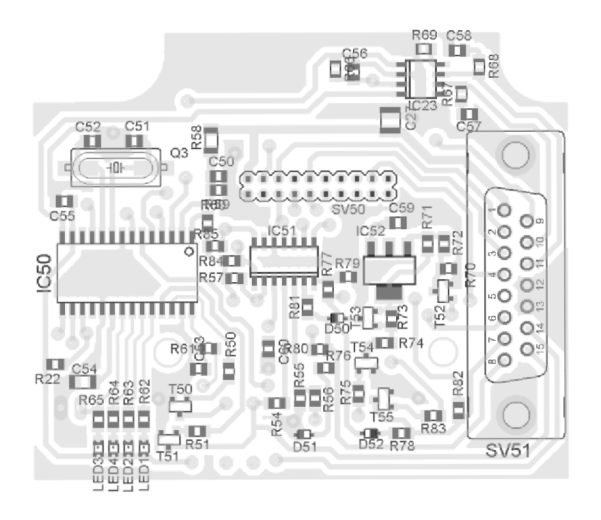
## **SEZNAM SOUČÁSTEK**

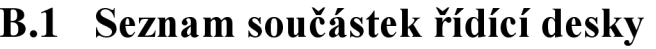

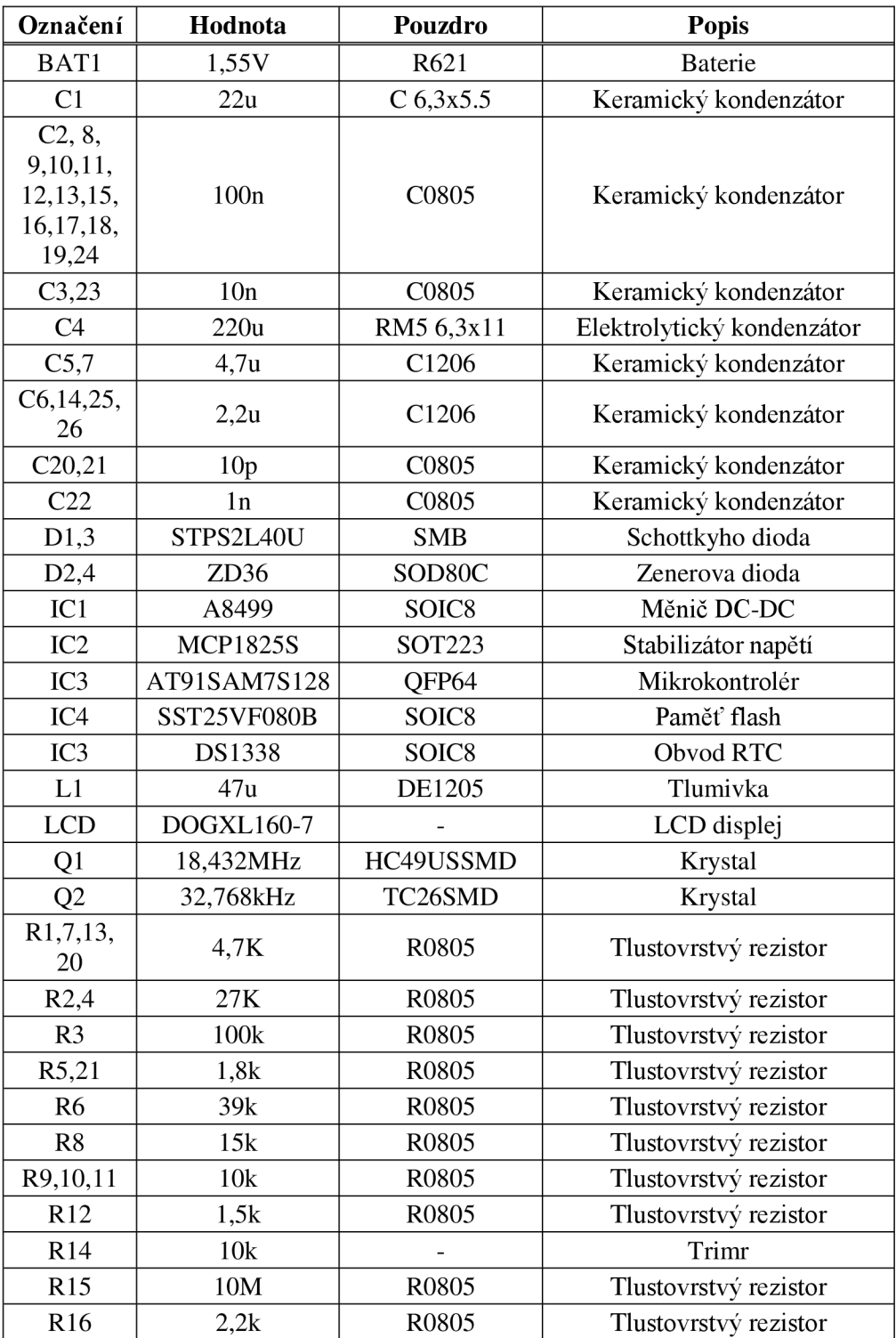

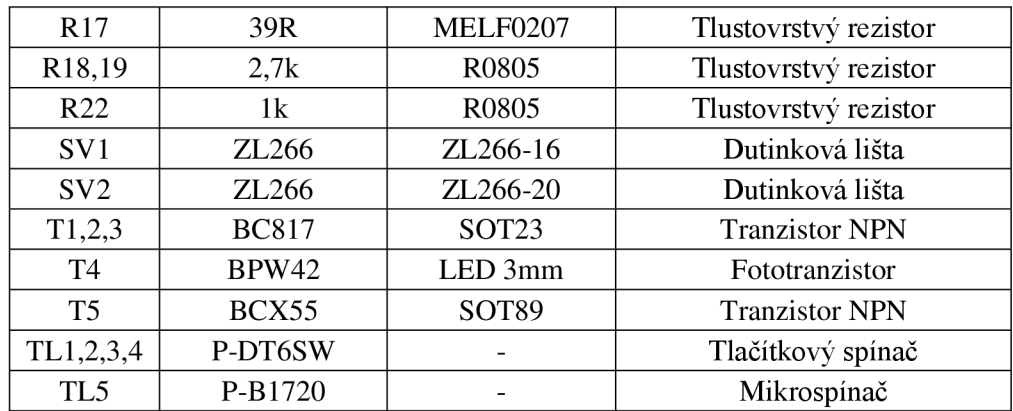

### **B.2 Seznam součástek komunikačního modulu**

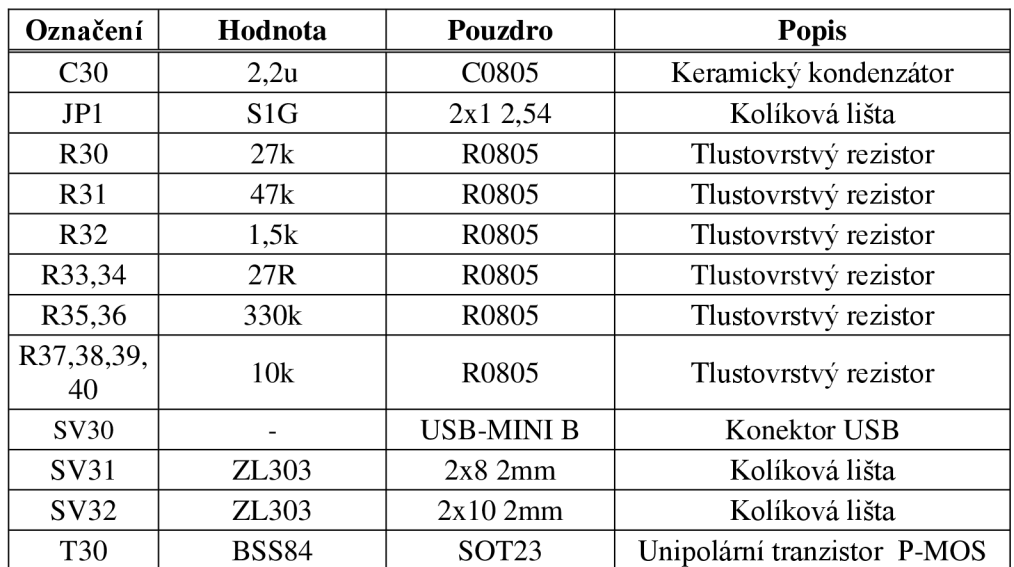

### **B.3 Seznam součástek měřícího modulu**

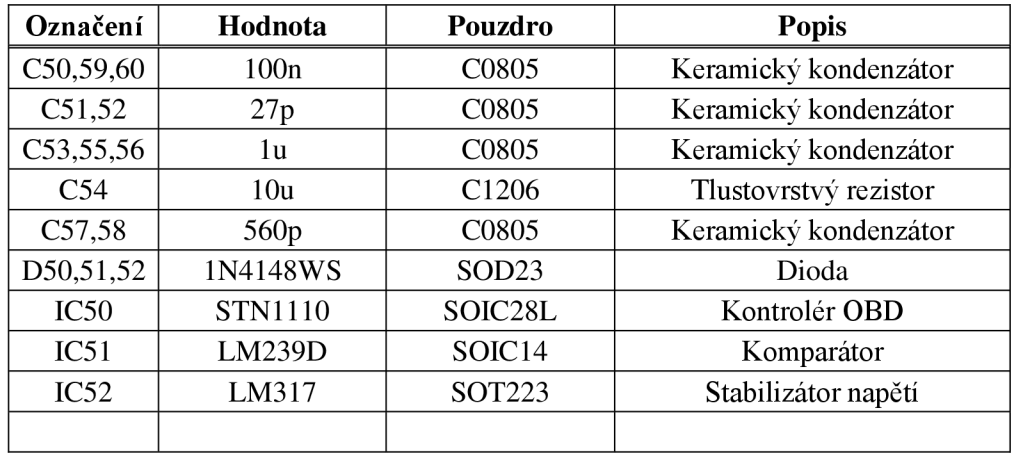

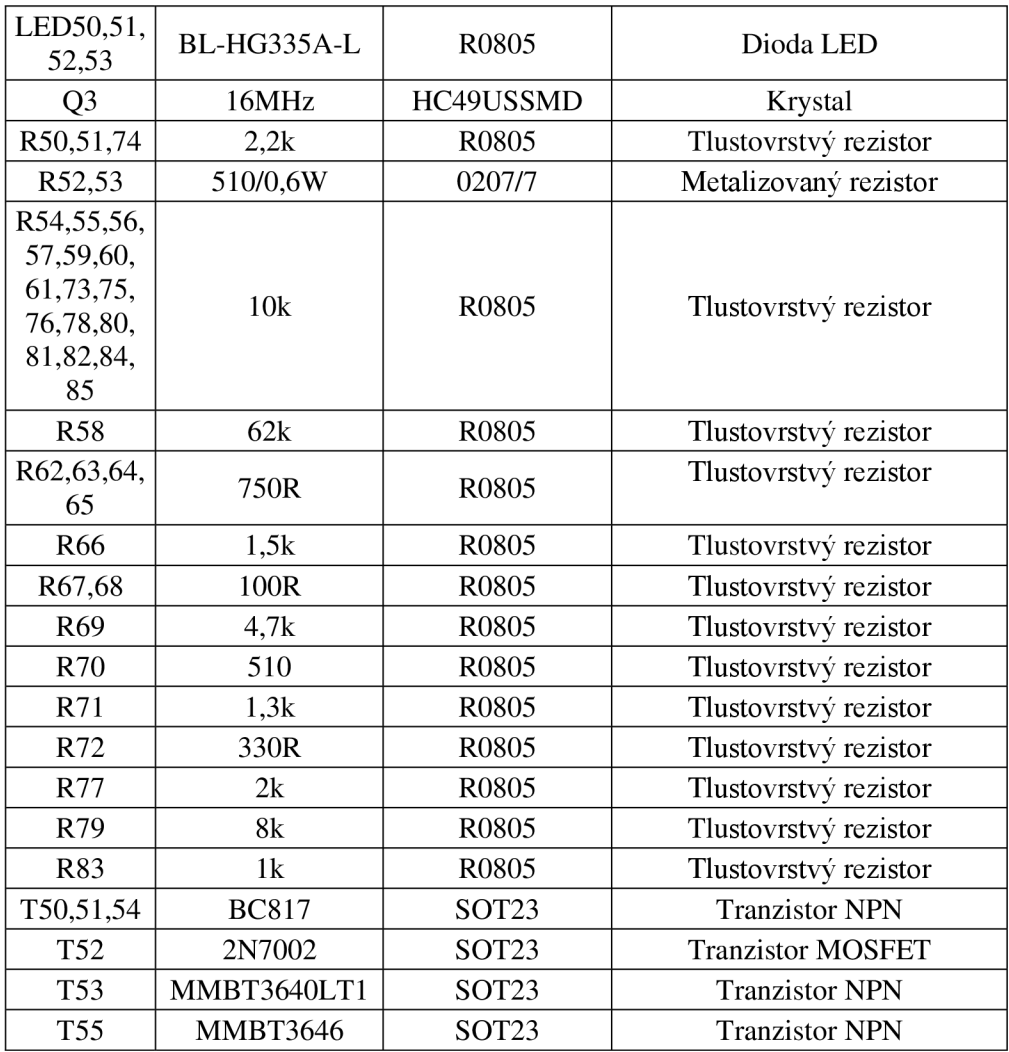

## **C ZAPOJENÍ KONEKTORŮ**

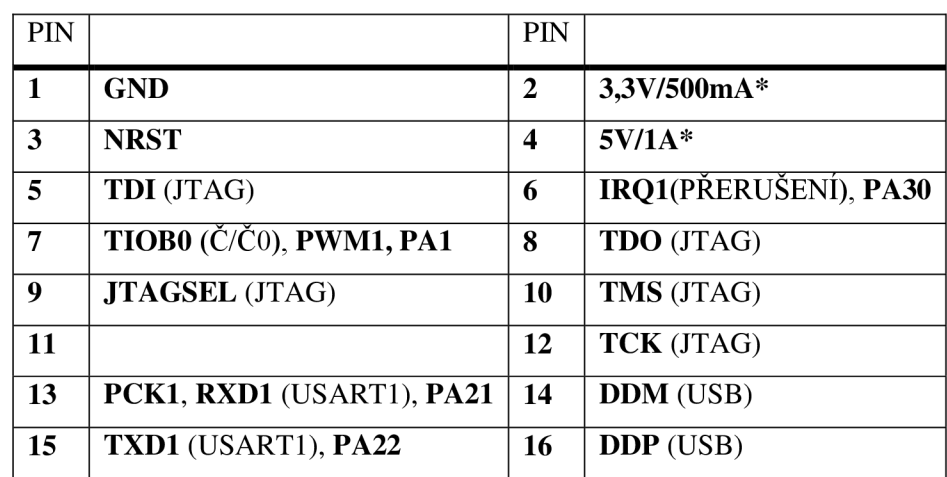

## **C l Rozšiřující konektor (komunikační)**

### **C.2 Rozšiřující konektor (měřící)**

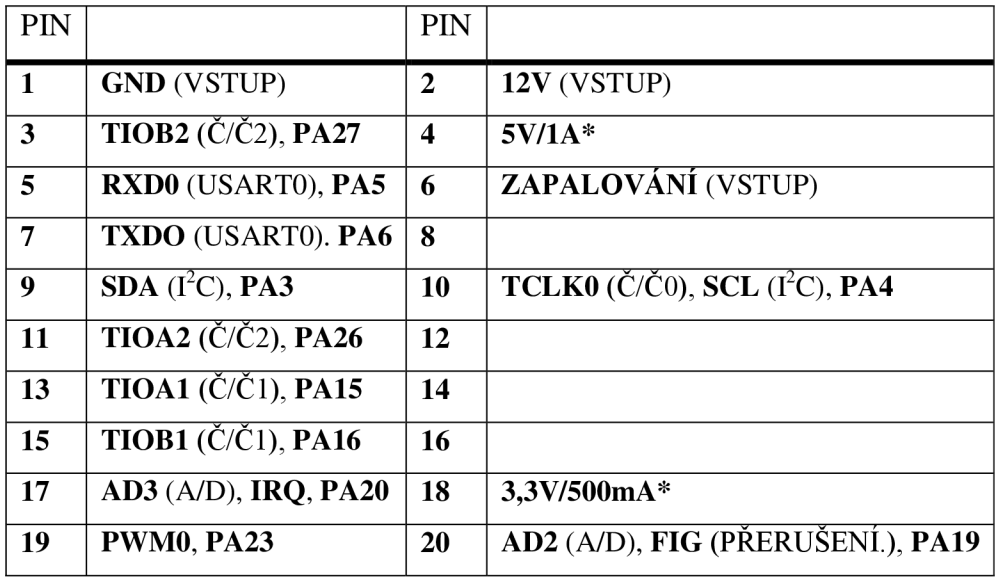

\*Pozn. Teoretický maximální odběr proudu

## **SOFTWARE**

#### **1 Zdrojový kód zpracování přijatých dat**

```
void OBD detect (void) {
  char pid;
  char i=0 ; 
  int OBD data;
if (*pUSART Buffer == 0x34 ){ // Rozlišeni OBD/AT
         pUSART_Buffer++; 
         \textbf{if} (*pUSART Buffer == 0x31 ){ // Rozlišeni MOD1/MOD3+MOD4
                pUSART Buffer += 2;pid = \overline{a}scii\_hex\_convert(short\_data); //Konverze PID
                OBD data = \overline{a}scii hex convert(long data);
              // Zpracování dle typu PID
              switch (pid) { 
                       case PID_support_00_20 : // PID 00 
                              car pid support(&OBD data, &pid);
                             break ; 
                       case PID_trouble_code : // PID 01 
                             number trouble code(&OBD data);
                              break ; 
                       \ddot{\phantom{a}}\overline{\phantom{a}}} 
         // Zpracováni chybových kódů 
         els e { 
                i f (*pUSART_Buffer == 0x33){ // Mód 3 
                       pUSART Buffer += 2;trouble codes show () ; }
                else if (*pUSART Buffer == 0 \times 34) { // Mód 4
                       number of error = 0;}
         } 
  } 
// Zpracování AT příkazu
  else {
         while (* (pUSART Buffer) != 0x0D) {
                AT reply[i]=*(pUSART Buffer);
                pUSART_Buffer++; 
                i++;}AT reply[i] = 0x00;
  } 
}
```
#### **D.2 Zdrojový kód výpočtu vzdálenosti**

```
void speed calculate(int *speed data)
{ 
       int speed difference;
       int act distance;
       // Zrychlení
       if (*speed data > speed act) {
              speed difference = *speed data - speed act;
              act\_distance = (2 * speed\_act * speed\_time +speed act*speed difference*speed time)/2;
       } 
       els e { 
              speed difference = speed act - *speed data;
              \overline{a} ct distance = (2*speed \overline{a}ct*speed time - speed \overline{a}ct*
              speed difference*speed time)/2;
       } 
       speed_time = 0; \frac{1}{2} // Vynulování času mezi měřeními<br>speed act = *speed data; // Uložení okamžité rychlosti
                                           .<br>// Uložení okamžité rychlosti<br>// Přičtení dráhy
       distance1 += act distance;
       distance2 += act distance;
       if (distancel > max distance) // Vynulování překročení 999 km
              distance1 = 0;
       if (distance2 > max distance)
              distance 2 = 0;
}
```
#### **D.3 Seznam podporovaných jízdních parametrů**

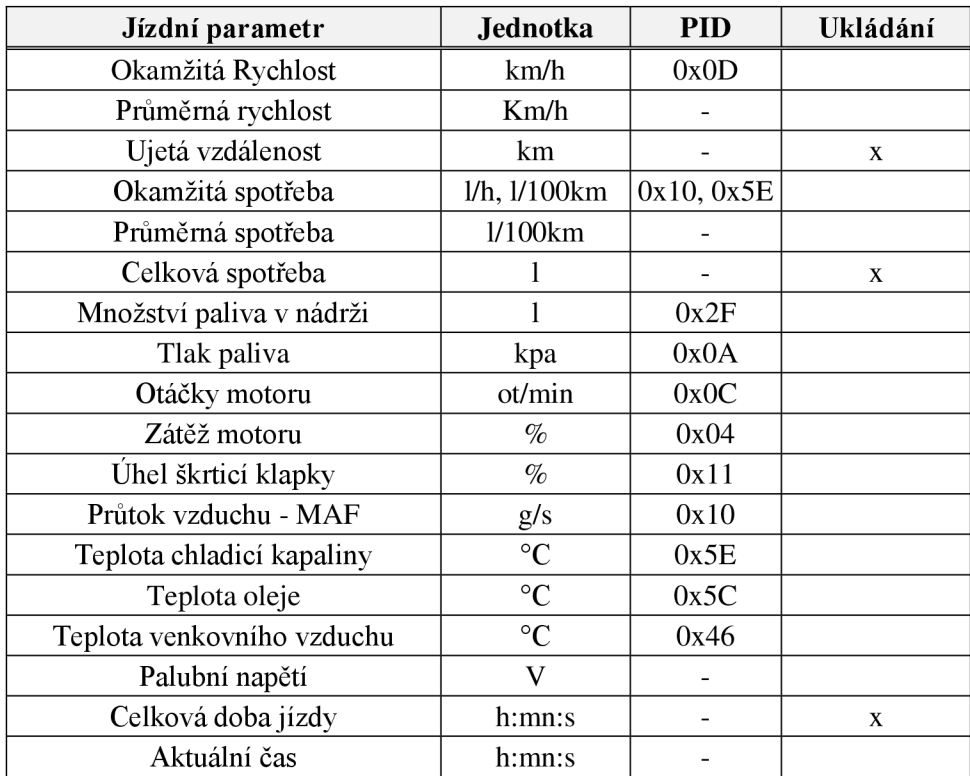

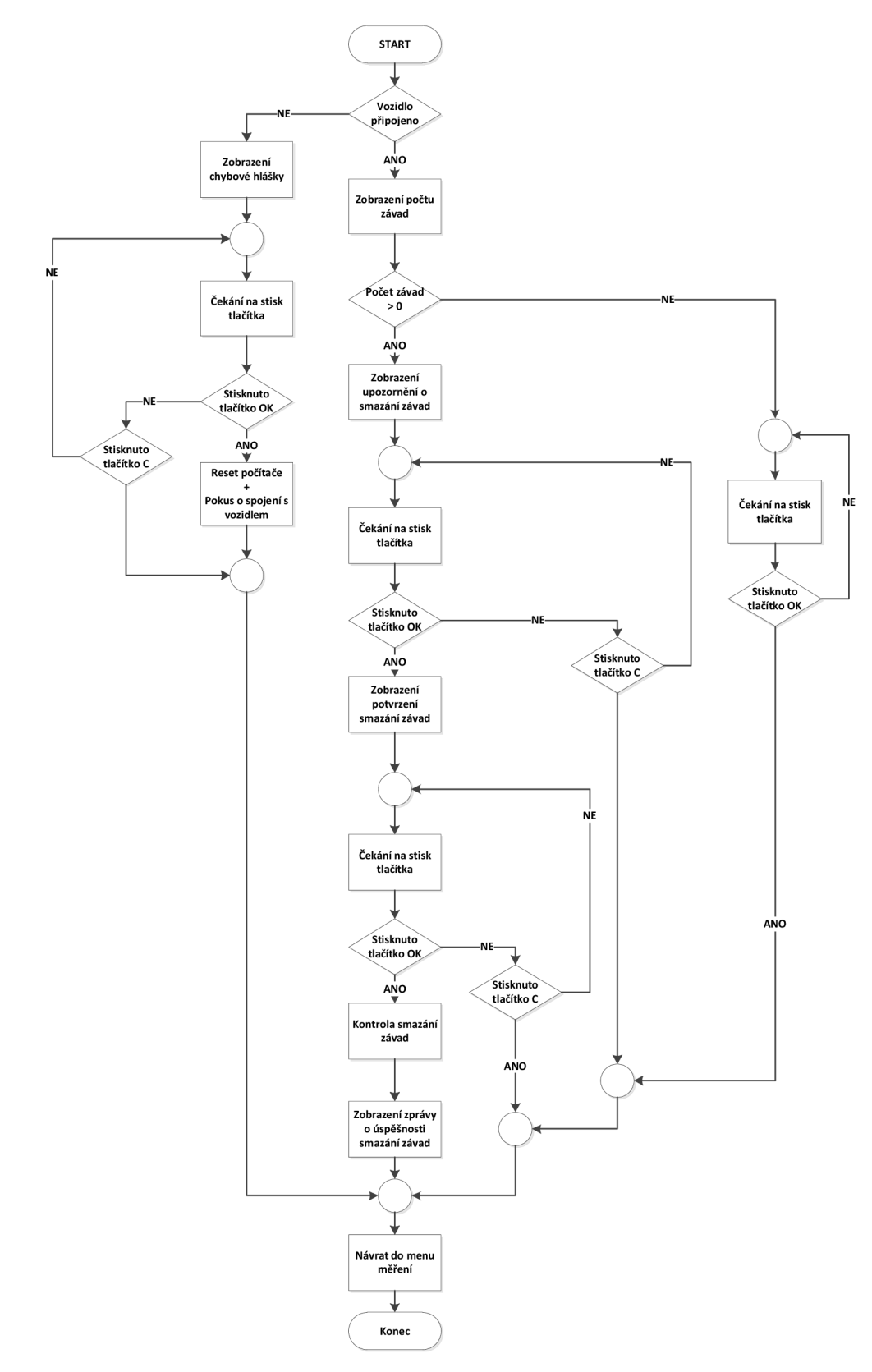

## **D.4 Algoritmus čtení chybových kódů**

# **VÝSLEDKY MĚŘENÍ**

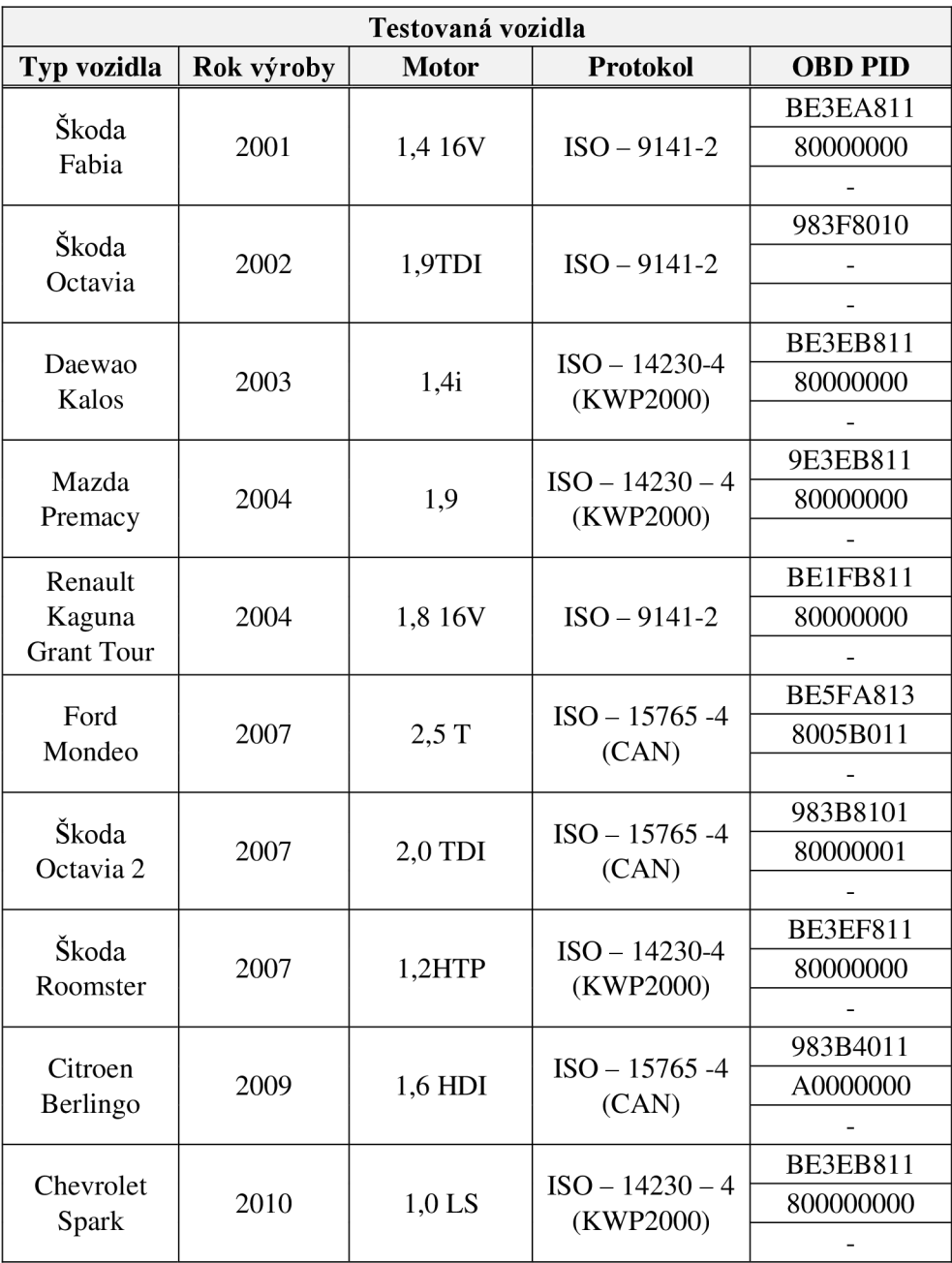

## **F FOTODOKUMENTACE**

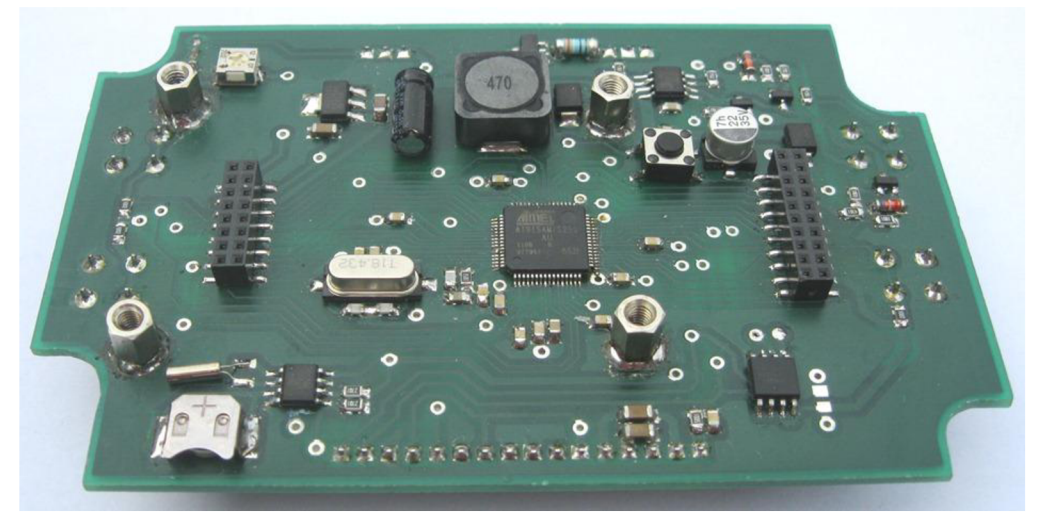

Pozn. Řídící deska (pohled ze strany součástek)

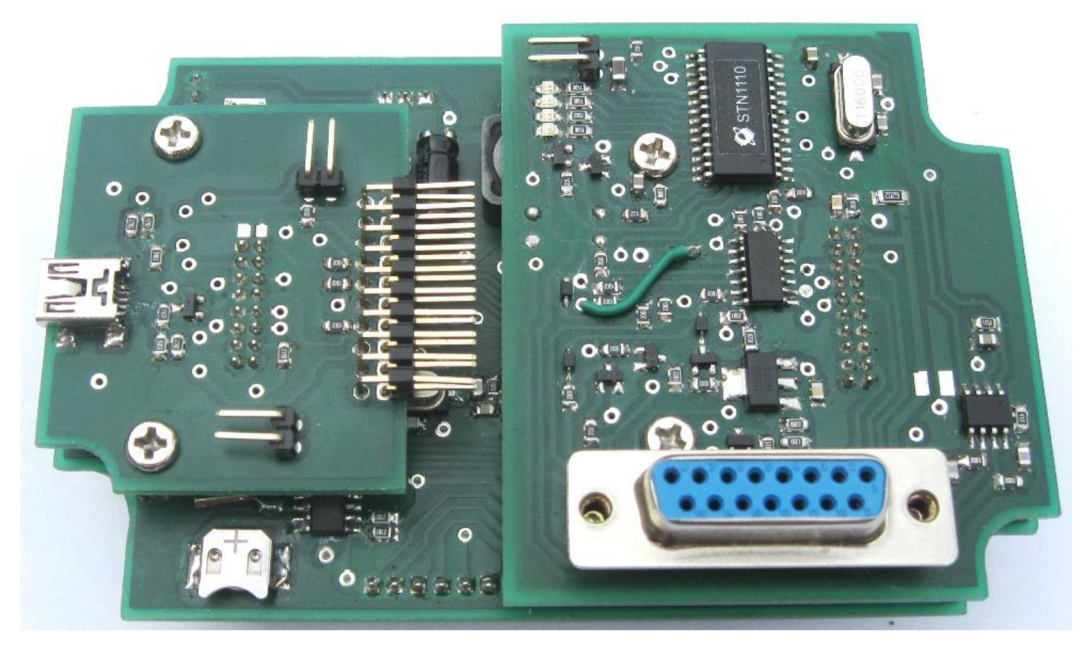

Pozn. Přídavné moduly (pohled ze strany součástek)

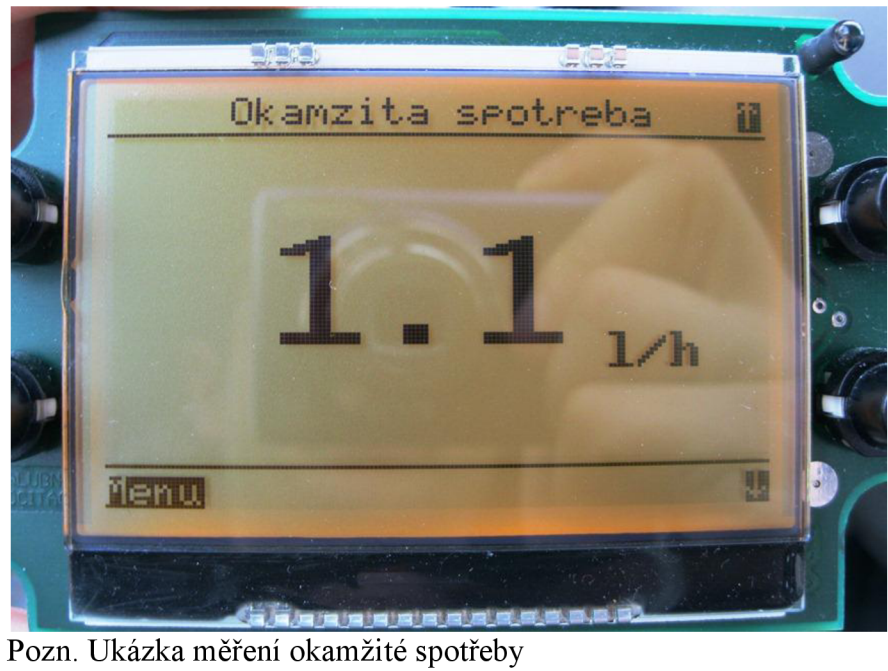

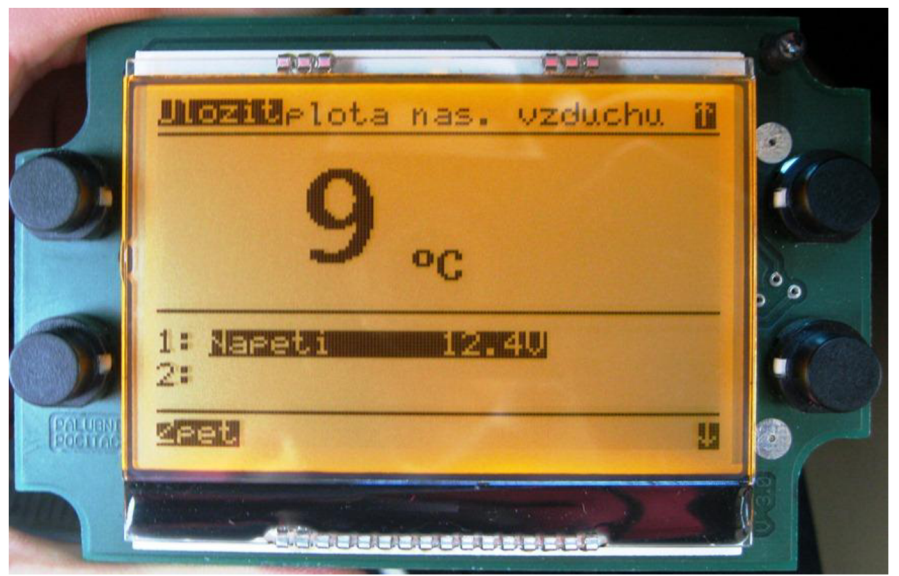

Pozn. Ukázka nastavení zobrazení více parametrů

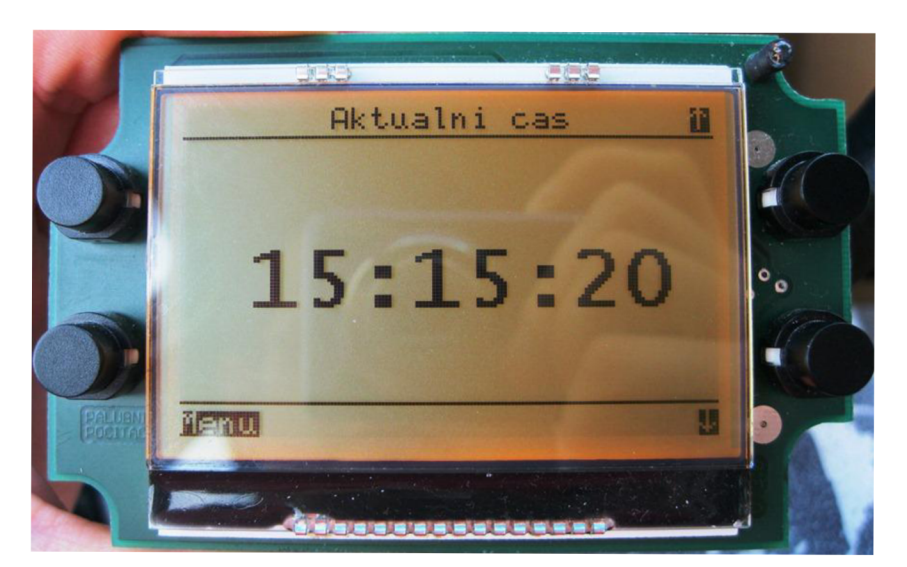

Pozn. Ukázka zobrazení aktuálního času

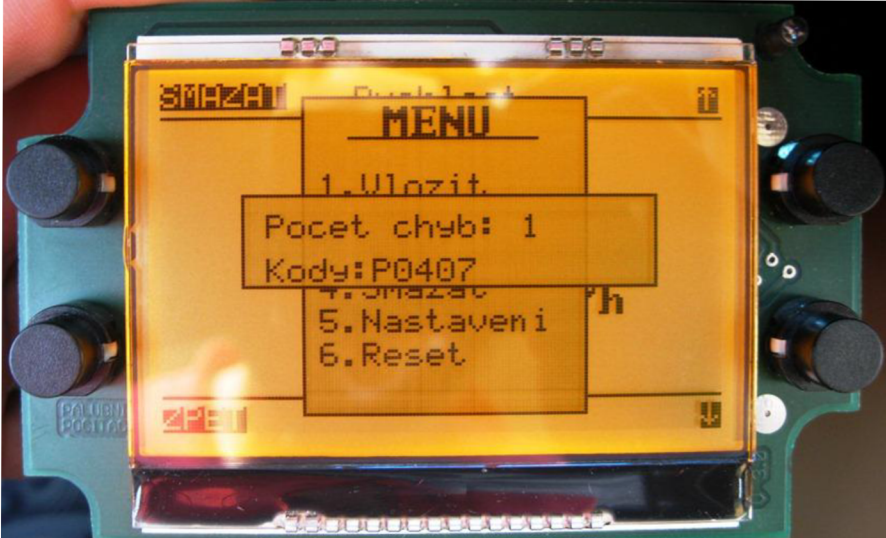

Pozn. Ukázka měření chybových kódů

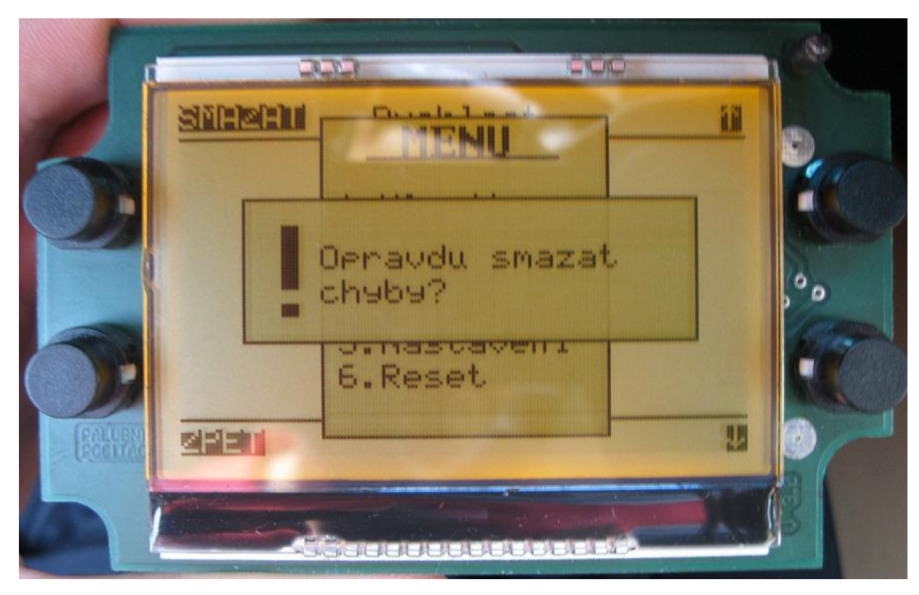

Pozn. Potvrzení smazání chybových kódů

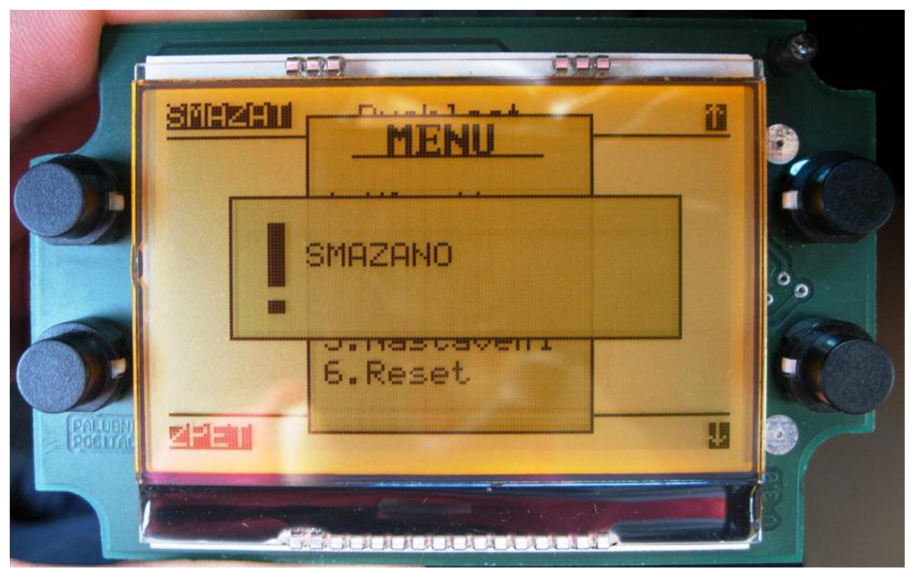

Pozn. Potvrzení vymazání paměti závad